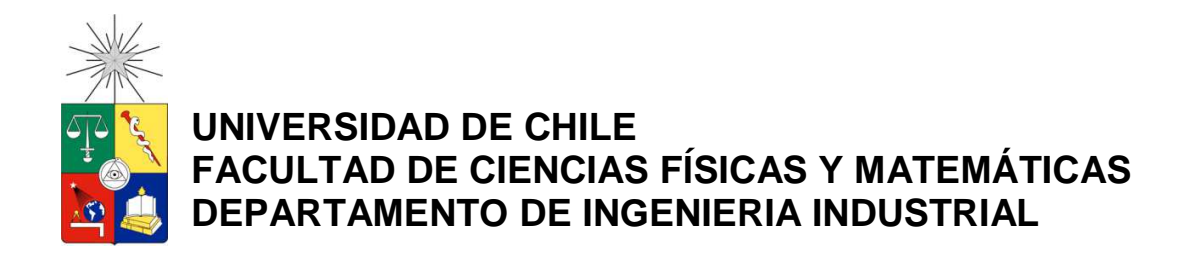

## **MEJORAMIENTO DE PRODUCTIVIDAD MEDIANTE DISTRIBUCIÓN DE INSTALACIONES Y REASIGNACIÓN DE PERSONAL EN UN AREA DE LA PLANTA EN EMPRESA TEXTIL**

**MEMORIA PARA OPTAR AL TÍTULO DE INGENIERO CIVIL INDUSTRIAL** 

# **CARLOS RODRIGO ARANCIBIA VALLEJOS**

PROFESOR GUÍA: PATRICIO CONCA KEHL

MIEMBROS DE LA COMISIÓN: RODOLFO URRUTIA URIBE RODRIGO WOLF YADLIN

> **SANTIAGO DE CHILE ABRIL 2012**

El presente trabajo de título tiene como objetivo mejorar la eficiencia en el área de Costura Manual, perteneciente a la planta de Tejidos Caffarena S.A.

El proyecto se centró en la distribución de máquinas del salón y en la asignación de personal a cada trabajo. Se buscó generar mejoras en base a reducción de quiebres de stock y ahorro en desvinculación de personal innecesario. La metodología usada se basó en el estudio de los artículos que transitan por el área y en las distintas tareas por los que deben pasar.

Se definieron los procesos como zonas con un mismo tipo de máquina. Con esto, se obtuvo la ruta que sigue cada producto obteniéndose sus tiempos de producción.

Luego, con las rutas definidas, se procedió a dividir el salón en 2 zonas según tipo de proceso. Por otro lado, se generó un método para identificar la ruta más importante por zona, según ventas, cantidad producida y margen entre los 2009 y 2010. Paralelamente, se calcularon los tiempos de traslado entre cada proceso. Con ambas informaciones, se ofreció una propuesta de configuración de las máquinas en el salón. Contrastando ambos layout, se corroboraron las mejoras puesto que se producen menores tiempos de traslado en base a la cantidad producida.

Posteriormente, se generaron necesidades de mano de obra mensual por proceso con respecto a la demanda. Realizado esto, se obtuvo que en promedio se necesitan 61 operarios mensuales, prescindiendo de 19 personas. Sin embargo, esto se realizó de mejor manera obteniendo holguras de los procesos con un simulador y recalculando las necesidades.

El modelo de simulación se aplicó a la Temporada de Primavera-Verano 2012/2013 1°Colección, correspondiente a 3 meses, generando reportes de cantidad producida e información de los procesos, entre ellos, la holgura estimada. Con este dato se obtuvo una necesidad de mano de obra mensual promedio de 72 operarios, generando un ahorro aproximado de \$2.160.000. Por otro lado, la cantidad producida según el modelo arrojó un 91,28% de cumplimiento, generando un ingreso por reducción de quiebres de stock de aproximadamente \$220.500.000 resultando un beneficio neto cercano a \$222.400.000 durante un trimestre.

# **Agradecimientos**

 Quiero agradecer a mi familia y a mis amigos este proyecto el cual, con el transitar del mismo, surgieron varias ideas y métodos para poder desarrollar una memoria como ésta.

En especial, el trabajo se lo agradezco a mis padres, ya que sin ellos esto no hubiese sido posible, terminar una carrera, y sobretodo Ingeniería Industrial en la Chile es lo mejor que me puede pasar.

# ÍNDICE

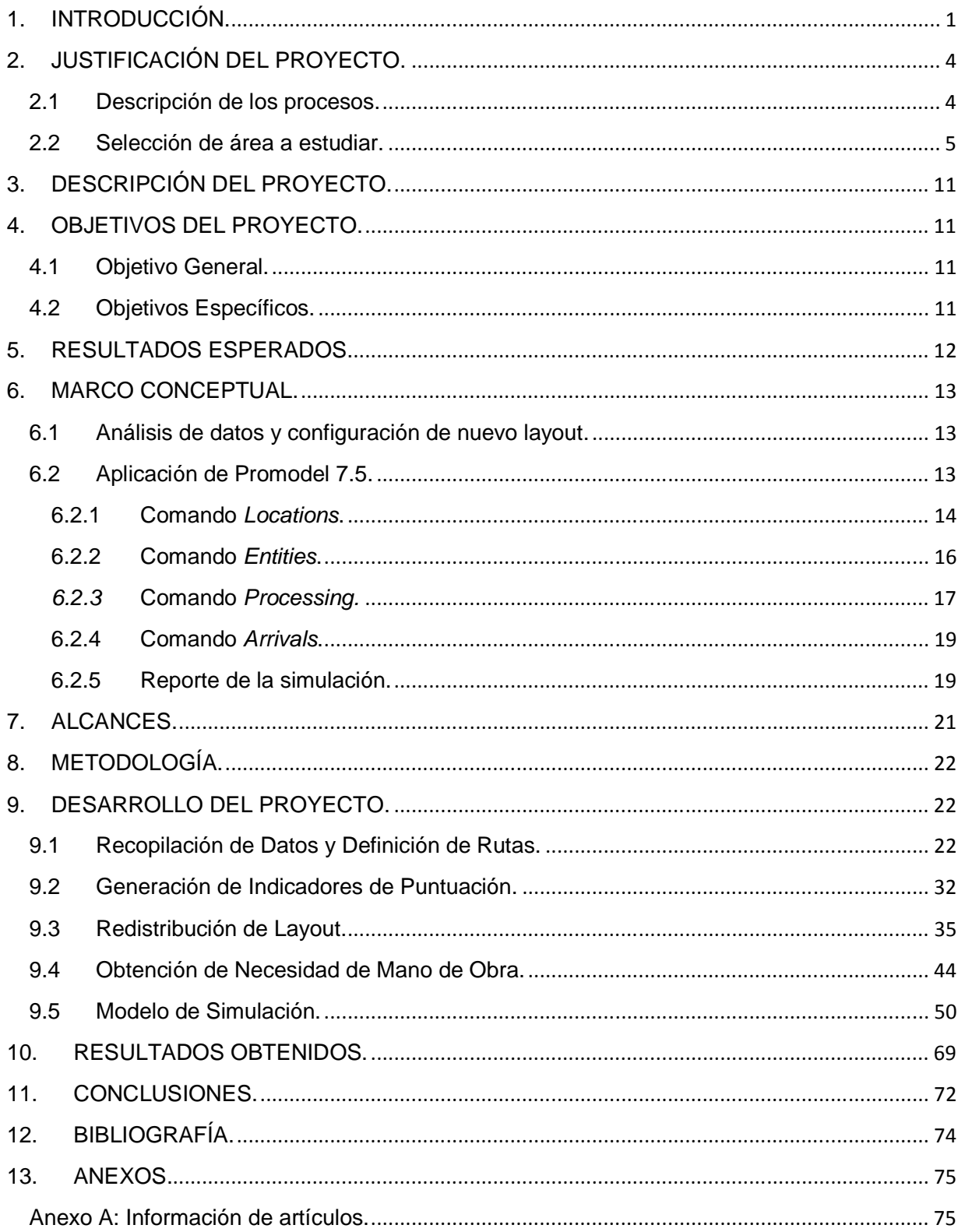

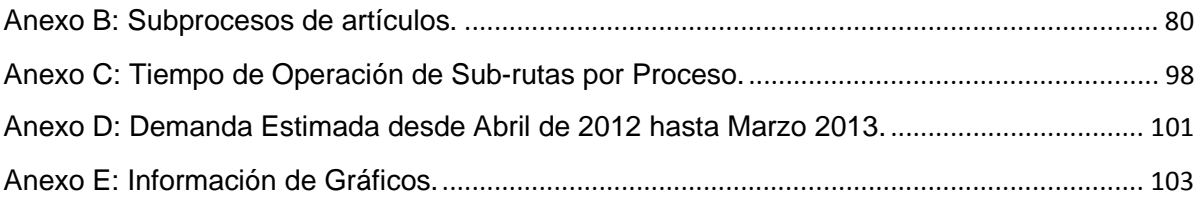

#### **1. INTRODUCCIÓN.**

En los últimos años se ha visto en caída libre la industria textil en nuestro país debido a la apertura económica con el exterior, en mayor medida con China, lo que ha provocado el descenso en las ventas en esta industria para el producto nacional. Esto bien lo expresa un reportaje del diario La Tercera realizado al jefe del Departamento de Estadísticas de Precios del INE: "Era un suavizamiento artificial de lo que realmente sucedía con los precios", indicó "No obstante, añade que también hay elementos reales que explican menores precios que en otros países, como la mayor apertura debido a los acuerdos comerciales y el gran ingreso de importaciones chinas. En Chile la industria textil es muy pequeña y casi todo el vestuario es importado. Y, de eso el 67% viene de China"<sup>1</sup>.

Ante este escenario, las empresas necesitan utilizar todo su ingenio para aumentar utilidades, ya sea elevar los ingresos y/o disminuir costos. La presente memoria pretende aplicar ingeniería a este problema en una de las empresas más importantes del rubro textil: Tejidos Caffarena S.A., de gran importancia a nivel nacional.

Tejidos Caffarena S.A. es una firma que fue fundada en 1920 por Blas Caffarena comenzando en principio con solo con 3 máquinas textiles, fabricando medias de seda natural vendidas a pedidos. En 1975 Caffarena compra maquinaria de alta tecnología en el extranjero para confeccionar las primeras pantys de diseño que se crean en Chile. Estas se comercializan con mucho éxito ya que las pantys eran una de las más importantes prendas de la época. La llamada Revolución de las Flores y el hippismo, la revolución sexual, el aumento de la participación de las mujeres y los cambios sociales que se viven por esos años dictan también los íconos de la moda femenina: el uso de minifaldas y vestidos usados con zapatos de taco, tipo sueco, llaman a realzar la figura<sup>2</sup>. Posteriormente en 1990 Caffarena comienza su expansión hacia el exterior, en rigor a los mercados sudamericanos, exportando hacia Uruguay y Venezuela.

En la actualidad Caffarena exporta hacia 9 países: Argentina, Uruguay, Perú, México, República Dominicana, Paraguay, Bolivia, Estados Unidos y Nueva Zelanda. El 93% de las exportaciones textiles del rubro en Chile son realizadas por Caffarena<sup>3</sup>.

Caffarena cuenta con 900 trabajadores, entre los cuales 250 se desempeñan dentro de las 53 tiendas que poseen. La planta tiene una superficie de 6 Héctareas, y cuenta con máquinas tintoreras, empaquetadoras, tejedoras, cosedoras, planchadoras y su marca como principales activos.

<u>.</u>

<sup>&</sup>lt;sup>1</sup> http://diario.latercera.com/2011/02/05/01/contenido/negocios/10-58377-9-chile-es-el-pais-donde-mas-cayeronlos-precios-del-vestuario-en-2010.shtml

 $\overline{2}$ http://www.caffarena.cl/asi\_somos.php?id=1&idx=2&idxs=&namepage=asi\_somos

<sup>&</sup>lt;sup>3</sup> http://www.caffarena.cl/asi\_somos.php?id=1&idx=2&idxs=&namepage=asi\_somos

Tejidos Caffarena S.A. produce pantys, camisetas, bóxers, chemisettes Tejidos Caffarena S.A. produce pantys, camisetas, bóxers, chemisettes<br>camisolas para mujer), entre otros e importa calcetines y ropa. Las ventas que ha tenido en los últimos años se aprecian en el siguiente gráfico:

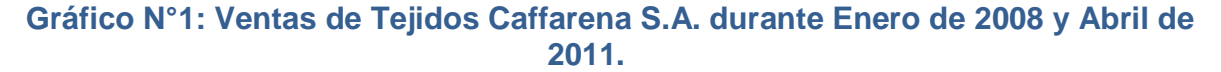

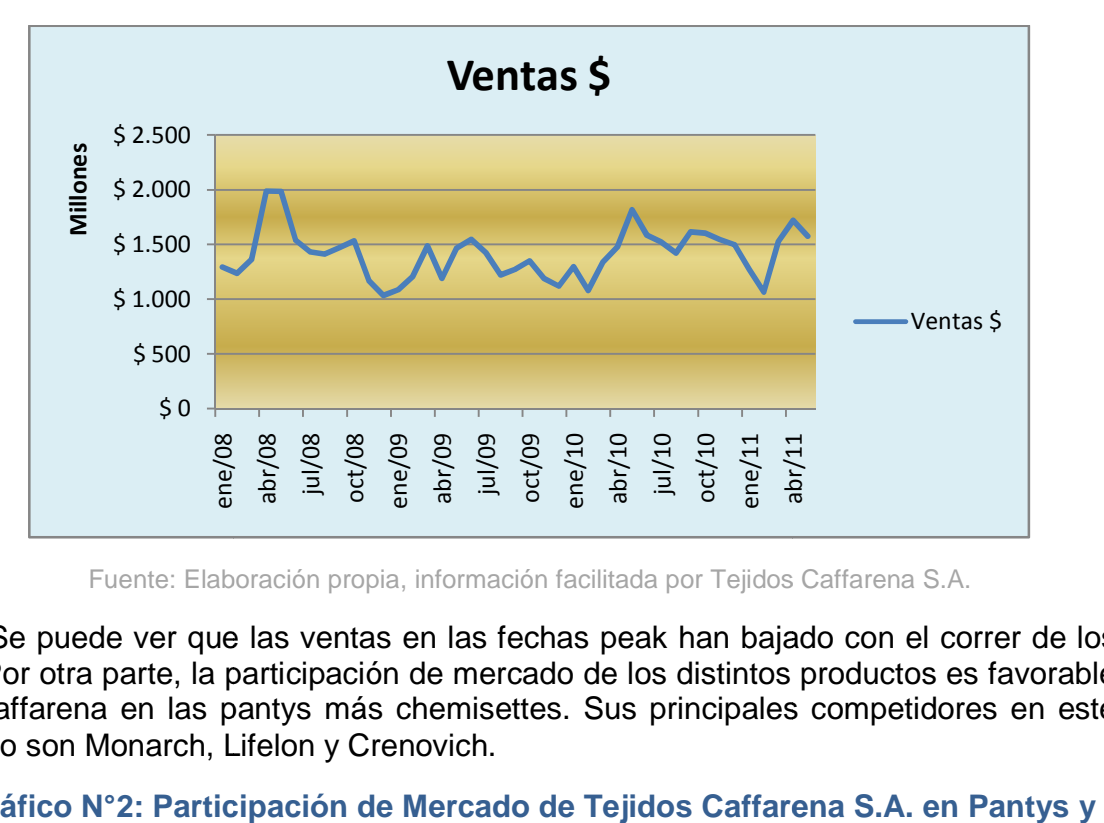

Fuente: Elaboración propia, información facilitada por Tejidos Caffarena S.A.

Se puede ver que las ventas en las fechas peak han bajado con el correr de los años. Por otra parte, la participación de mercado de los distintos productos es favorabl favorable para Caffarena en las pantys más chemisettes. Sus principales competidores en este mercado son Monarch, Lifelon y Crenovich.

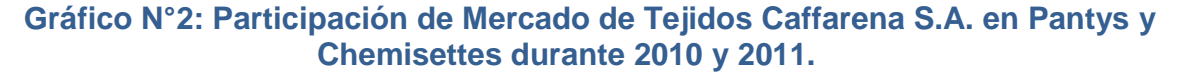

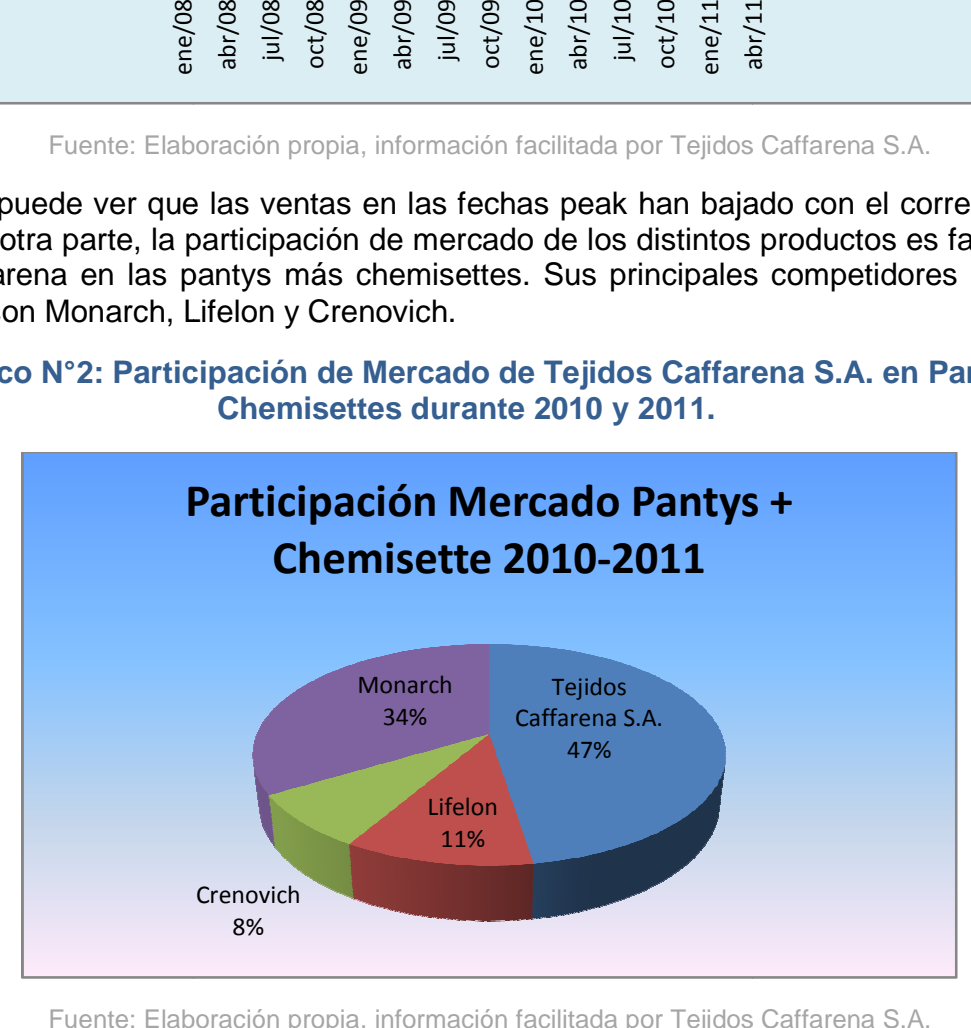

Fuente: Elaboración propia, información facilitada por Tejidos Caffarena S.A.

En el gráfico de torta anterior se puede ver la importancia de Caffarena en este mercado. Por otra parte, refiriéndose a productos importados, los más importantes son los calcetines, donde Caffarena posee un 13% de participación. áfico de torta anterior se puede ver la importancia de Caffarena en<br>otra parte, refiriéndose a productos importados, los más importantes<br>donde Caffarena posee un 13% de participación. importados, los más importantes

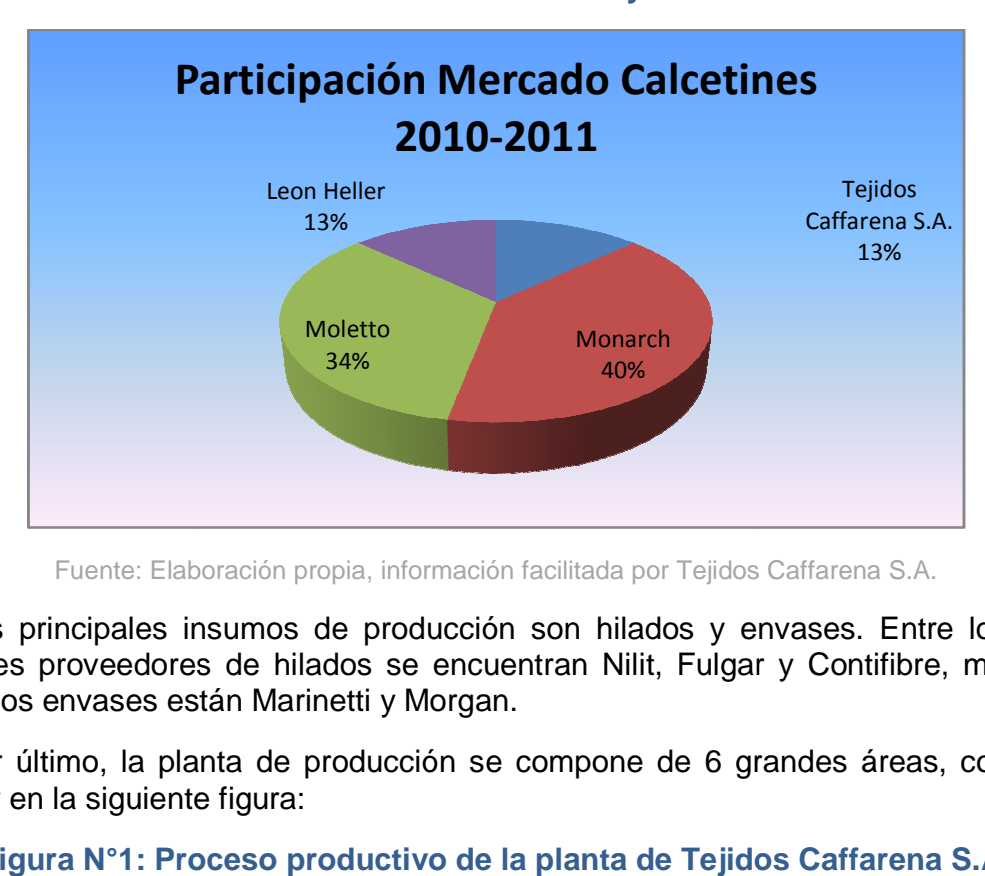

**Gráfico N°3: Participación de Mercado de Tejidos Caffarena S.A. en : Calcetines durante 2010 y 2011.** 

Fuente: Elaboración propia, información facilitada por Tejidos Caffarena S.A.

Los principales insumos de producción son hilados y envases. Entre los más importantes proveedores de hilados se encuentran Nilit, Fulgar y Contifibre, mientras que para los envases están Marinetti y Morgan. son hilados y envases. Entre los más<br>tran Nilit, Fulgar y Contifibre, mientras<br>ompone de 6 grandes áreas, como se

Por último, la planta de producción se compone de 6 grandes áreas, como se puede ver en la siguiente figura:

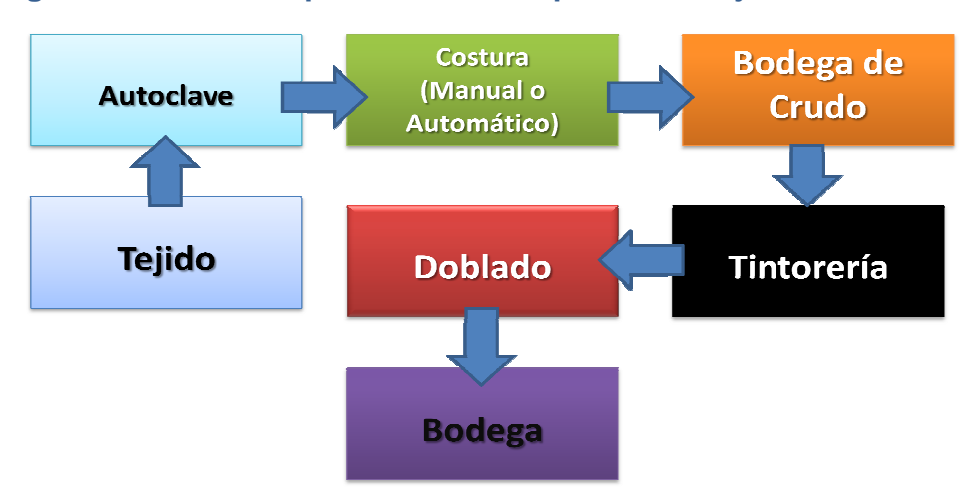

#### **Figura N°1: Proceso productivo de la planta de Tejidos Caffarena S.A.**

Fuente: Elaboración propia, información facilitada por Tejidos Caffarena S.A.

Como bien se mencionó anteriormente, la planta produce pantys, camisetas, pantaletas, bóxers, camisolas para mujer, entre otros. En la figura N°1 se aprecia el ruteo que siguen los productos en su producción, comenzando por el tejido de éstos, luego pasan a una zona llamada Autoclave, que corresponde a un horno gigante donde se vaporiza la producción y pertenece al área de Tejido, por lo que no es considerado un área en sí; luego transitan a su confección y según el tipo de artículo estos pasan al área automático o manual; después una cantidad menor se envía a bodega de crudo para reaccionar frente a demandas imprevistas; siguiendo el conducto regular, éstas se envían a tintorería para ser teñidas; posteriormente se envían al sector de doblado donde se empacan los productos; finalmente toda la producción se traslada a la bodega para su pronto despacho a tiendas.

# **2. JUSTIFICACIÓN DEL PROYECTO.**

#### **2.1 Descripción de los procesos.**

Como bien se plantea en la introducción, las empresas necesitan mejorar sus utilidades. Ante esto se comenzó a investigar detalladamente las áreas de producción. La planificación comercial generada no es del todo cumplida, debido a los problemas que se tienen en la planta, y también en parte, porque el mecanismo de estimación de demanda que utilizan en la empresa es muy deficiente, ya que se basan en ventas de años anteriores para modelar una proyección.

Operarios que llevan bastantes años trabajando en Caffarena se han percatado de varias falencias que existen en la planta y cada área tiene más de algún problema:

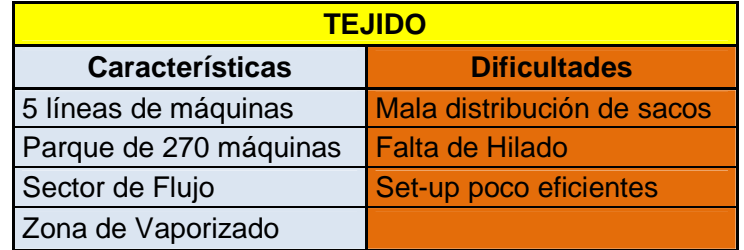

### **Tabla N°1: Datos Área de Tejido.**

Fuente: Elaboración propia.

### **Tabla N°2: Datos Área de Costura Automático.**

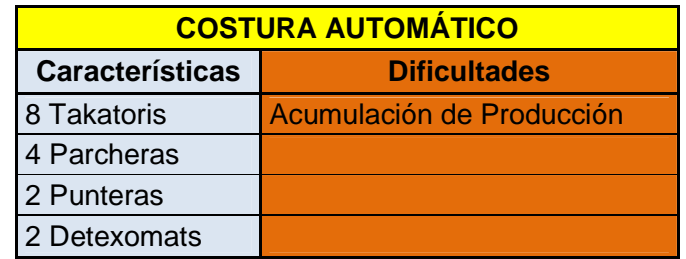

Fuente: Elaboración propia.

# **Tabla N°3: Datos Área de Costura Manual.**

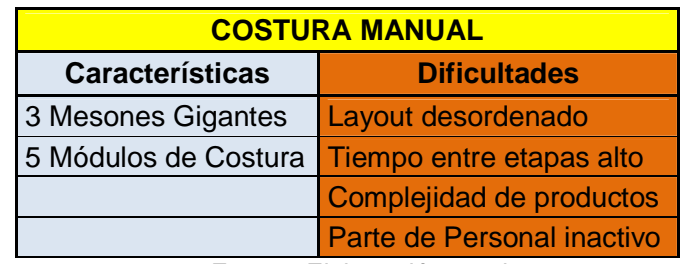

Fuente: Elaboración propia.

# **Tabla N°4: Datos Área de Tintorería.**

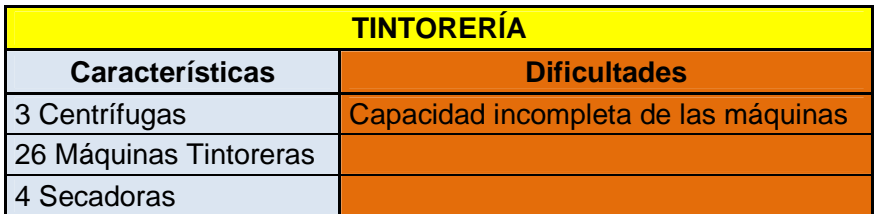

Fuente: Elaboración propia.

# **Tabla N°5: Datos Área de Doblado.**

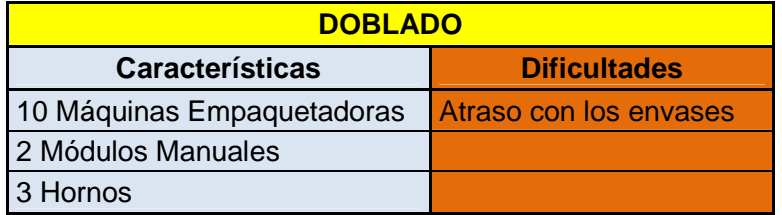

Fuente: Elaboración propia.

#### **2.2 Selección de área a estudiar.**

Como no se cumplen las metas mensuales de producción es necesario ver el mayor "dolor" que existe en la parte productiva de la empresa. Teniendo una visión general de cada área se ha escogido la etapa de Costura Manual puesto que es la que tiene dificultades operacionales más diversas, y por sobretodo, por la acumulación de stock que se genera ocasionando un taco en la cadena de suministro. Esto se puede reflejar en el siguiente gráfico que muestra el stock en proceso del área en los últimos meses:

# **Gráfico N°4: Stock en Proceso de Área Costura Manual durante Octubre de 2010 y Mayo de 2011.**

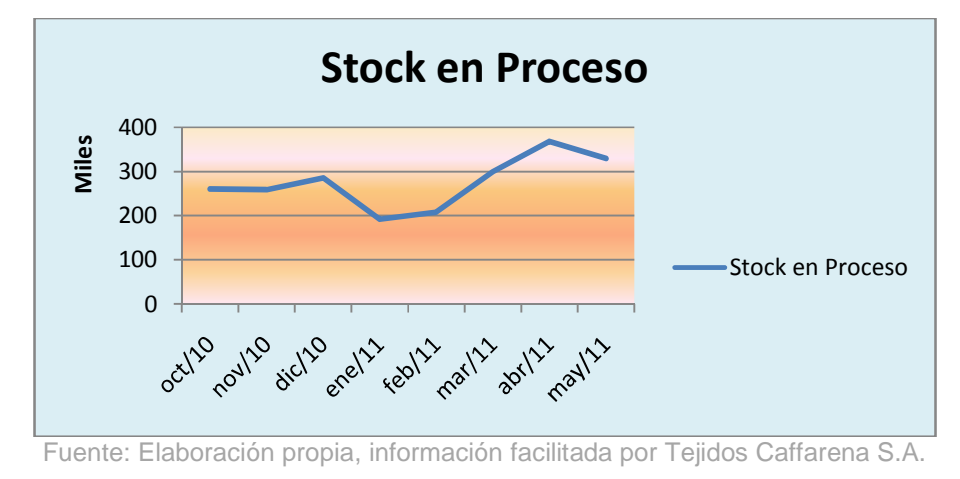

El planificador de producción es un operario con más de 20 años en la empresa y expone que el área no debiera tener más de 75 mil artículos en proceso por lo que con

los datos mostrados se ve claramente que existe un problema en Costura Manual.

Las razones por las cuales no se consideraron las otras áreas dentro del proyecto son las siguientes: Tintorería es una zona de tránsito dentro del proceso, por lo que el problema enunciado anteriormente no es de mayor relevancia para la empresa. El problema del área de doblado es netamente por falta de insumos, esto es, envases, por lo que hacer una mejora productiva tampoco es vital para Tejidos Caffarena S.A. Costura Automático es un área que tiene un layout bien distribuido, tal como se refleja en la siguiente imagen:

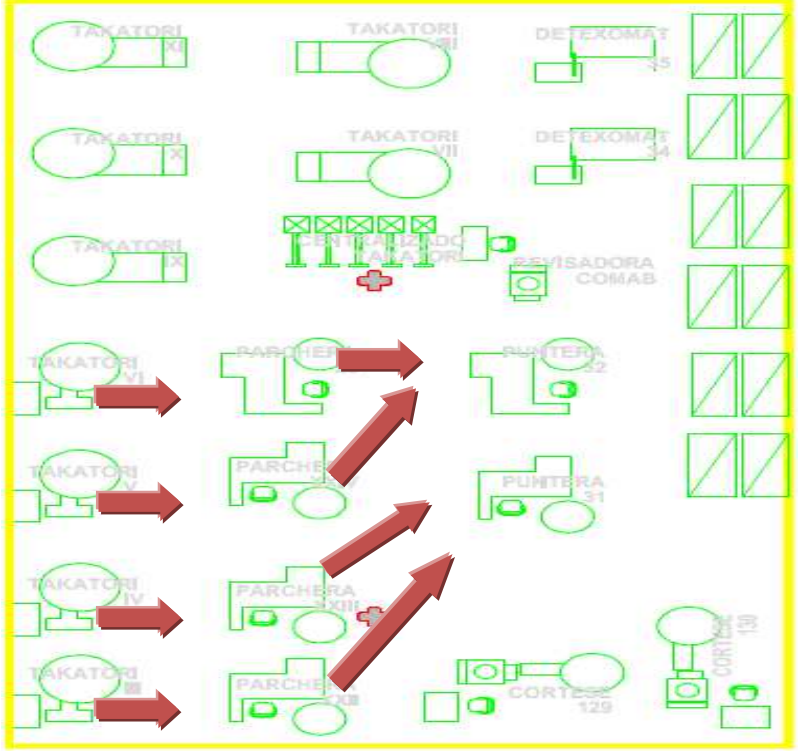

**Figura N°2: Layout de Costura Automático.** 

Fuente: Información facilitada por Tejidos Caffarena S.A.

En ella, las Takatoris comienzan con la unión de tubos, luego continúa en las Parcheras que colocan el parche entre la panty y por último las Punteras que cosen las puntas. Además, cuenta con un colchón que es la Bodega de Crudo, que junta la producción en crudo una vez terminada, por lo que el problema de acumulación de prendas no es determinante. Existiría un gran falencia si hubiese aglutinamiento entre las máquinas e impida el conducto regular del recorrido, pero eso no es tal puesto que la productividad de las máquinas es similar y la velocidad de estás se puede ajustar dependiendo de la complejidad del artículo. Por último, en Tejido los problemas en varias ocasiones se deben a fallas técnicas, en tanto que para la acumulación de tubos existe una zona encargada de hacer fluir los sacos que es el sector de flujo de Tejido.

Ahora, en Costura Manual, si bien los artículos terminados también utilizan el colchón de la Bodega de Crudo, existen bastantes factores que provoca que se acumule producción, entre ellos se tiene:

- $\checkmark$  Alto stock en proceso: Se acumula la producción entre máquinas.
- $\checkmark$  Importante factor humano involucrado: Se tiende a cometer errores.
- $\checkmark$  Distribución ineficiente de layout: Los tiempos de traslados entre un proceso y otro son altos.
- $\checkmark$  Necesidad de mano de obra teórica: No hay un criterio para decidir cuantas personas trabajan en cada máquina.
- $\checkmark$  Planchado en otra área: Existen artículos que tienen este trabajo como etapa intermedia.
- $\checkmark$  Complejidad de producción: Involucran bastantes pasos en la producción.

El layout del área se aprecia en la siguiente imagen:

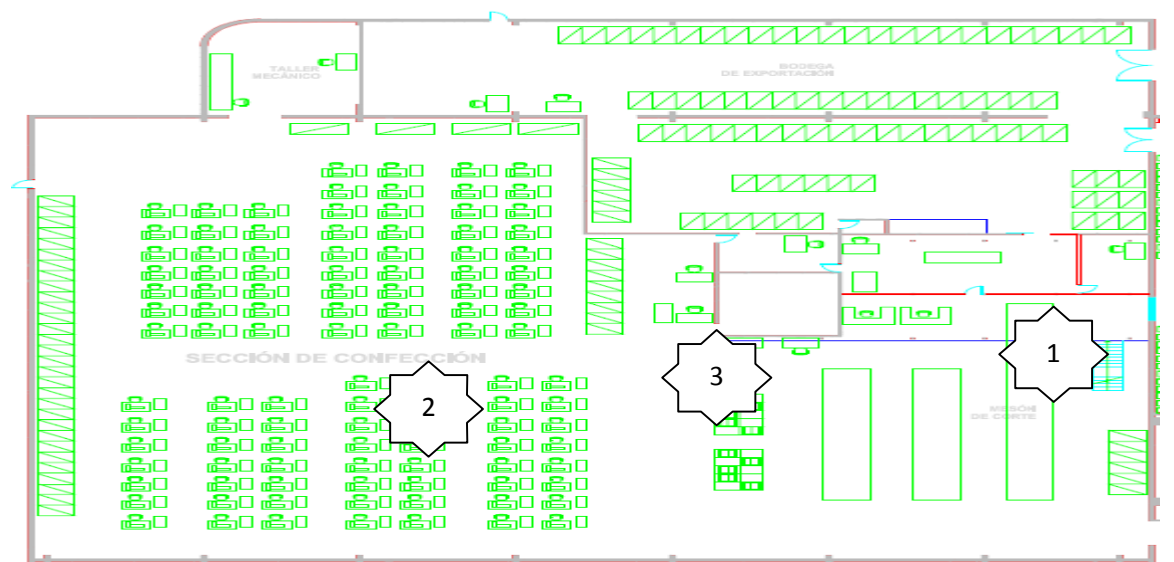

#### **Figura N°3: Layout de Costura Manual.**

Fuente: Información facilitada por Tejidos Caffarena S.A.

A modo general, en el sector 1 se encuentra el mesón de corte que donde habitualmente comienza la producción de artículos cuando ingresan al área. Luego estos pasan al sector 2, donde existen distintos procesos y cada uno de ellos cuenta con variados subprocesos formándose diversos arcos entre un subproceso y otro. Por último, en su gran mayoría terminan de producirse en la zona 3, que es la de Revisado y Ensacado. También se producen redundancias en procesos, como por ejemplo, revisar 2 veces las prendas.

A simple vista se puede apreciar que el layout está mal distribuido, por lo que se hace imperioso reordenar de manera eficiente el área, puesto que genera un gran problema a la organización. Una técnica bastante utilizada para este tipo de situaciones es la de Distribución de Instalaciones, que consiste en la ubicación de las distintas máquinas, puestos de trabajo, áreas de servicio al cliente, almacenes, oficinas, zonas de descanso, pasillos, flujos de materiales y personas, etc, dentro de los edificios de la empresa de forma que se consiga el mejor funcionamiento de las instalaciones.<sup>4</sup> Esto si bien requiere un costo operacional de traslado y reordenamiento, el retorno generará una mayor utilidad. Este costo se puede estimar en cuantos días se necesitan de detención para aplicar la nueva distribución de instalaciones. Esto es, el costo diario de

l

<sup>&</sup>lt;sup>4</sup> FERNÁNDEZ, JUAN CARLOS, 2008 <<u>http://www.slideshare.net/jcfdezmx2/distribucion-fisica-de-las-instalaciones-</u> presentation>

dejar de producir, lo que sería la venta promedio mensual dividido en los días hábiles promedio trabajados, sin embargo, y debido al apremio que existe por producir más, la recomendación será utilizar días festivos para el cambio de ubicación de las máquinas.

Por otro lado, en la actualidad, la política de la empresa es ahorrar costos al máximo por lo que utilizar de manera eficiente la mano de obra es fundamental para mejorar las utilidades. No cuentan con un criterio definido para escoger la cantidad de gente que se encarga de algún proceso. De esta manera, se recopilarán datos que permitirá generar la necesidad de personal para cada actividad.

Por otra parte, se tienen los siguientes porcentajes de cumplimiento de producción por mes del año 2010:

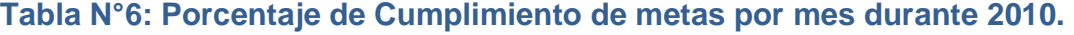

| % Cumplimiento |       |  |  |  |  |
|----------------|-------|--|--|--|--|
| $ene-10$       | 75    |  |  |  |  |
| feb-10         | 72    |  |  |  |  |
| $mar-10$       | 69    |  |  |  |  |
| $abr-10$       | 60    |  |  |  |  |
| $may-10$       | 63    |  |  |  |  |
| jun-10         | 60    |  |  |  |  |
| jul-10         | 67    |  |  |  |  |
| $ago-10$       | 68    |  |  |  |  |
| $sep-10$       | 70    |  |  |  |  |
| oct-10         | 70    |  |  |  |  |
| nov-10         | 73    |  |  |  |  |
| dic-10         | 72    |  |  |  |  |
| Promedio       | 68,25 |  |  |  |  |

Fuente: Elaboración propia, información facilitada por Tejidos Caffarena S.A.

Por todo esto y debido a la lenta respuesta ante cambios de demanda fuertes, se generan altos quiebres de stock por mes, reflejados en el siguiente cuadro:

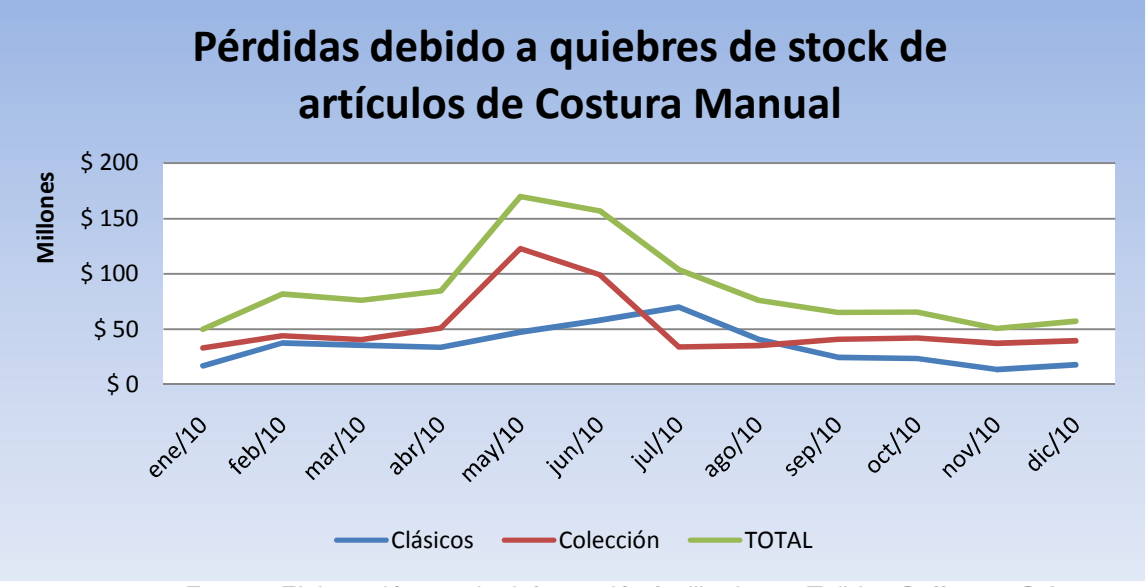

**Gráfico N°5: Quiebres de Stock (\$) por artículos de Costura Manual.** 

Fuente: Elaboración propia, información facilitada por Tejidos Caffarena S.A.

En el gráfico se puede ver que los artículos de colección generan bastantes quiebres. Esto se debe a que cada temporada se crean nuevas prendas y éstas varían su nivel de complejidad al producirlas, por lo que si ya no se cumple del todo la meta en artículos clásicos, difícilmente con la distribución que poseen, se pueda cumplir con artículos que involucran mayores etapas en su confección. Todo esto, sumado al alto costo que genera la deficiente distribución de las instalaciones en el área provoca un "dolor" mayor que ha sido difícil de solucionar.

Por lo tanto, ya se tienen 2 grandes problemas en el salón; primero: personal ocioso; segundo: layout distribuido ineficientemente. Teniendo definido esto se puede comenzar un proyecto que pueda solucionar estos 2 problemas utilizando herramientas ingenieriles y softwares que ayudarán en las tomas de decisiones.

Todo esto conllevará a mejorar la productividad dentro del salón y de esta manera se tendrá mayor cantidad acumulada en Bodega de Crudo y, por las razones esgrimidas acerca de las áreas que siguen por la Cadena de Suministro, esto es, Tintorería y Doblado, que no tienen mayores problemas de productividad, se obtendrá una mejor respuesta ante cambios de demanda repentinos y se reducirán tales quiebres.

Un supuesto importante es acerca de la productividad de las áreas nombradas, esto es, que no se transformen en cuellos de botellas. Recordar por último que no se está apuntando a crecer en producción sino que a cumplir las metas planificadas para reducir los quiebres de stocks.

Se dispondrá de todas las herramientas aprendidas durante la carrera, además de textos facilitados por el DII e información de todo tipo por parte de Tejidos Caffarena S.A.

# **3. DESCRIPCIÓN DEL PROYECTO.**

Se desea mejorar la productividad del área de Costura Manual, a través del análisis de los artículos que transitan en el salón, qué rutas siguen, la cantidad de rutas que se generan, utilizar datos como la proyección anual de la demanda, personal empleado y la cantidad de máquinas.

Se busca entender la situación actual y el nivel de producción que existe dentro del área, realizando levantamiento de datos, ya sea tomando los tiempos de costura, como los tiempos de traslado entre una máquina y otra. Revisar de forma minuciosa la configuración de las máquinas en el salón.

Finalmente, utilizar la información adquirida para proponer un nuevo layout que permitirá reducir tiempos ociosos y generar mayor productividad. Por otra parte, obtener una propuesta de asignación de personal a cada máquina dependiendo de las habilidades del operario como de la demanda mensual. La simulación de la situación servirá para generar esto de forma cercana a la realidad.

#### **4. OBJETIVOS DEL PROYECTO.**

#### **4.1 Objetivo General.**

"Generar eficacia y eficiencia en la producción y asignación de personal en el área de Costura Manual".

#### **4.2 Objetivos Específicos.**

- Realizar levantamiento de procesos.
- Definir las rutas que siguen los artículos.
- Calcular necesidades cercanas a la realidad de mano de obra por proceso.
- Obtener una mejor distribución de las instalaciones.
- Generar propuesta de asignación de personal.
- -Simular el área con un software adecuado.

# **5. RESULTADOS ESPERADOS.**

Teniendo referencias de procesos que utilizaron métodos de mejoramiento, como la distribución de instalaciones, se espera que la productividad mejore en un 22%<sup>5</sup>, siendo esto muy variable dependiendo de los resultados que se obtengan.

Si esto lo traducimos en dinero, se tiene una reducción de quiebres de stock, ya que habrá mayor abundancia de producción para satisfacer los requerimientos. Esto se refleja en el siguiente cuadro:

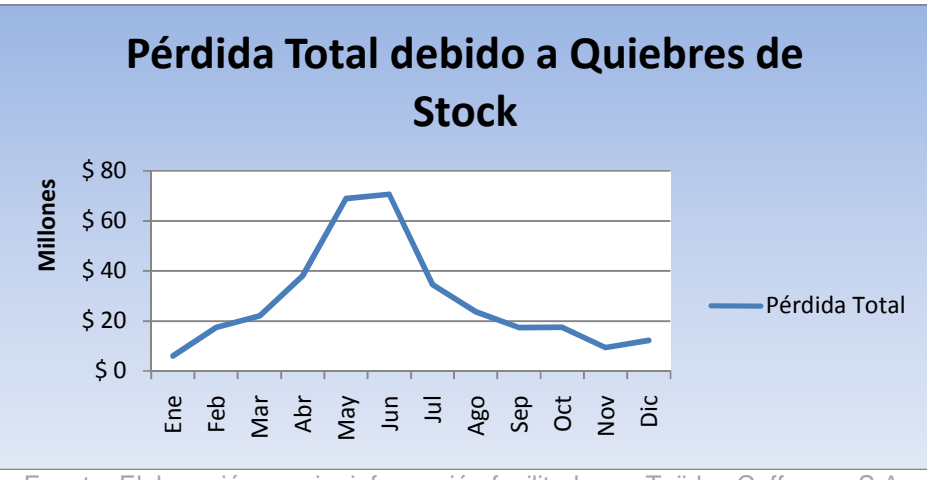

# **Gráfico N°6: Quiebres de Stocks Esperados.**

Fuente: Elaboración propia, información facilitada por Tejidos Caffarena S.A.

Además, existirán ahorros por conceptos de optimización de personal. Si actualmente trabajan 80 personas generando costos de aproximadamente \$26 millones, con un promedio de \$300 mil por operario, en un escenario optimista se espera reducir a 65 trabajadores, generando ahorros cercanos a los \$5 millones. En caso contrario, reasignar el personal en procesos o trabajos que mayor tiempo tomen, generando rapidez en la producción.

Por lo tanto, el ahorro anual por reducción de quiebres sería cercano a los \$700 millones sumado a \$60 millones por concepto de ahorro de personal (en caso que sea necesario desvincular personal), se generaría un total de \$760 millones aproximadamente en dinero ahorrado y ventas que generalmente no se realizaban.

<u>.</u>

<sup>&</sup>lt;sup>5</sup> http://www.galgano.es/Imbinaries/pdf7830\_pdf.pdf

#### **6. MARCO CONCEPTUAL.**

#### **6.1 Análisis de datos y configuración de nuevo layout.**

Para efectuar este proyecto que pretende mejorar la eficiencia del área de Costura Manual se necesitan tener los datos para comenzar a generar los indicadores, definir las rutas y los tiempos de producción de los artículos. Con esto se podrá obtener la necesidad de mano de obra para cada proceso por mes, dependiendo de la demanda. En general, fórmulas o ecuaciones definidas no se utilizarán, sin embargo, sí existirá bastante cálculo y creación de parámetros en base a la información obtenida.

Por otra parte, esta área tiene procesos intermitentes, ya que el patrón de flujo es desordenado. La operación intermitente se denomina distribución de procesos ya que se agrupan por departamento o centro de trabajo, por los procesos con equipos o habilidades similares de los trabajadores. Cada producto o cliente que se procesa fluye entonces a través de algunos departamentos y evita otros, dependiendo de las necesidades del proceso. $^6$ 

Este tipo de distribución necesita definir dos tipos de criterios: Cuantitativos y cualitativos. Entre los primeros se incluyen la reducción de costos de manejo de materiales en las fábricas y bodegas y la disminución del tiempo de transporte de los empleados en las operaciones. En tanto que los cualitativos se deben a tipos de posición o cercanías de un lugar a otro.

Por lo tanto, definiendo un tipo de instalación (forma) se pueden obtener mejoras importantes como minimizar el tiempo total de producción, utilizar el espacio existente de la manera más eficiente, proveer seguridad y confort a empleados, minimizar los  $costos$  del manejo de materiales<sup>7</sup>.

#### **6.2 Aplicación de Promodel 7.5.**

Cuando se obtenga una mejor distribución del layout, se incurrirá en la creación de un modelo que permita analizar, tanto a modo general como específico, el área en sí. Esto se llevará a cabo gracias a un software de simulación que permitirá generar un sin número de indicadores relacionados con la productividad, cuellos de botella, tiempos muertos, entre otros. Con esta información se podrá ver cuáles máquinas se encuentran saturadas de personal y en cuáles hay exceso de éstos, además de comprobar la funcionalidad del nuevo layout.

El software a utilizar es Promodel 7.5. ¿Por qué Promodel y no Arena? Arena es un potente software de simulación que permite analizar en detalle indicadores de productividad, tiempos muertos, tasa de ocupación, etc. El problema de este software es que no es cómodo para simular el área de costura manual, por la complejidad que tiene, ya sea por la enormidad de artículos que se producen, como por los distintos

.<br>-

<sup>&</sup>lt;sup>6</sup> Roger Schroeder, Administración de Operaciones: Conceptos y casos contemporáneos, (1992)

<sup>7</sup> http://www.sepi.upiicsa.ipn.mx/mdid/Distribucion.pdf

pasos y rutas que se generan. En Arena a un proceso se le debe definir con un tiempo de operación fijo, por lo que en este caso no sería correcto puesto que para distintos artículos en un mismo proceso se producen en tiempos distintos, por lo que habría que crear bastantes procesos con el mismo nombre y distinto tiempo, pero se genera otro problema. Si 2 artículos tienen igual tiempo de producción en un mismo proceso pero el siguiente proceso que le corresponde a cada uno es distinto entonces se debe generar un "Decide", que es una zona de consulta para verificar si cumple cierta condición. El gran problema es que no serían solamente 2 artículos sino que muchos más por lo que el "Decide" resulta insuficiente a la hora de definir la ruta de cada artículo.

Con Promodel no ocurren tales problemas, puesto que se puede predefinir las rutas de las entidades, en este caso artículos, y además asignarles un tiempo de operación por proceso, lo que hace mucho más amigable la construcción del modelo.

La construcción del modelo pasará netamente por 4 comandos provenientes del menú Build del programa: Locations, Entities, Processing y Arrivals.

### **6.2.1 Comando Locations.**

El comando Locations sirve para generar las máquinas de trabajo, la capacidad de atención, el número de unidades a producir y el dibujo en sí de la situación. Al abrir el comando, se generarán 3 ventanas: Locations, Graphics y Layout. En la ventana Locations se colocan las condiciones de la localización o proceso en este caso. Capacidad de recepción y de atención (Cap. Y Units en la figura N°4 respectivamente)

# **Figura N°4: Ventana Locations del Comando Locations.**

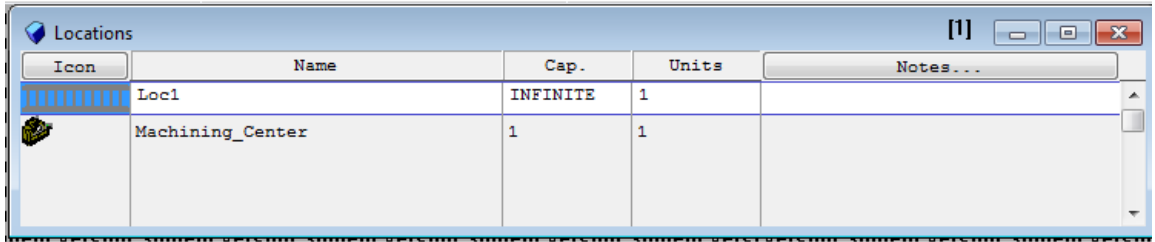

Fuente: Software Promodel 7.5.

La segunda ventana, Graphics, contiene botones de íconos de máquinas que sirven para colocar en la ventana Layout.

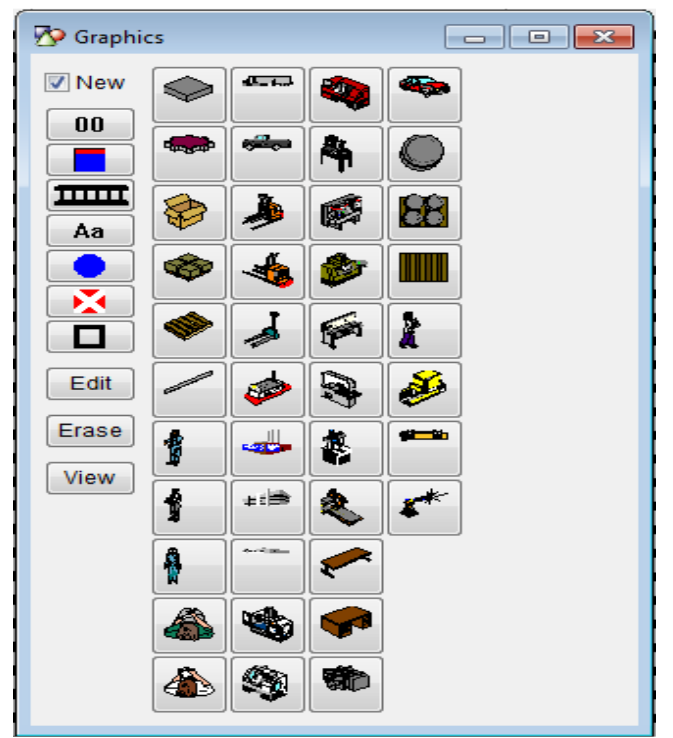

**Figura N°5: Ventana Graphics del Comando Locations.** 

Fuente: Software Promodel 7.5.

Por último, en la ventana Layout se puede ver el dibujo de la situación generada. Esto se aprecia en la siguiente figura:

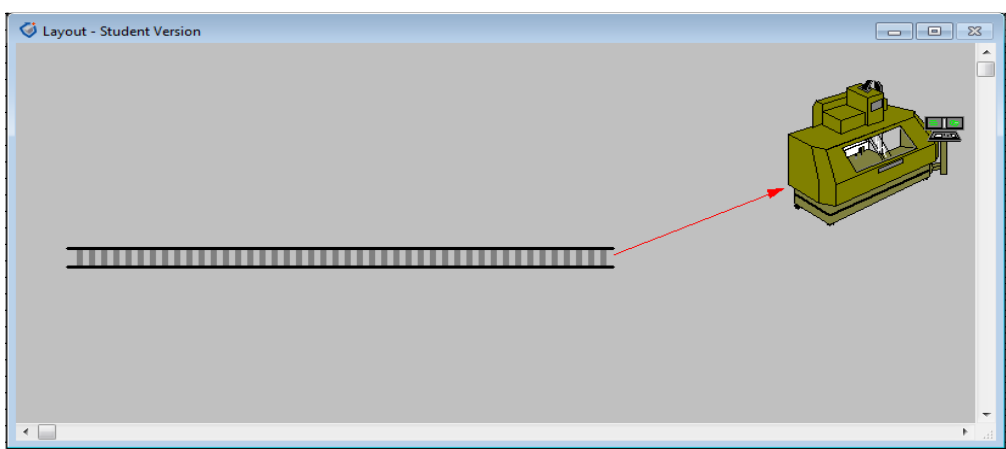

# **Figura N°6: Ventana Layout del Comando Locations.**

Fuente: Software Promodel 7.5.

Cuando se arrastra un botón de la ventana Graphics a la ventana Layout inmediatamente se genera el ícono en tal ventana y además una fila de localización en la ventana Locations. Después se procede a completar los datos mencionados en la primera ventana. En la Figura N°6 se aprecia una máquina, pero además una fila, que corresponde a la entrada y es donde se acumula la producción. Esta entrada es considerada por el programa como otra localización más, por eso en la Figura N°4

existen dos filas con información. Por simplicidad, esta fila se considera con capacidad infinita.

### **6.2.2 Comando Entities.**

Finalizado lo anterior, se procede a denominar lo que se va a producir, esto es, las entidades. Al abrir el comando Entities se mantienen las ventanas Graphics y Layout, pero se cierra Locations y se abre Entities. En la siguiente figura se aprecia esta última ventana:

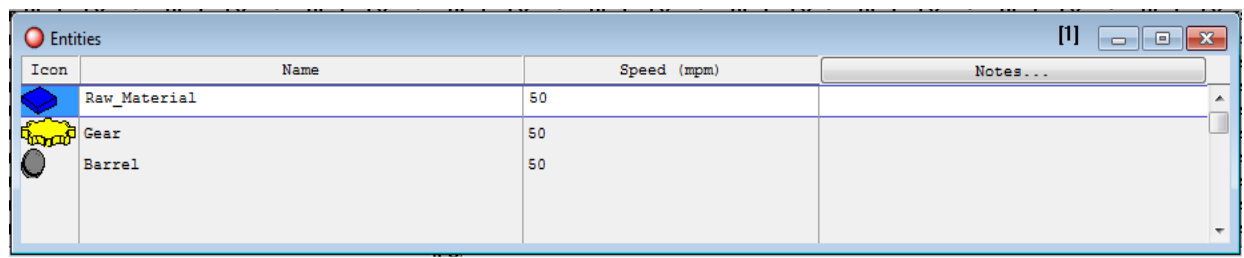

#### **Figura N°7: Ventana Entities del Comando Entities.**

Por otra parte, en la ventana Graphics hay botones de entidades que al hacerle click se genera una fila en la ventana Entities, además, se adhiere un sector al anterior donde se puede configurar el tamaño de la entidad. La Figura N°8 corrobora esto:

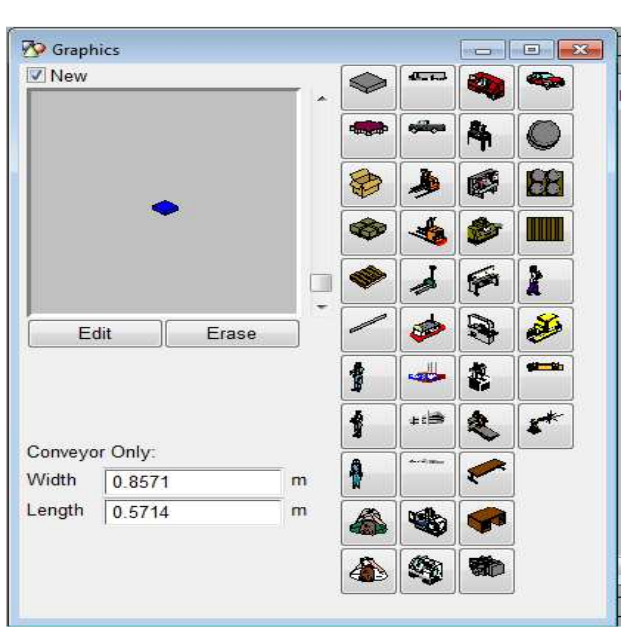

### **Figura N°8: Ventana Graphics del Comando Entities.**

Fuente: Software Promodel 7.5.

Se puede apreciar que hay dos parámetros para definir el tamaño de la entidad, Width y Length (ancho y largo respectivamente). Por último, la ventana Layout se mantiene inalterable.

Fuente: Software Promodel 7.5.

### **6.2.3 Comando Processing.**

Con este comando se configura el tiempo de atención de las localizaciones, los tiempos de traslados entre procesos y las rutas que seguirán las entidades según corresponda su producción. Al abrir el comando, se generan 4 ventanas: Layout (que se mantiene inalterable), Process, Routing for... y Tools.

En la ventana Tools se aprecian la lista de entidades generadas en el comando anterior. Arrastrando una entidad a una localización o proceso a la ventana Layout, luego se suelta y nuevamente se vuelve arrastrar a otro proceso, se genera la ruta que sigue la entidad en el sistema, hasta finalmente arrastrarla al botón Route to Exit mostrada en la Figura N°9:

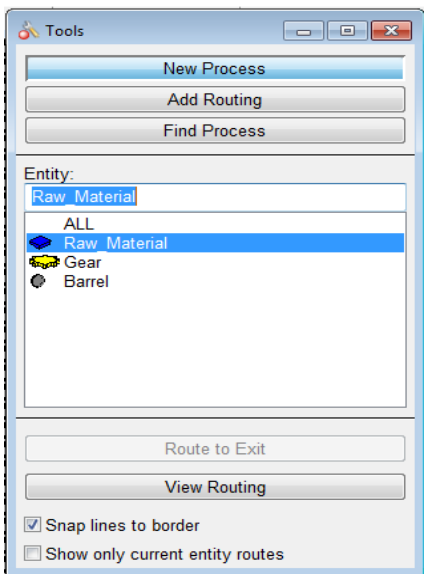

### **Figura N°9: Ventana Tools del Comando Processing.**

Fuente: Software Promodel 7.5.

Realizado esto, inmediatamente se va generando la ruta en la ventana Process. En ella se coloca la cantidad de tiempo de producción de cada localización o proceso, tal como se aprecia en la siguiente figura:

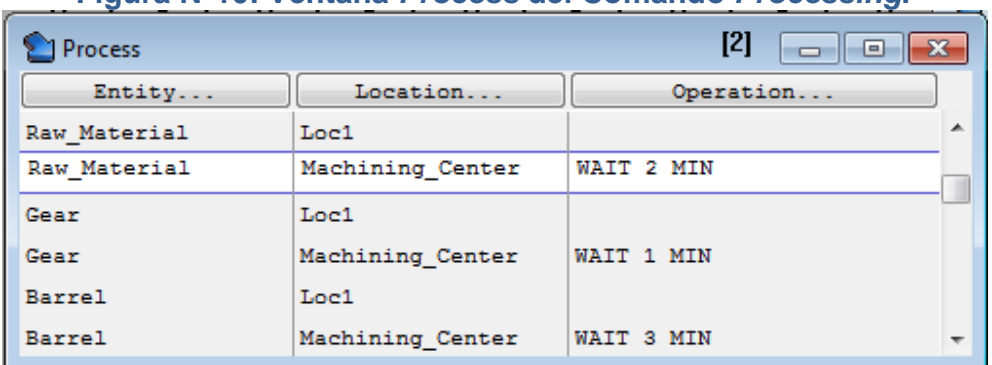

#### **Figura N°10: Ventana Process del Comando Processing.**

Fuente: Software Promodel 7.5.

A modo de ejemplo, en la figura se aprecia que la entidad Raw\_Material sigue la ruta Loc1-Machining\_Center y en la columna Operation se ingresa el tiempo de producción de la entidad en cada localización (como Loc1 fue definido como entrada entonces no tiene tiempo de producción).

Finalmente, los tiempos de traslado entre un proceso y otro se definen en la ventana Routing for… En la siguiente figura se pueden ver los parámetros que constituyen esta ventana:

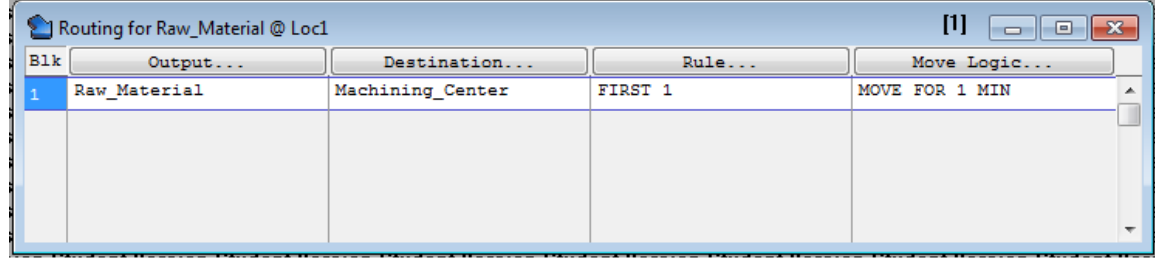

#### **Figura N°11: Ventana Routing for… del Comando Processing.**

Fuente: Software Promodel 7.5.

En la figura anterior hay 4 columnas. En este caso, el puntero del mouse se encuentra en la primera fila de la ventana Process, por lo que en esta ventana se aprecia la entidad, la siguiente localización, qué entidad se traslada primero y el tiempo de traslado entre el origen y el destino. En Process, el origen es Loc1 y en la Figura N°11 se ve que en la columna Destination, que corresponde al siguiente proceso, aparece Machining Center, tal como fue definido en Tools anteriormente.

En la columna Rule se coloca el orden de traslado, en este ejemplo dice First 1, que corresponde a una secuencia FIFO (first in, first out). Por último, en la columna Move Logic se coloca el tiempo de traslado que hay entre el proceso de origen y destino. Ahora, si se hace click en la segunda fila de la ventana Process, los datos en la ventana Routing for… cambiarán. En ese caso el destino sería Exit.

### **6.2.4 Comando Arrivals.**

Finalmente, se necesita saber cada cuanto tiempo y en cuanta cantidad llegan las entidades a la entrada. El comando Arrivals permite completar esta información. Al abrirlo, se generan 3 ventanas: Layout, Tools (estas 2 inalterables) y Arrivals. Ésta última ventana se aprecia en la siguiente figura:

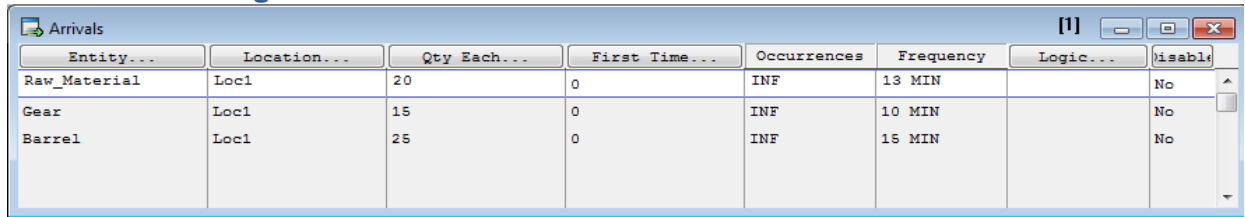

#### **Figura N°12: Ventana Arrivals del Comando Arrivals.**

Fuente: Software Promodel 7.5.

 En ella se aprecian las entidades, la localización de entrada, la cantidad de llegada, cuántas veces llegan y cada cuánto tiempo arriban al sistema. Aquí se puede configurar todos esos parámetros.

 Por lo tanto, al ejecutar el simulador la ventana Layout genera una animación de la producción y una imagen de ello se puede ver en la Figura N°13:

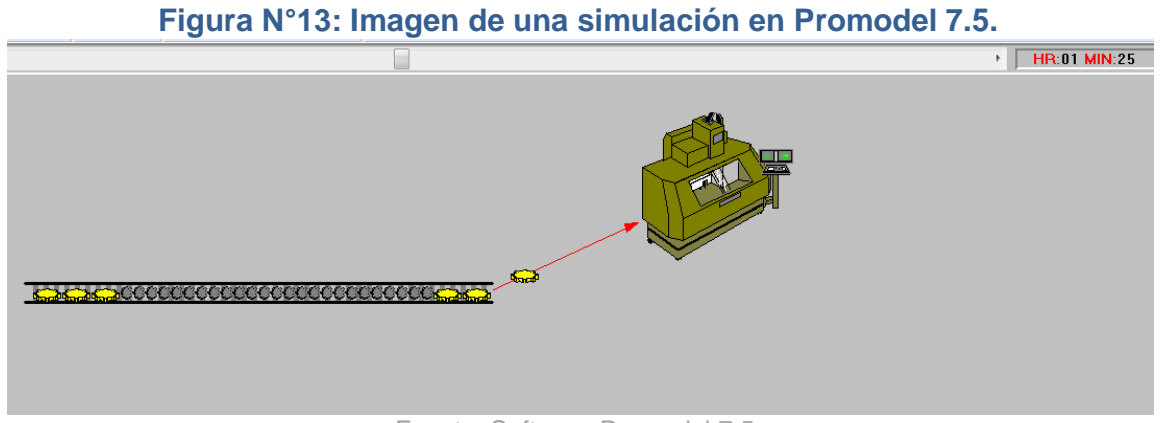

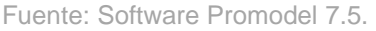

En el costado superior derecho se aprecia la cantidad de tiempo producida.

# **6.2.5 Reporte de la simulación.**

Cuando se da por finalizada la simulación, el programa genera una serie de indicadores que sirven para realizar un análisis de la situación en toda su magnitud. Para efectos del presente proyecto se omitirá información que no es relevante. Luego, en la Figura N°14 se puede ver el cuadro de reportes y las pestañas que contiene para analizar toda la información generada:

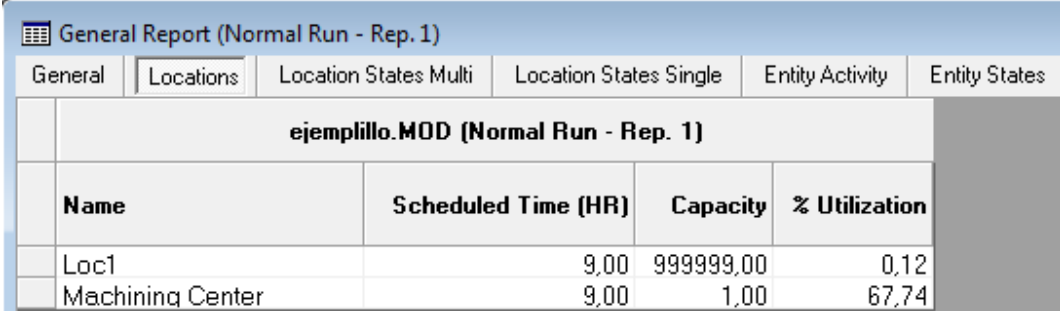

### **Figura N°14: Reporte de Localizaciones.**

Fuente: Software Promodel 7.5.

La pestaña abierta en este caso es la de Locations. En ella se aprecian una serie de indicadores para las 2 localizaciones creadas. Las que se utilizarán para el proyecto son las siguientes:

- 1) Scheduled Time (HR): Tiempo total programado de la simulación (en horas).
- 2) Capacity: Capacidad de la localización.
- 3) % Utilization: Porcentaje de utilización.

La siguiente figura muestra la pestaña Location States Single:

## **Figura N°15: Reporte en Porcentaje de Localizaciones.**

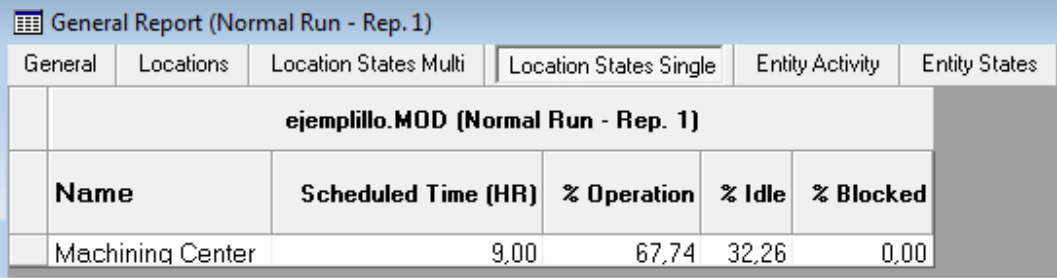

Fuente: Software Promodel 7.5.

Los parámetros a utilizar en el proyecto de esta ventana son los siguientes:

- 1) Scheduled Time (HR): Tiempo total programado.
- 2) % Operation: Porcentaje de tiempo que la localización estuvo en operación.
- 3) % Idle: Porcentaje de tiempo que la localización estuvo ociosa por falta de entidades.
- 4) % Blocked: Porcentaje de tiempo que las entidades permanecieron bloqueadas o esperando en la localización.

Por último, en la pestaña Entities Activity se analiza la información de las actividades de las entidades, tal como se refleja en la siguiente figura:

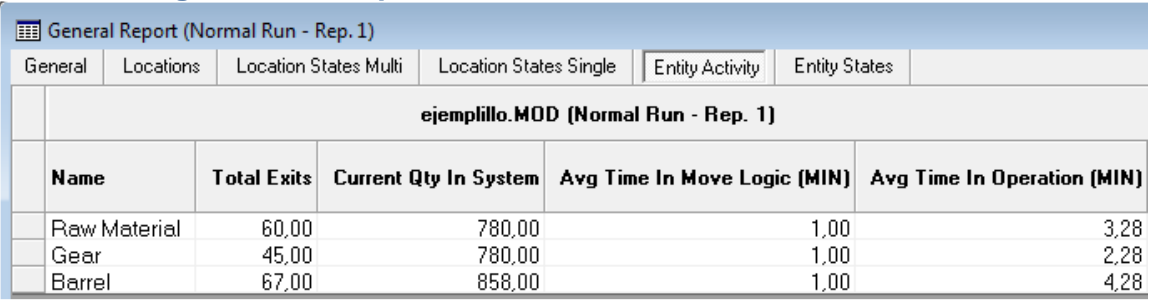

#### **Figura N°16: Reporte de las Actividades de las Entidades.**

Fuente: Software Promodel 7.5.

En este caso, las columnas importantes para el proyecto son las siguientes:

- 1) Total Exits: Número de entidades que abandonaron el sistema.
- 2) Current Qty In System: Número de entidades que permanecieron en el sistema al finalizar la simulación.
- 3) Avg Time In Move Logic (MIN): Tiempo promedio que las entidades permanecieron viajando entre las localizaciones.
- 4) Avg Time In Operation (MIN): Tiempo promedio que las entidades permanecieron esperando un recurso u otra entidad.

# **7. ALCANCES.**

Esta memoria se encargará de hacer más eficiente el área de Costura Manual, dejando de lado los otros sectores de la planta. Por lo tanto, los artículos a estudiar serán solamente los que transitan por este salón, correspondiente al 40% del total producido en la planta, en un horizonte de un año a partir de Abril de 2012.

Por otra parte, cuando se aplique el software de simulación, solamente se verificará información de la primera temporada, Primavera-Verano 2012/2013 Primera Colección, correspondientes a los meses Abril 2012 hasta Junio 2012. (En el área de Operaciones se les denomina a las temporadas por el tipo de producción que se está haciendo en el instante y no por la producción que se está vendiendo, en este caso, en las tiendas se vende en estos momentos Temporada Otoño-Invierno 2012 Primera Colección)

En cuanto al programa en sí, cuenta con algunas restricciones:

- 1) La cantidad máxima de localizaciones son 8. Aunque se verá que existen 10 localizaciones o procesos distintos en el proyecto, el salón se dividirá en dos zonas, las cuáles una tiene 8 localizaciones, así que el modelo en este caso también es de gran ayuda, además que se puede colocar hasta 100 máquinas por localización o proceso. Solo se simulará esta zona.
- 2) La simulación se realizará por períodos de 1 mes, para efectos de simplicidad, ya que ejecutar el modelo de forma ininterrumpida es imposible, puesto que se necesita cambiar de entidad para cumplir la demanda. Por otra parte se tendrán menos gráficos que analizar y se podrá generar una

asignación de personal por cada período para los artículos que se producirán. Por lo tanto, como la temporada a estudiar cuenta con 62 días hábiles, se realizarán de 3 simulaciones.

### **8. METODOLOGÍA.**

La metodología a usar está relacionada netamente con la Gestión de Operaciones e Investigación Operativa.

Pasos:

- 1) Realizar un detallado análisis a los procesos que se llevan a cabo dentro de Costura Manual.
- 2) Solicitar la cantidad de artículos que transitan en el área.
- 3) Conocer la ruta de cada artículo dentro del salón.
- 4) Definir procesos y subprocesos.
- 5) Determinar cuántos subprocesos contiene cada proceso.
- 6) Levantar tiempos de ejecución de un subproceso.
- 7) Saber la cantidad de operarios por proceso.
- 8) Medir distancias entre los centros de trabajo.
- 9) Obtener el tiempo de recorrido de los artículos dentro del área.
- 10) Crear indicadores de puntuación para definir las rutas más importantes.
- 11) Distribuir de mejor manera el layout.
- 12) Generar necesidad de mano de obra para cada proceso.
- 13) Simular el funcionamiento de la planta.

Desde el punto 1 al 12 tiene que ver con Gestión de Operaciones, mientras que el punto 13 es netamente de Investigación Operativa. Para el último punto se necesitará un software de simulación para analizar los cuellos de botella.

Como apoyo a estas etapas se utilizarán los siguientes programas:

- Herramienta Excel.
- Software de Simulación Promodel 7.5.

### **9. DESARROLLO DEL PROYECTO.**

#### **9.1 Recopilación de Datos y Definición de Rutas.**

Primero se debe definir la cantidad de artículos que transitan por el área de Costura Manual, ya que, como se mencionó anteriormente, esta área es paralela a otra donde pasan artículos que necesitan trabajo automático. De los 205 artículos que se producen en la planta, 84 se trabajan en Manual, por lo que no deja de ser importante

para la empresa. En la Tabla N°52<sup>8</sup> se puede apreciar el código, el producto y si es de colección o clásico:

Ahora, se definirá la cantidad de procesos que existen dentro del área. Estudiando detenidamente el salón se pudo observar que hay varias etapas por las que deben transcurrir los artículos y no necesariamente transitan por todas las etapas, además, se comprobó una dificultad importante: no existe una ruta definida por los procesos, es decir, dependiendo del artículo, puede tener diferente nodo inicial de producción, y ocurre, por ejemplo, si un producto A se trabaja en el nodo 1 y después pasa al 2, con otro producto B se trabaja primero en el nodo 2 y luego pasa al 1, por lo que existe un problema mayor con la distribución de las máquinas por los diversos recorridos que tienen los artículos. Estos son los procesos o nodos:

- 1) Mesón: Corte del diseño de la prenda.
- 2) Nicrón: Apertura de brazos.
- 3) Overlock: Unión de brazos.
- 4) Colleretera: Cosedora de cuellos y mangas
- 5) Recta: Diseño de prenda.
- 6) Atracadora: Diseño de prenda
- 7) Overlock Remate: Unión de tirantes.
- 8) Cetme: Corte de Pantys.
- 9) Rimoldi: Unión de Pantys.
- 10)Fase Final: Revisado y ensacado de producción.

En el siguiente esquema se aprecia la localización de los nodos o procesos:

#### **Figura N°17: Layout de Costura Manual seccionado por procesos.**

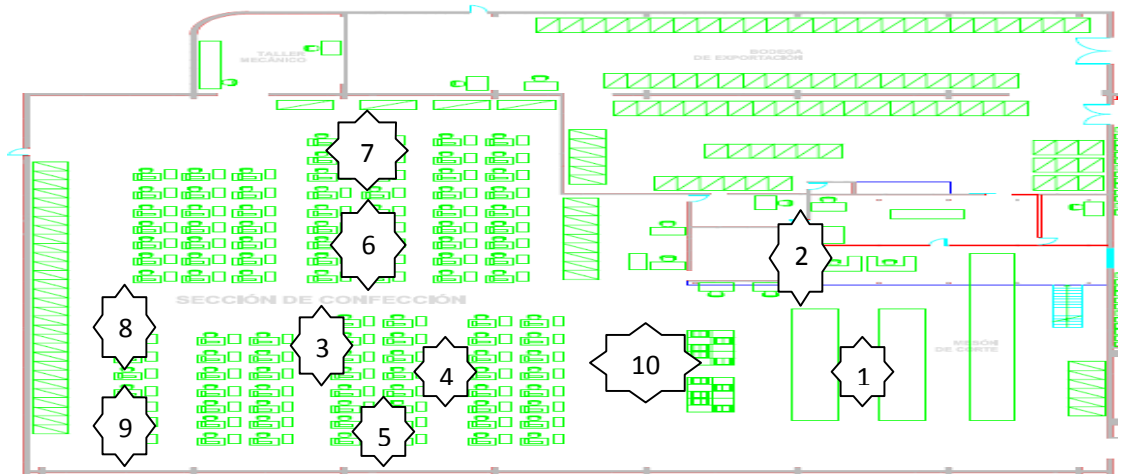

Fuente: Elaboración propia, información facilitada por Tejidos Caffarena S.A.

Se puede ver que los sectores donde se ubican los procesos se encuentran bastante desordenados. En su mayoría, los artículos tienen como proceso final el nodo 10, "Fase Final". Viendo el esquema, este nodo se ubica entre otros nodos, por lo que el cruce de productos dentro del salón es enorme.

 $\overline{\phantom{0}}$ 

 $^8$  Ver Anexo A.

Lo mencionado anteriormente es un gran problema ya que se entorpece el recorrido de los artículos. Por otra parte, se comprobó otra dificultad: los procesos no tienen tiempos fijos de producción**.** Esto quiere decir que un proceso tardará dependiendo del producto que se esté trabajando.

Se observó más detenidamente cada proceso y se pudo apreciar que existen sub-etapas que ocurren dentro de un nodo. Por ejemplo, dentro de un proceso un artículo pasa por muchas sub-etapas y otro artículo, dentro del mismo proceso, pasa por otras. Esas sub-etapas sí tienen un tiempo fijo, independiente del artículo que se trabaje. A estas etapas pequeñas las llamaremos subprocesos. Por lo tanto, el tiempo que tarda un producto dentro de un proceso será la suma de los tiempos de los subprocesos por lo que transita. De forma matemática:

**Fórmula N°1: Tiempo de producción de artículos por procesos.**

 $t_{ij} = \sum_{j} S_{jk}$  $\boldsymbol{n}$  $k=1$  $\forall j \in \{1; 10\} \, y \, \forall i \in \{1; 84\}$ 

Fuente: Elaboración propia.

**Definición N°1:** t<sub>ij</sub> : Tiempo Artículo i en Proceso j **Definición N°2:** S<sub>ik</sub> : Tiempo Subproceso k en Proceso j

De esta manera se puede saber cuánto se demora un artículo en ser producido dentro del área y además dentro de cada proceso.

En las siguientes Tablas se muestran los subprocesos de cada proceso con su respectivo tiempo de producción.

**Tabla N°7: Tiempos efectivos de operación de subprocesos de Mesón.** 

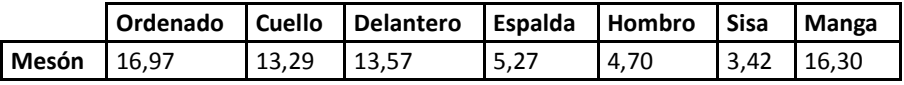

Fuente: Elaboración propia.

**Tabla N°8: Tiempos efectivos de operación de subprocesos de Nicrón.** 

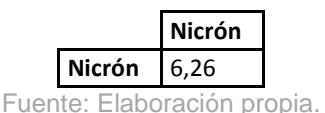

**Tabla N°9: Tiempos efectivos de operación de subprocesos de Cetme.** 

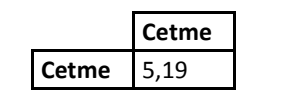

Fuente: Elaboración propia.

**Tabla N°10: Tiempos efectivos de operación de subprocesos de Rimoldi.** 

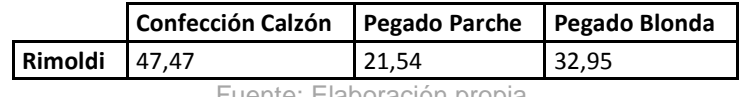

Fuente: Elaboración propia.

# **Tabla N°11: Tiempos efectivos de operación de subprocesos de Overlock.**

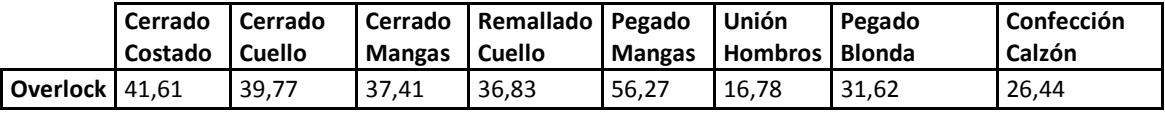

Fuente: Elaboración propia.

### **Tabla N°12: Tiempos efectivos de operación de subprocesos de Colleretera.**

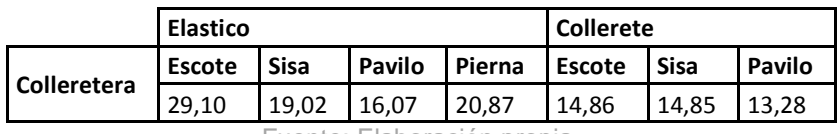

Fuente: Elaboración propia.

### **Tabla N°13: Tiempos efectivos de operación de subprocesos de Overlock Remate.**

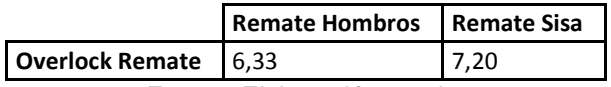

Fuente: Elaboración propia.

### **Tabla N°14: Tiempos efectivos de operación de subprocesos de Recta.**

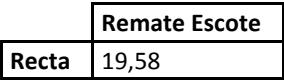

Fuente: Elaboración propia.

# **Tabla N°15: Tiempos efectivos de operación de subprocesos de Atracadora.**

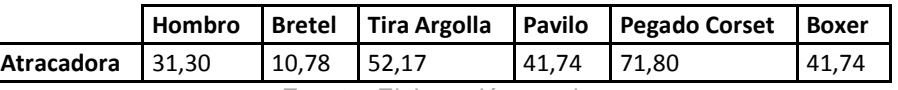

Fuente: Elaboración propia.

### **Tabla N°16: Tiempos efectivos de operación de subprocesos de Fase Final.**

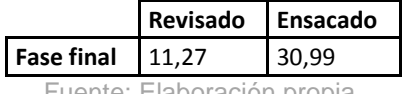

Fuente: Elaboración propia.

Estos datos se obtuvieron después de tomar varios tiempos por subprocesos, tarea que no duró demasiado debido a que son procesos fijos y los tiempos no tienen variaciones amplias, por lo que con el promedio de éstas se define lo que demora cada subproceso en producir.

Ahora teniendo ordenado el asunto de los tiempos se puede proceder a trabajar los artículos y definir la ruta que sigue tanto por procesos como por subprocesos.

En la Tabla N°53 $9$  se muestra la ruta cronológica de los artículos dentro del área por proceso:

En esa tabla se puede ver que la cantidad máxima de procesos que pasa un artículo son solo de 7, por lo que ninguno pasa por los 10 nodos. Con esta información

.<br>-

<sup>&</sup>lt;sup>9</sup> Ver Anexo A

se puede contabilizar la cantidad de rutas distintas que generan los productos dentro del área y la cantidad de estos que tiene cada ruta. La siguiente tabla enumera los recorridos.

| Ruta                     | Ruta         |                |                         |                        |                        |                   |                   | <b>Cantidad</b>         |
|--------------------------|--------------|----------------|-------------------------|------------------------|------------------------|-------------------|-------------------|-------------------------|
|                          | $\mathbf{1}$ | $\overline{2}$ | $\overline{\mathbf{3}}$ | 4                      | 5                      | 6                 | $\overline{7}$    | de<br><b>Artículos</b>  |
| 1                        | Mesón        | Nicrón         | Overlock                | <b>Fase Final</b>      |                        |                   |                   | 12                      |
| 2                        | Mesón        | Nicrón         | Overlock                | Colleretera            | <b>Overlock Remate</b> | <b>Fase Final</b> |                   | 17                      |
| 3                        | Mesón        | Nicrón         | Overlock                | Colleretera            | <b>Overlock Remate</b> | Recta             | <b>Fase Final</b> | $6\phantom{1}$          |
| 4                        | Mesón        | Nicrón         | Overlock                | Colleretera            | <b>Fase Final</b>      |                   |                   | $\overline{\mathbf{3}}$ |
| 5                        | Mesón        | Overlock       | Fase Final              |                        |                        |                   |                   | 4                       |
| 6                        | Nicrón       | Mesón          | Colleretera             | Recta                  | Overlock               | <b>Fase Final</b> |                   | $\mathbf{1}$            |
| $\overline{\phantom{a}}$ | Mesón        | Overlock       | Colleretera             | <b>Overlock Remate</b> | <b>Fase Final</b>      |                   |                   | $\overline{\mathbf{3}}$ |
| 8                        | Mesón        | Overlock       | Colleretera             | <b>Overlock Remate</b> | Recta                  | <b>Fase Final</b> |                   | $\overline{2}$          |
| 9                        | Mesón        | Recta          | Overlock                | Colleretera            | <b>Overlock Remate</b> | <b>Fase Final</b> |                   | $\mathbf{1}$            |
| 10                       | Mesón        | Overlock       | Colleretera             | Atracadora             | <b>Fase Final</b>      |                   |                   | $\mathbf{1}$            |
| 11                       | Mesón        | Colleretera    | Atracadora              | <b>Fase Final</b>      |                        |                   |                   | $\mathbf{1}$            |
| 12                       | Cetme        |                |                         |                        |                        |                   |                   | 6                       |
| 13                       | Nicrón       | Overlock       | <b>Fase Final</b>       |                        |                        |                   |                   | $\mathbf{1}$            |
| 14                       | Cetme        | Rimoldi        |                         |                        |                        |                   |                   | 12                      |
| 15                       | Cetme        | Overlock       |                         |                        |                        |                   |                   | $\overline{2}$          |
| 16                       | Rimoldi      |                |                         |                        |                        |                   |                   | $6\phantom{1}6$         |
| 17                       | Rimoldi      | Mesón          | Colleretera             |                        |                        |                   |                   | $\overline{2}$          |
| 18                       | Mesón        | Rimoldi        |                         |                        |                        |                   |                   | $\mathbf{1}$            |
| 19                       | Mesón        | Rimoldi        | Atracadora              | <b>Fase Final</b>      |                        |                   |                   | $\mathbf{1}$            |
| 20                       | Nicrón       | Overlock       | Mesón                   | Colleretera            | <b>Overlock Remate</b> | <b>Fase Final</b> |                   | $\mathbf{1}$            |
| 21                       | Overlock     | TallerExterno  |                         |                        |                        |                   |                   | $\mathbf{1}$            |
|                          |              |                |                         |                        |                        |                   |                   | 84                      |

**Tabla N°17: Rutas generadas por los artículos en Costura Manual.** 

Fuente: Elaboración propia, información facilitada por Tejidos Caffarena S.A.

Por lo tanto, los 84 artículos que transitan por Costura Manual generan 21 rutas distintas. Hacer hincapié que estas rutas tienen distintos tiempos dependiendo de cuál artículo se analice, ya que el tiempo de cada proceso cambiará.

En la siguiente figura se aprecian las rutas en el área:

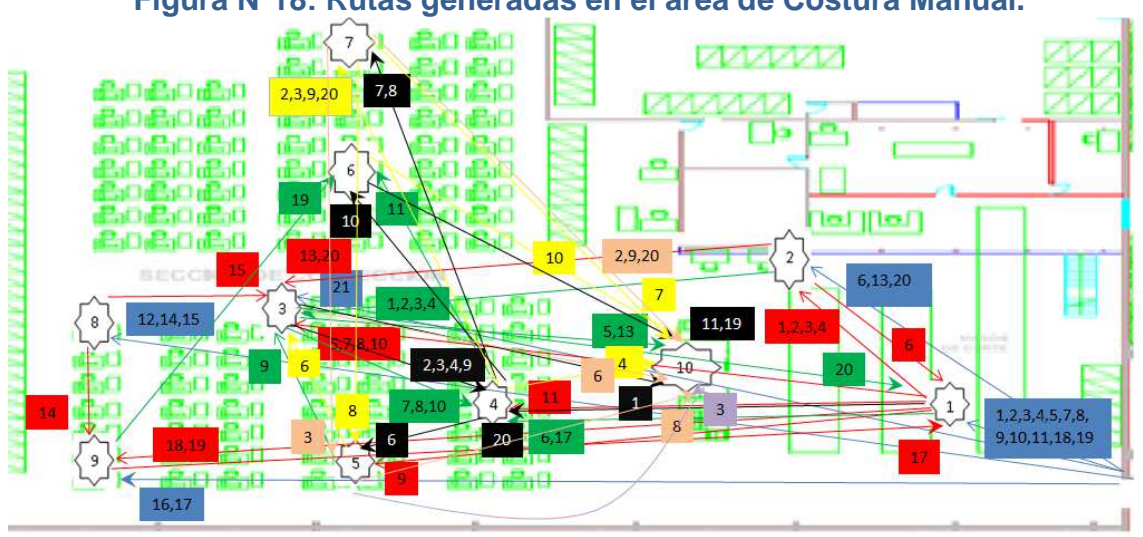

### **Figura N°18: Rutas generadas en el área de Costura Manual.**

Fuente: Elaboración propia, información facilitada por Tejidos Caffarena S.A.

donde, el color azul representa el primero paso, el rojo el segundo paso, el verde el tercer paso, el negro el cuarto paso, el amarillo el quinto paso, el color piel el sexto paso y por último el morado representa el séptimo paso. De esta forma se puede verificar las trabas que se producen al trasladar la producción de un proceso a otro, por lo que se hace imperioso reordenar el salón.

Teniendo esto definido y claro, se puede comenzar a definir los subprocesos que ocurren dentro de un proceso para todos los artículos. Se mostrará a continuación los subprocesos que ocurren para todos los productos en el Mesón en la Tabla N°18<sup>10</sup>.

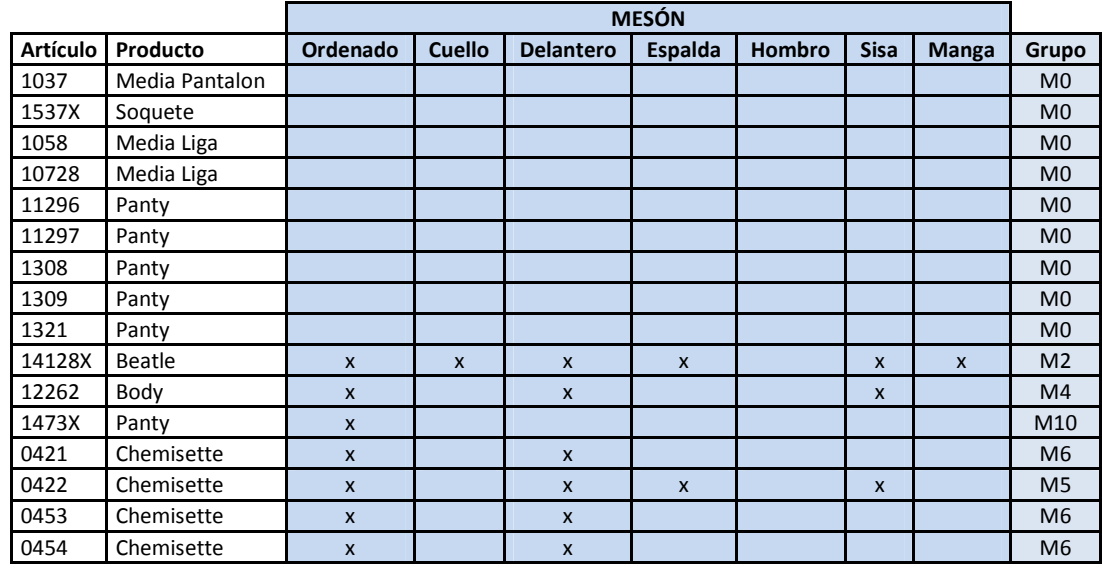

### **Tabla N°18: Subprocesos por artículo de Proceso Mesón.**

.<br>-

<sup>10</sup> Para ver los subprocesos del resto de los procesos ver Anexo B.

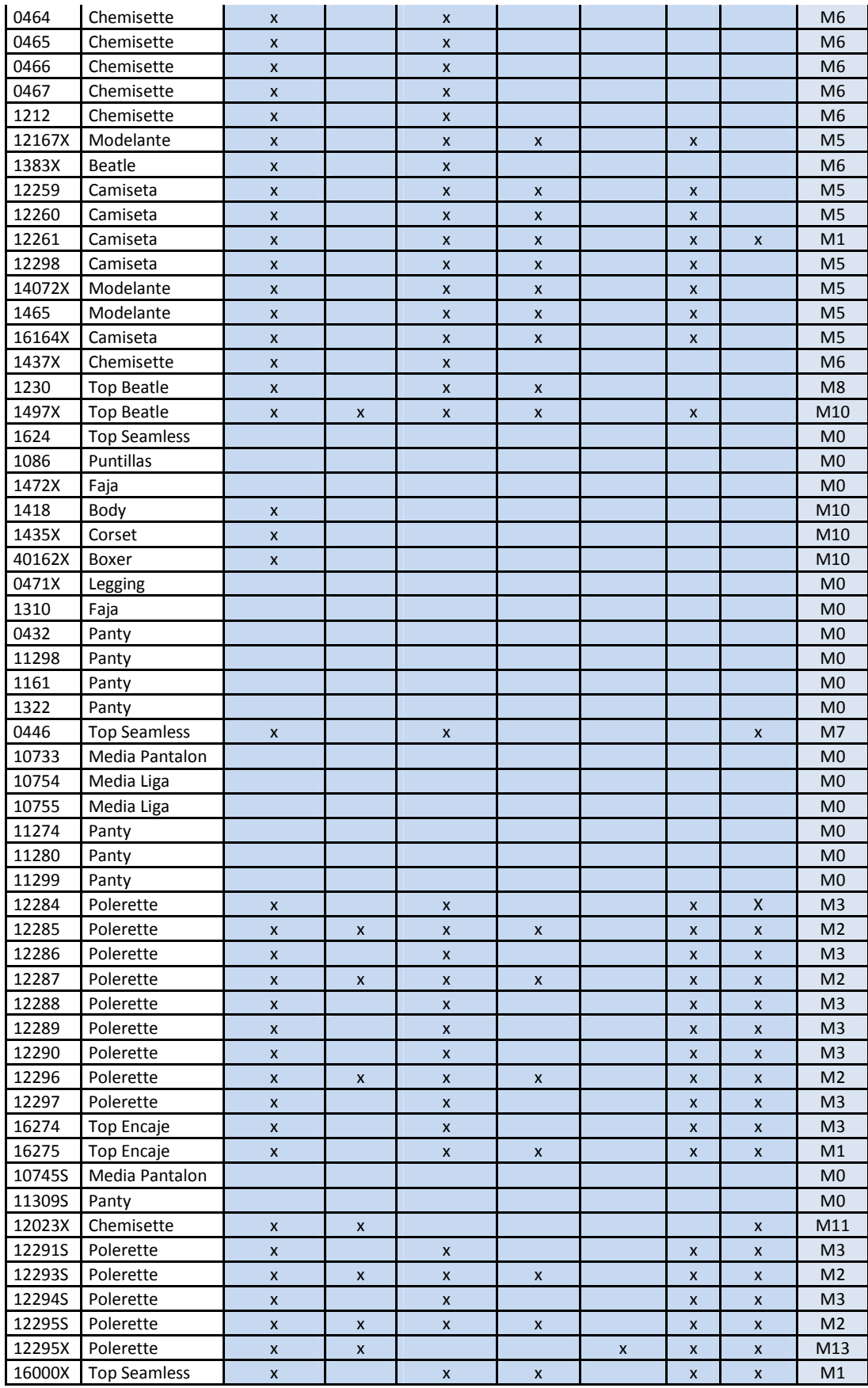

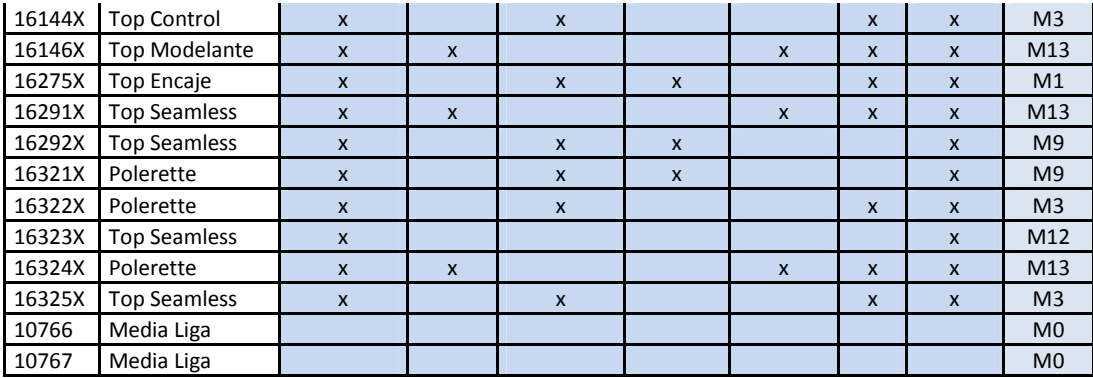

Fuente: Elaboración propia, información facilitada por Tejidos Caffarena S.A.

Esta matriz muestra los subprocesos del proceso Mesón. En ella se cruzan los artículos y se va definiendo con una "x" si el artículo i se produce en el subproceso j. Revisando un ejemplo claro, veamos el artículo 16275X. Éste se trabaja en Ordenado-Delantero-Espalda-Sisa-Manga. Este conjunto de subprocesos es una sub-ruta dentro del proceso.

La última columna de la Tabla N°18 se define la sub-ruta que sigue cada artículo. Si se analizan todos estos se puede apreciar que el proceso Mesón tiene 13 sub-rutas distintas. Como cada subproceso tiene un tiempo definido, el tiempo de cada sub-ruta viene definido por la suma de los tiempos de los subprocesos. A continuación se presentará una tabla con las sub-rutas del proceso Mesón:

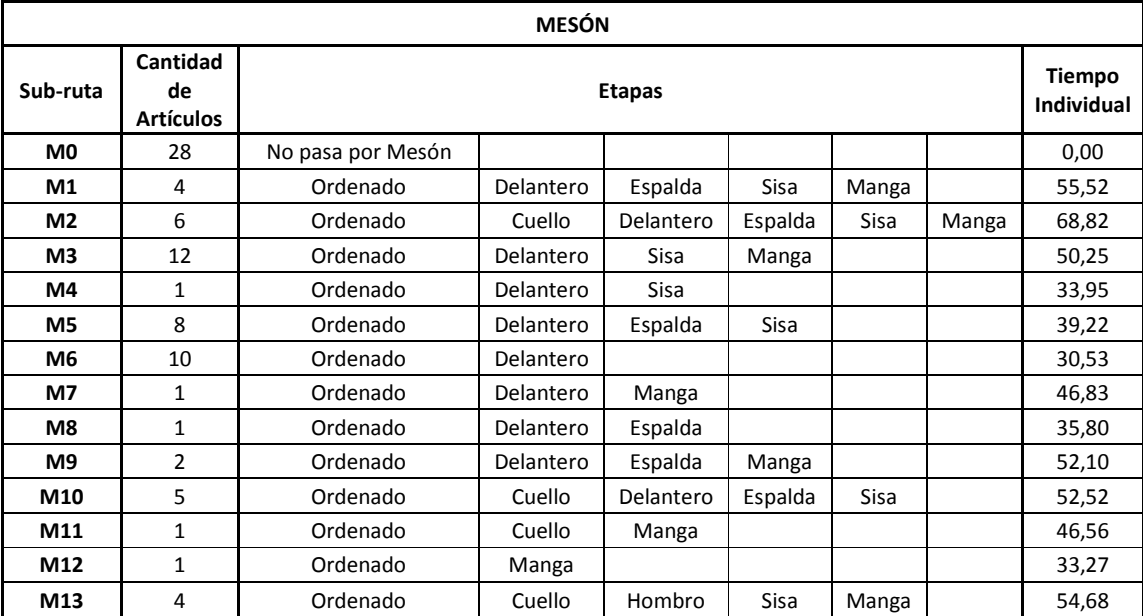

#### **Tabla N°19: Sub-rutas generadas del Proceso Mesón.**

Fuente: Elaboración propia, información facilitada por Tejidos Caffarena S.A.

Esta tabla muestra las 13 sub-rutas que generan los artículos dentro del proceso Mesón. Como cada subproceso tiene su tiempo de trabajo definido, cada sub-ruta tendrá como tiempo la suma de los subprocesos involucrados $^{11}$ .

En resumen, tenemos todas las sub-rutas de todos los procesos definidas con un código:

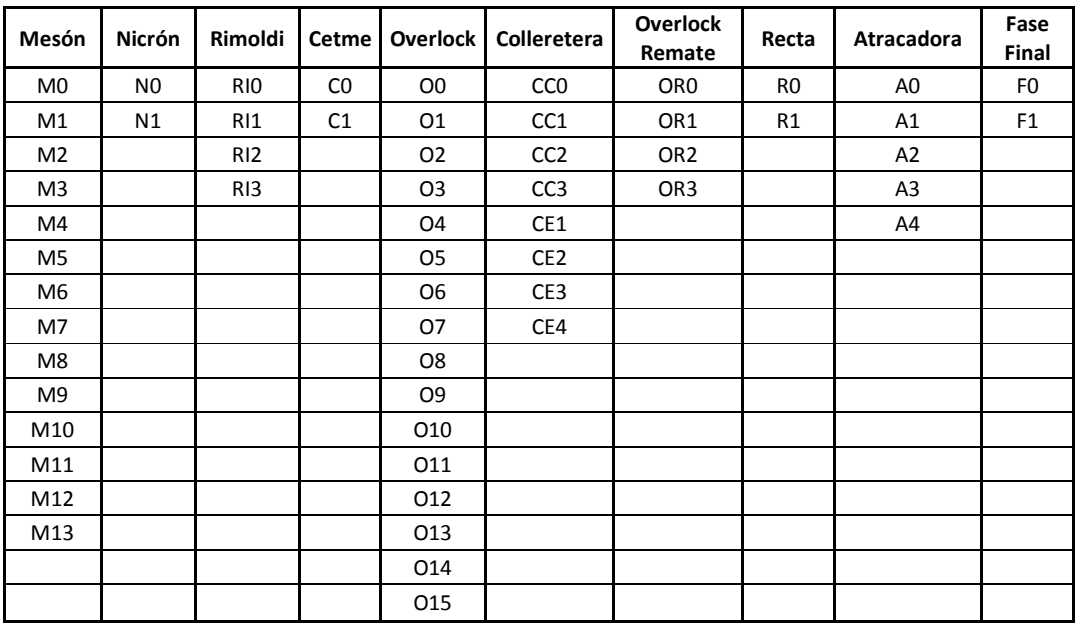

#### **Tabla N°20: Sub-rutas por proceso.**

Fuente: Elaboración propia.

Finalmente, se tienen los tiempos de producción por proceso de los 84 artículos:

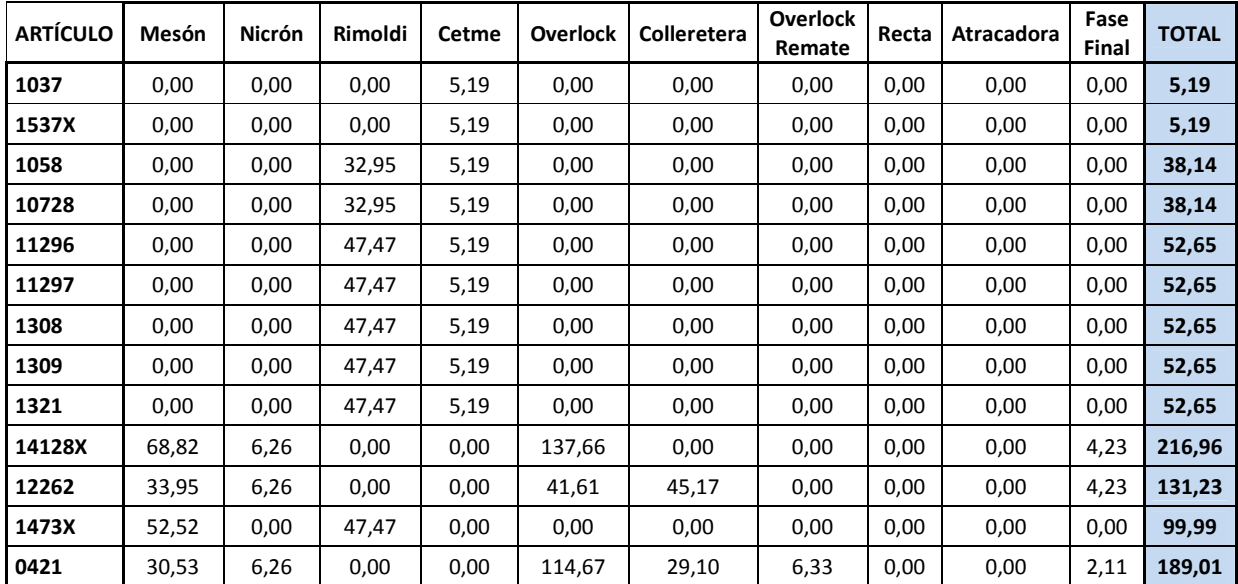

#### **Tabla N°21: Tiempos de producción de los artículos por proceso.**

<sup>11</sup> Para ver el tiempo de las sub-rutas del resto de los procesos ver Anexo C.

.<br>-

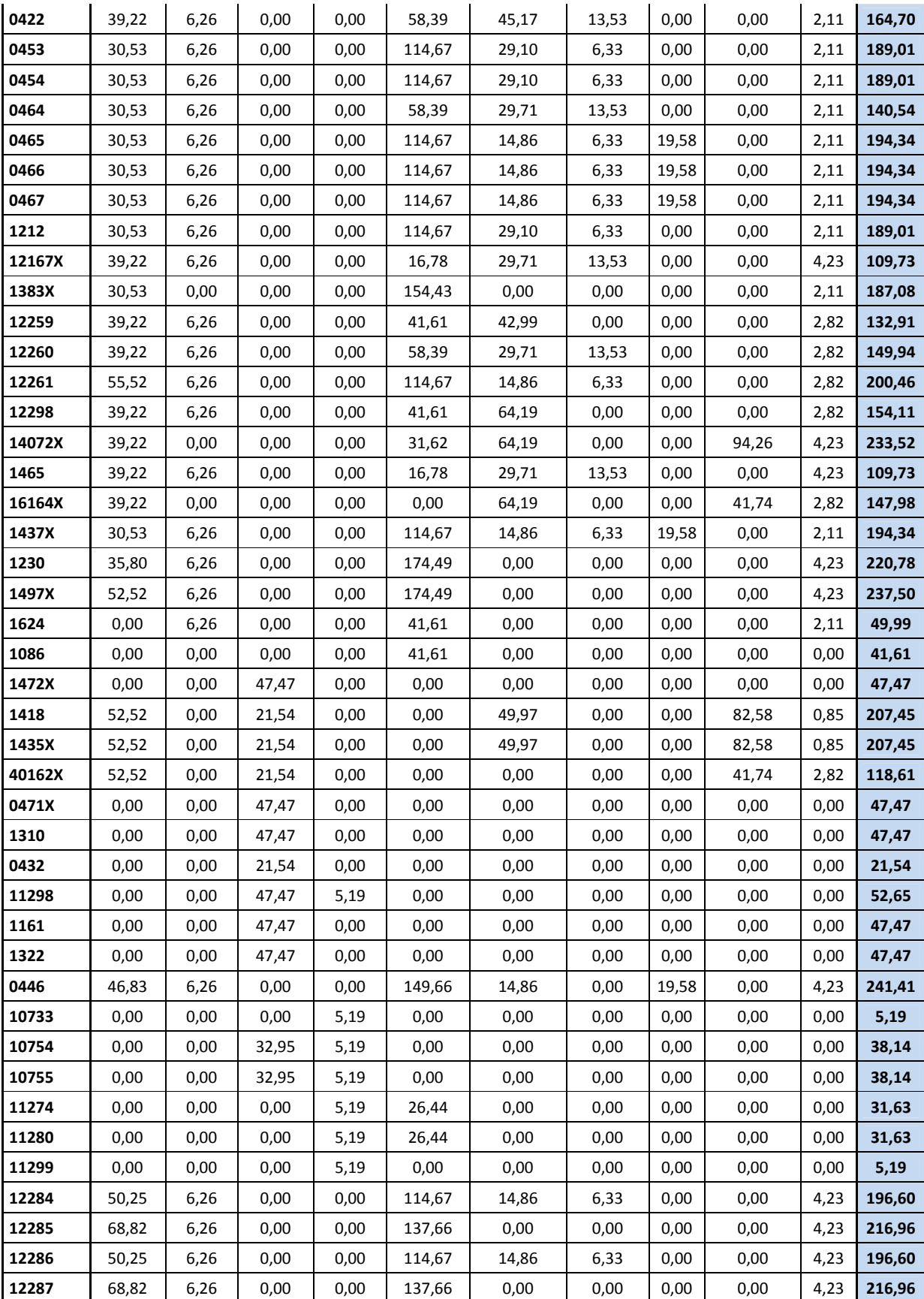
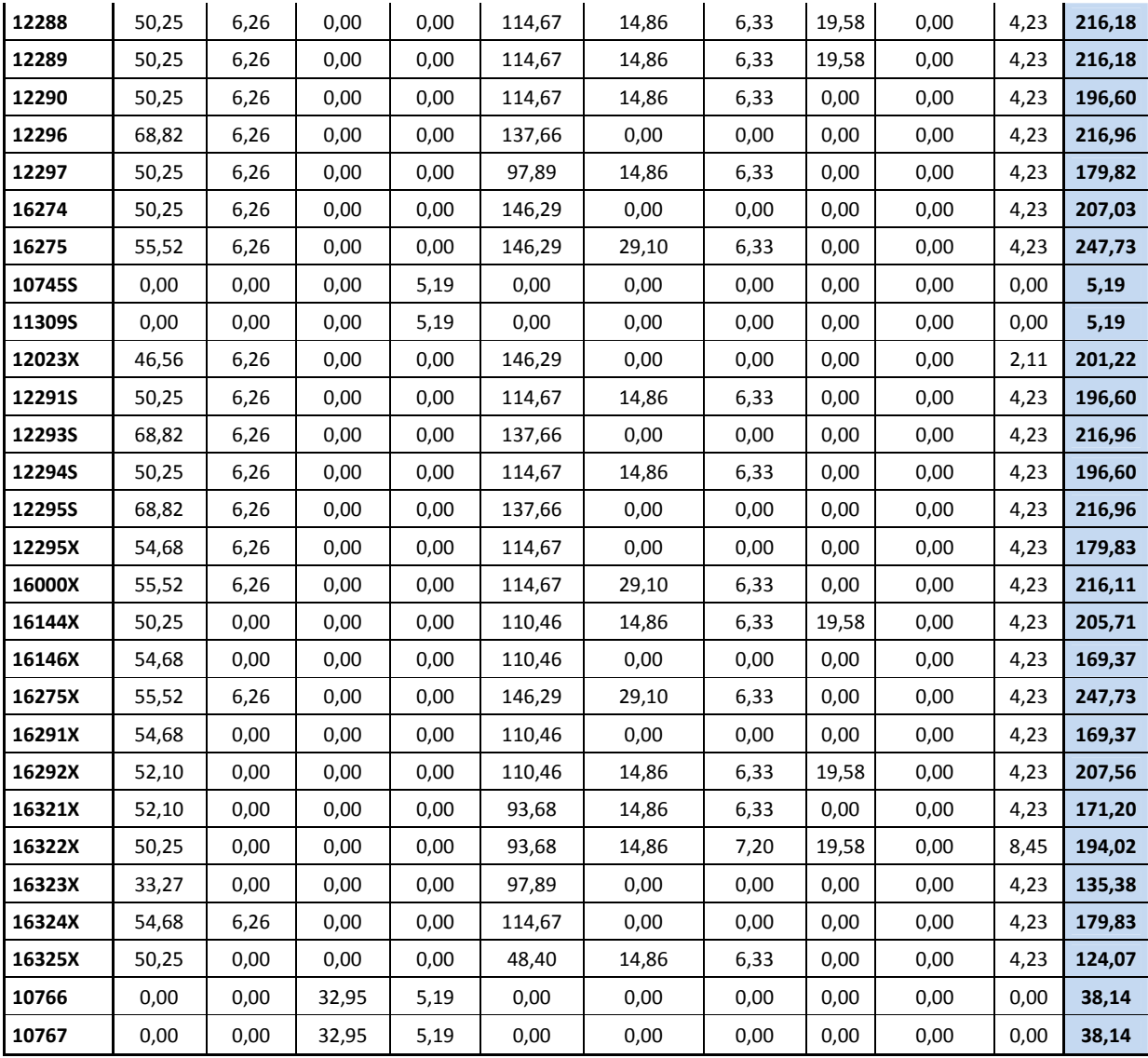

Fuente: Elaboración propia.

## **9.2 Generación de Indicadores de Puntuación.**

Otro problema importante dentro del salón de Costura Manual es el completo desorden que existe en el layout. Estéticamente puede verse bien, pero teniendo las rutas definidas para cada artículo y la cantidad de producción de éstas en el área, sumado a los constantes tacos entre procesos se concluye que el área está mal distribuida.

Como existen muchos factores involucrados para determinar una mejor distribución, para efectos de estudios posteriores, llámese simulación y reasignación de personal, se separará en 2 subáreas el salón, zonas 1 y 2. Dentro de la zona 2 se encontrarán los procesos Cetme y Rimoldi, con todas las rutas que involucren al menos uno de estos dos; el resto, en la zona 1.

Dentro del área, como los 84 artículos generan 21 distintas rutas posibles, es imposible realizar 21 distribuciones cada vez que se esté trabajando un artículo, por lo que se ha ideado un método que ayude a mejorar la eficiencia obteniendo un orden del layout más acorde a las demandas de producción.

Para esto último, se ha ideado una metodología que evalúe cada ruta y se le asigne un ponderador de importancia a cada una y de esta manera poder redistribuir de acuerdo a la ruta más importante. Por supuesto que para rutas menos importantes o muy disímiles a ésta se simularán situaciones en donde se verán los efectos de esta nueva imagen de layout. Los criterios por ruta que se utilizarán para generar tales indicadores son los siguientes:

- Cantidad producida en los años 2009 y 2010.
- Ventas efectuadas en los años 2009 y 2010.
- Margen obtenidos en los años 2009 y 2010.
- Cantidad de pasos de cada ruta.

Se utilizarán estos indicadores puesto que son los más relevantes a la hora de la estimación de demanda, sobre todo los 3 primeros. Entonces, de acuerdo a lo expuesto, en la siguiente tabla se puede apreciar los valores de los criterios mencionados:

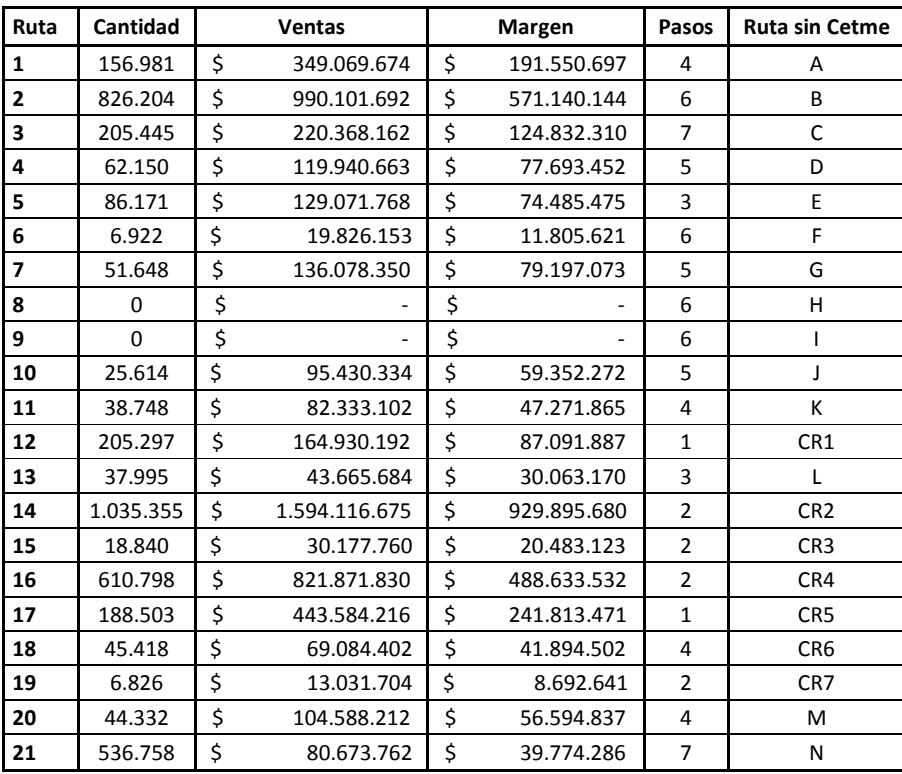

### **Tabla N°22: Cantidad producida, Ventas efectuadas, Margen obtenidos durante 2009-2010 y pasos de las rutas de artículos.**

Fuente: Elaboración propia, información facilitada por Tejidos Caffarena S.A.

Ahora, se puede apreciar que hay un valor para cada criterio y en la última columna se le asigna a cada ruta un nuevo código que servirá para efectos de las zonas. Los de la zona 1 tiene los siguientes códigos: A-B-C-D-E-F-G-H-I-J-K-L-M-N dando un total de 14 rutas involucradas. En tanto que la zona 2 la componen los restantes 7 grupos: CR1-CR2-CR3-CR4-CR5-CR6-CR7.

Teniendo esto último definido, se procede a evaluar los criterios. Para ello se llevará a cabo la siguiente metodología:

- 1) Para Cantidad, Ventas y Margen se le asignará un 1 a las dos rutas con valores más altos, luego un 2 a las siguientes dos, un 3 a las siguientes dos, etc.
- 2) Para Pasos se le asignará un 1 a las dos rutas con valores más bajos, un 2 a las siguientes dos, etc. Esto porque existen rutas con igual número de pasos.
- 3) Para cada ruta se sumarán los valores generados resultando un número.
- 4) Las rutas más importantes serán las que tengan menor suma de ponderadores, por consiguiente, la de menor valor será la ruta más importante.

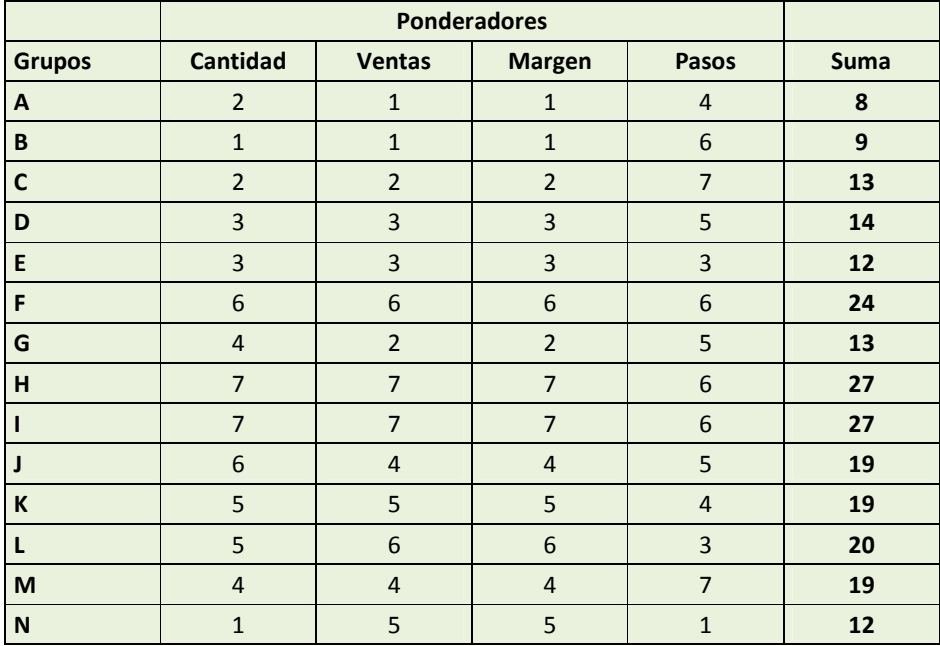

#### **Tabla N°23: Ponderadores Zona 1.**

Fuente: Elaboración propia.

De esta manera, para la Zona 1 la ruta más importante es la A.

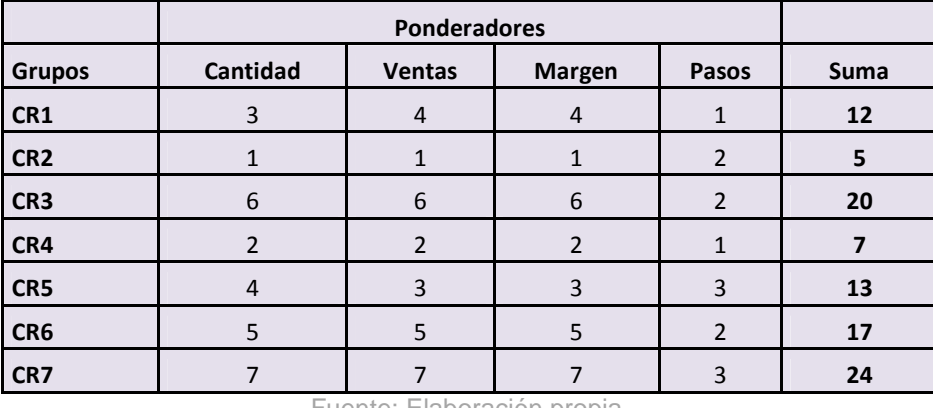

#### **Tabla N°24: Ponderadores Zona 2.**

Fuente: Elaboración propia.

Para la Zona B la ruta más importante es la CR2.

Concluyendo, para la redistribución de instalaciones se considerará la ruta A, para la Zona 1, y la CR2 para la Zona 2.

### **9.3 Redistribución de Layout.**

En base a lo expuesto en el sub capítulo anterior, se tienen las referencias de cómo reordenar los procesos para reducir los tiempos de producción y de traslado de materiales. Para ello, se procede a tomar los tiempos de traslado que hay entre un proceso y otro. Este dato involucra la colocación de los sacos en el carro de traslado, el viaje en sí y la colocación de la producción en el proceso de destino. Se tiene el layout actual visto de otra manera:

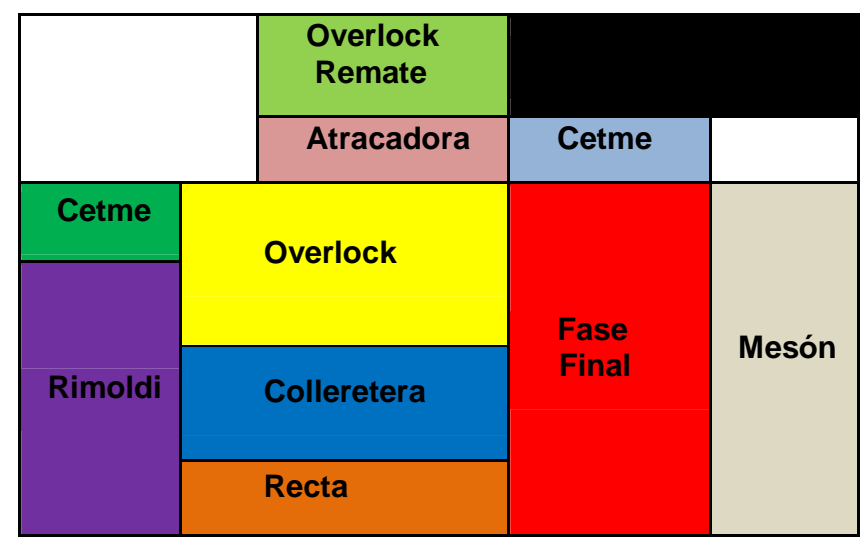

#### **Figura N°19: Delimitación de procesos con layout actual.**

Fuente: Elaboración propia.

Donde la zona negra es ocupada por oficinas y las zonas blancas blancas corresponden a lugares donde sí se puede colocar un proceso o parte de ello.

Ahora, los carros donde se trasladan los productos llevan 500 de éstos. El tiempo de traslado entre un proceso y otro se definirá así:

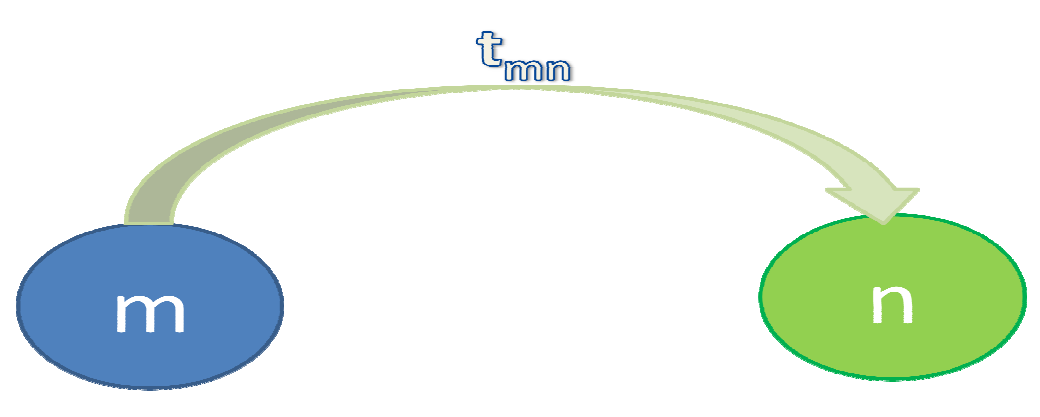

#### **Figura N°20: Vista de tiempo de traslado entre 2 procesos.**

Fuente: Elaboración propia.

# **Definición N°3:**  $t_{mn} =$  Tiempo de traslado entre proceso m y proceso n.

Por lo general el tiempo de preparación del carro y de la colocación de los productos en el proceso de destino es fijo, ya que la variación de éstos en el carro no es grande. Por lo tanto, se hicieron tomas de tiempo entre los procesos del carro en movimiento y sumados a los datos mencionados antes se obtuvo los siguientes tiempos movimiento y sumados a<br>de traslado en segundos. ón del carro y de la colocación de los<br>que la variación de éstos en el carro no es<br>tiempo entre los procesos del carro en<br>os antes se obtuvo los siguientes tiempos

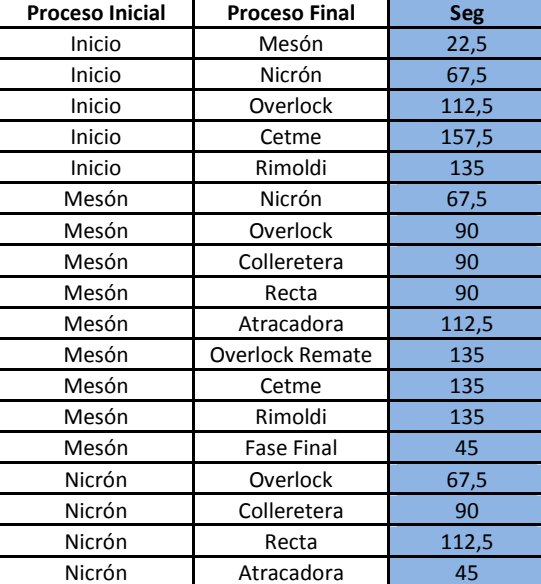

## **Tabla N°25: Tiempos de traslados entre procesos layout actual. layout**

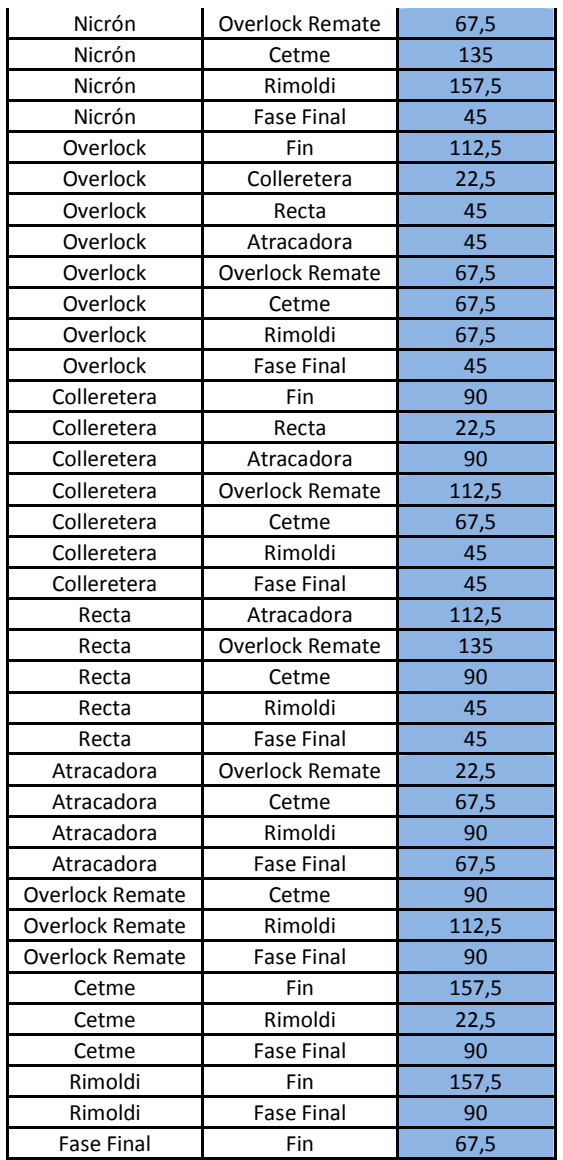

Fuente: Elaboración propia.

Finalmente, el tiempo total de traslado de un tipo de artículo que viaja en el área será la suma de los tiempos de traslados de los procesos que involucran ese artículo. Viendo un ejemplo, tenemos el de los artículos de la ruta 1 ilustrado en la siguiente figura:

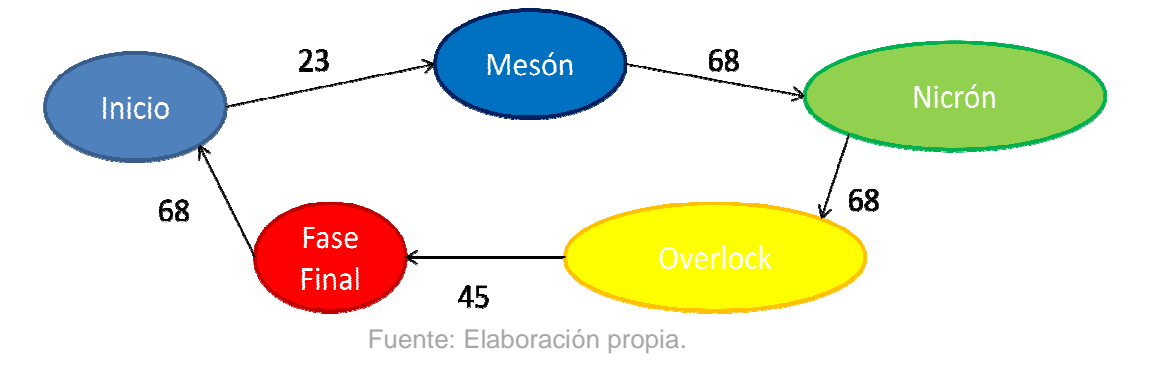

**Figura N°21: Esquema de tiempo tiempos de traslado s traslado (seg) Ruta 1.**

Cabe destacar que los números entre procesos son valores en segundos. Luego el tiempo total de traslado de los artículos de la ruta 1 sería de 272 segundos.

Por lo tanto, el tiempo de traslado de todas las rutas se refleja en la siguiente tabla:

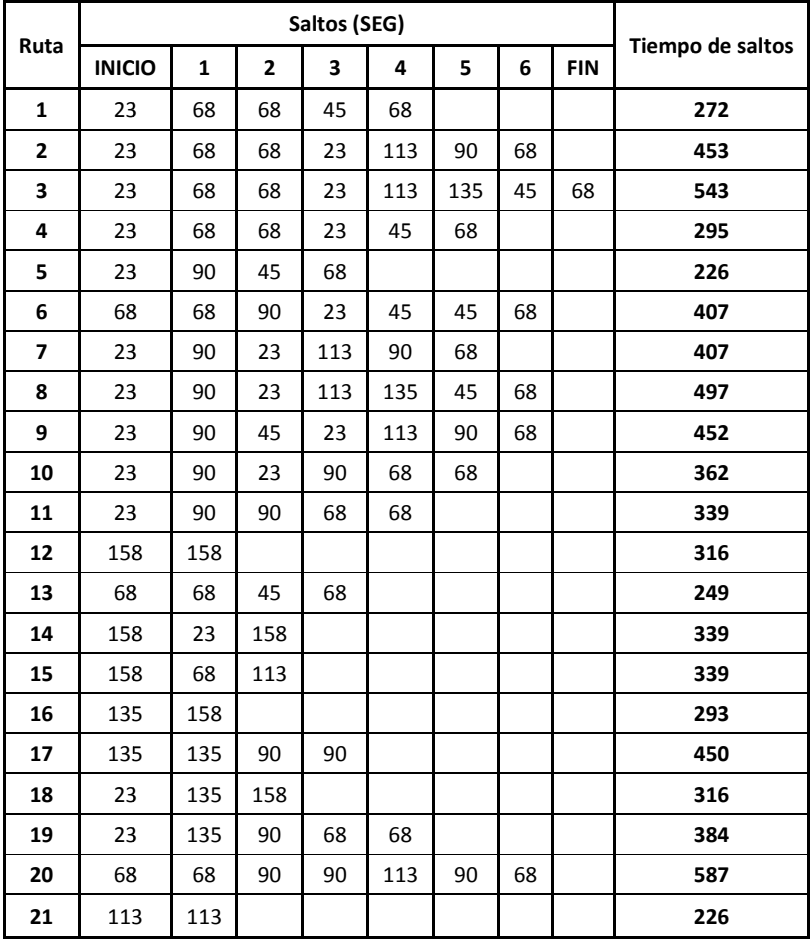

#### **Tabla N°26: Tiempo de traslado de rutas en layout actual.**

Fuente: Elaboración propia.

La idea en sí es tratar de disminuir estos tiempos para que la producción salga del salón lo más rápido posible, entonces, se utilizarán los indicadores de ruta obtenidos en el subcapítulo anterior para reordenar el área. Como se mencionó, de las rutas que están involucradas en la zona 1 se obtuvo que la más importante es el grupo A, que corresponde a la ruta 1, que contiene los siguientes procesos: Mesón-Nicrón-Overlock-Fase Final. En la Figura N°19 se aprecia que si bien los procesos están contiguos, no están en cercanía con el resto de las etapas, además de formar una figura no recta que evita un buen paso de los carros hacia los otros procesos. El proceso Overlock, es una etapa que está presente en la mayoría de las rutas y en casi todas se presenta como un trabajo intermedio, por lo que sería conveniente colocar este proceso a lo largo del salón, para así alimentar al resto de las etapas.

Por otra parte, el proceso Mesón, siempre se presenta como etapa de inicio, por lo que inevitablemente debe seguir a la entrada del salón. Después, la zona 2, correspondiente a los trabajos que involucran los procesos de Cetme y Rimoldi, según los indicadores de puntuación, resultó que el grupo CR2 es el más importante, que corresponde a la ruta 14, conteniendo los procesos Cetme y Rimoldi. Como las rutas de la zona 2 tienen por lo menos uno de estos dos procesos mencionados, se cree conveniente colocar estas etapas cerca de las otras para así alimentar al resto de los procesos. Finalmente, un dibujo de cómo sería el nuevo layout del área se aprecia en la siguiente figura:

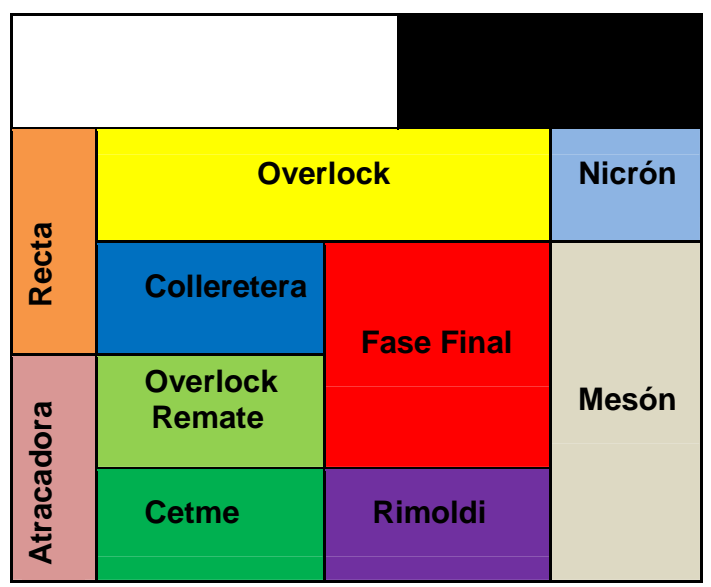

**Figura N°22: Delimitación de procesos con layout propuesto.** 

Fuente: Elaboración propia.

En esta nueva configuración se puede apreciar que la ruta 1 y la ruta 14 están bien posicionadas dentro del salón. La ruta 1 compuesta por los procesos Mesón-Nicrón-Overlock-Fase Final abarca la mitad del área aproximadamente, teniendo el proceso Overlock como contiguo a varias etapas más. Por otra parte, la ruta 14 aparece en el lado inferior del gráfico, (procesos Cetme-Rimoldi) y éstos también se encuentran bien definidos en ese sector ya que alimentan a otros procesos de manera rápida y cercana. Se utilizó el sector blanco contiguo a las oficinas y se colocó el proceso Nicrón,

que contiene no más de 5 máquinas. Viendo un contraste entre ambos layouts se tiene lo siguiente:

Actual

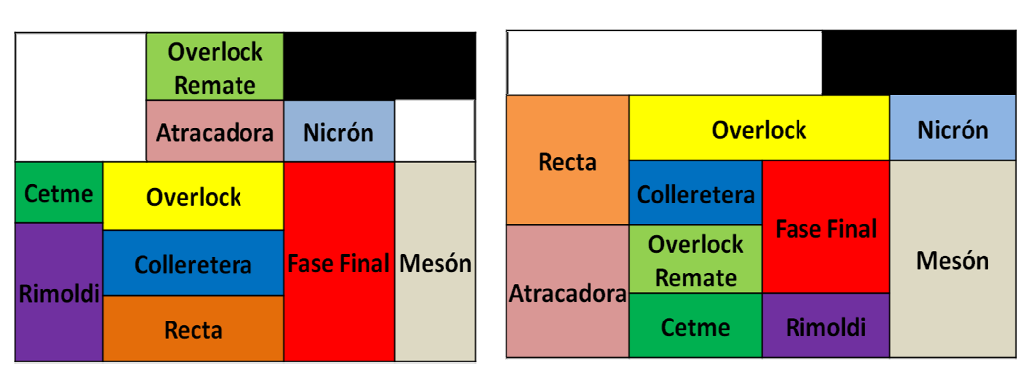

#### **Figura N°23: Comparación entre ambos layouts. N°23:**

**Nuevo** 

Se aprecia que la zona 2 no está aislada como antes, y el proceso Overlock, que involucra un sector amplio de máquinas, fue colocado en una posición más extensa pero con menos filas, para que pueda abarcar la mayor cantidad de procesos. Los procesos de menor importancia son la Recta y la Atracadora por lo que se aíslan en un extremo del salón. á aislada co<br>as, fue col<br>la abarcar<br>Recta y la fue colocado en una posición más exter<br>parcar la mayor cantidad de procesos. I<br>ta y la Atracadora por lo que se aíslan en<br>rar tiempos de traslado menores a

Este nuevo layout debiera generar tiempos de traslado menores a la configuración actual, por todo lo explicado anteriormente. Si estimamos los tiempos de traslado nuevos entre cada proceso, utilizando como referencia el layout actual, se tienen los siguientes valores:

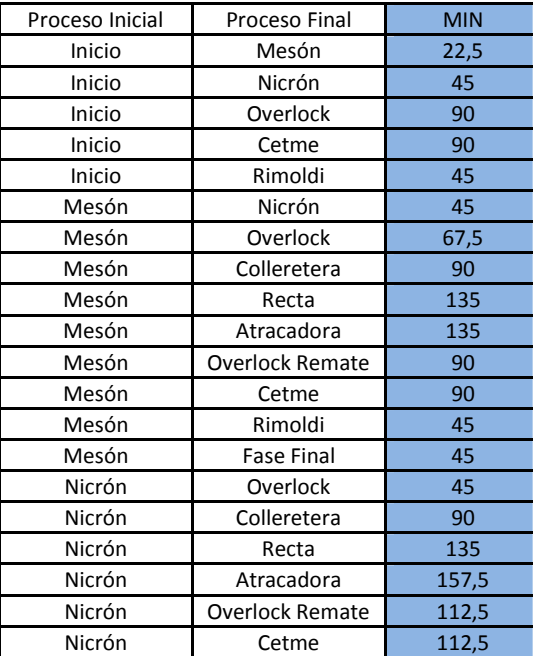

#### Tabla N°27: Tiempos de traslados entre procesos layout propuesto.

Fuente: Elaboración propia.

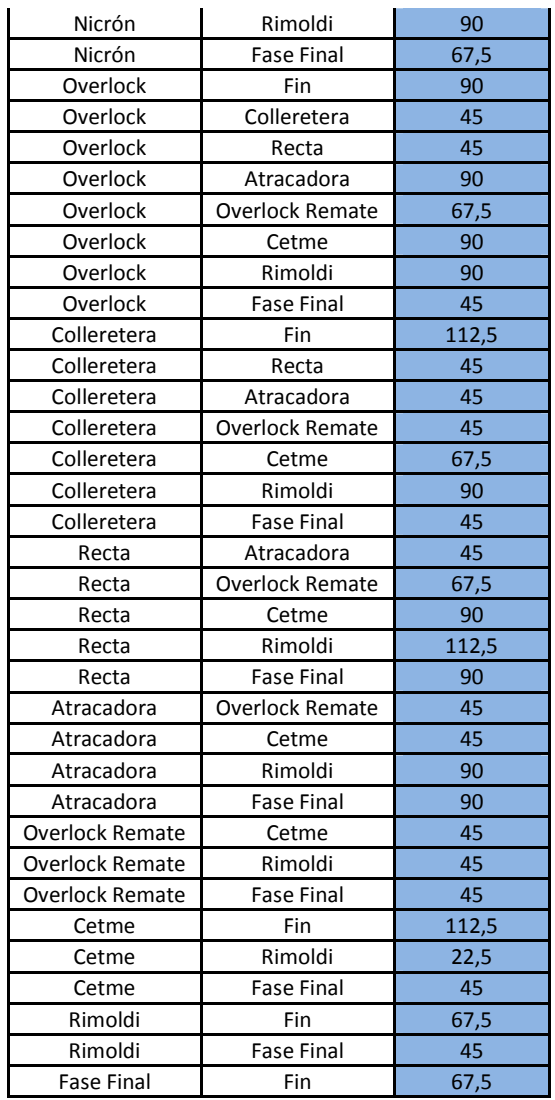

Fuente: Elaboración propia.

Por otra parte, los nuevos tiempos de traslado por rutas son los siguientes:

| Ruta           | Saltos (SEG)  |              |    |     |    |    |    |            |                  |  |
|----------------|---------------|--------------|----|-----|----|----|----|------------|------------------|--|
|                | <b>INICIO</b> | $\mathbf{1}$ | 2  | 3   | 4  | 5  | 6  | <b>FIN</b> | Tiempo de saltos |  |
| $\mathbf{1}$   | 23            | 45           | 45 | 45  | 68 |    |    |            | 226              |  |
| $\overline{2}$ | 23            | 45           | 45 | 45  | 45 | 45 | 68 |            | 316              |  |
| 3              | 23            | 45           | 45 | 45  | 45 | 68 | 90 | 68         | 429              |  |
| 4              | 23            | 45           | 45 | 45  | 45 | 68 |    |            | 271              |  |
| 5              | 23            | 68           | 45 | 68  |    |    |    |            | 204              |  |
| 6              | 45            | 45           | 90 | 45  | 45 | 45 | 68 |            | 383              |  |
| $\overline{7}$ | 23            | 68           | 45 | 45  | 45 | 68 |    |            | 294              |  |
| 8              | 23            | 68           | 45 | 45  | 68 | 90 | 68 |            | 407              |  |
| 9              | 23            | 135          | 45 | 45  | 45 | 45 | 68 |            | 406              |  |
| 10             | 23            | 68           | 45 | 45  | 90 | 68 |    |            | 339              |  |
| 11             | 23            | 90           | 45 | 90  | 68 |    |    |            | 316              |  |
| 12             | 90            | 113          |    |     |    |    |    |            | 203              |  |
| 13             | 45            | 45           | 45 | 68  |    |    |    |            | 203              |  |
| 14             | 90            | 23           | 68 |     |    |    |    |            | 181              |  |
| 15             | 90            | 90           | 90 |     |    |    |    |            | 270              |  |
| 16             | 45            | 68           |    |     |    |    |    |            | 113              |  |
| 17             | 45            | 45           | 90 | 113 |    |    |    |            | 293              |  |
| 18             | 23            | 45           | 68 |     |    |    |    |            | 136              |  |
| 19             | 23            | 45           | 90 | 90  | 68 |    |    |            | 316              |  |
| 20             | 45            | 45           | 68 | 90  | 45 | 45 | 68 |            | 406              |  |
| 21             | 90            | 90           |    |     |    |    |    |            | 180              |  |

**Tabla N°28: Tiempo de traslado de rutas en layout propuesto.**

Fuente: Elaboración propia.

Con estos datos, se puede trabajar en los nuevos tiempos de traslado de las rutas en base a la demanda<sup>12</sup>. Se puede realizar con los siguientes datos:

**Definición N°4:**  $P_{ij}$  = Producción artículo *i*, mes *s*.

**Definición N°5:**  $S_{is} = \frac{P_{is}}{500}$  $\frac{F_{IS}}{500}$ ; Cantidad de traslados artículo *i*, mes *s*.

**Definición N°6:**  $T_i$  = Tiempo de Traslado Artículo *i*.

.<br>-

Destacar que lo que variará para verificar el valor agregado de la nueva configuración es el valor  $T_i$ , que dependerá del layout correspondiente. Por lo tanto, el tiempo total de traslado por mes viene definido por la siguiente fórmula:

 $^{12}$  Para ver la demanda proyectada desde Abril 2012 hasta Marzo 2013 ver Anexo D.

#### **Fórmula N°2: Tiempo total de traslado por mes.**

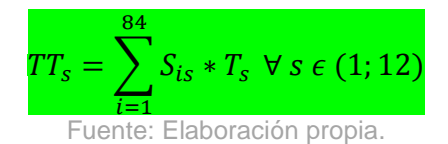

Finalmente, el tiempo de traslado total de todos los artículos por mes se aprecia en la siguiente tabla comparativa:

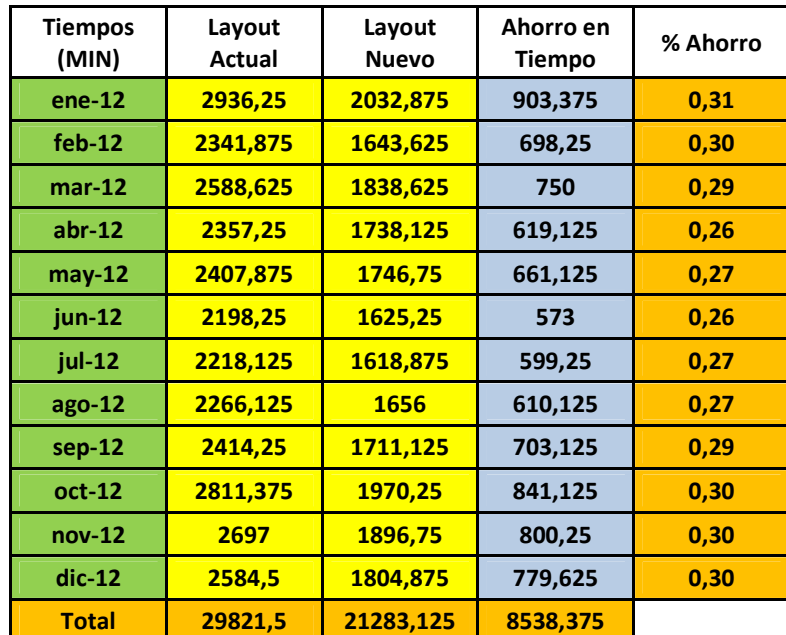

**Tabla N°29: Comparación de tiempos de traslado mensuales entre ambos layouts.**

Fuente: Elaboración propia.

Como se puede ver, los ahorros de tiempo son considerables por mes aplicando el layout propuesto. Con esto se puede acelerar la producción y eliminar los tiempos ociosos en los que se incurre por las largas esperas de la producción, todo esto visto a nivel macro, ya que si se analiza un viaje solamente las diferencias son mínimas entre las 2 configuraciones, pero la suma total da muestras de las grandes pérdidas en tiempo que se generan con el layout actual. Por lo tanto, la configuración sugerida, en base a indicadores de puntuación de las rutas, determina un ahorro en tiempo ya que se reordenaron los procesos de forma que los de mayor contigüidad respecto a la cantidad producida estén en cercanía.

#### **9.4 Obtención de Necesidad de Mano de Obra.**

En esta parte del proyecto se abordará el problema de la ineficiente asignación de personal a los distintos procesos. Es importante dotar de manera eficiente cada función o proceso, para que la producción fluya rápidamente. Actualmente se cuentan con 80 personas en el salón. No tiene caso asignar 50 personas a una sola operación si en las otras etapas provocarán cuellos de botella y acumulación de prendas, por lo que se hace imperioso delegar una cantidad razonable de personal a cada proceso dependiendo de lo que ingrese al salón.

Estas asignaciones dependerán de las sub-rutas que tiene cada proceso y la demanda por cada mes. Los datos que se tienen son los siguientes:

**Definición N°7:**  $t_{ai}$ : Tiempo Subruta  $a$  en Proceso *j* (segundos) **Definición N°8:**  $p_{as}$ : Producción Subruta  $a$  en Mes  $s$ **Definición N°9:** *h* : Horas diarias de trabajo **Definición N°10:**  $d_s$ : Días hábiles Mes *s* **Definición N°11:** H ∶ Holgura

Con estos datos se puede obtener la cantidad de horas hombres que se necesitan por sub-ruta, según proceso y mes:

**Fórmula N°3: Cantidad de horas hombres según proceso y mes, por subruta.**

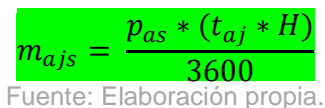

**Definición N°12:**  $m_{ais}$ : Horas hombre Subruta  $a$  en Proceso  $j$  en Mes  $s$ 

Finalmente, la asignación por mes para cada proceso queda definido por:

**Fórmula N°4: Cantidad de personal asignado para cada proceso por mes.**

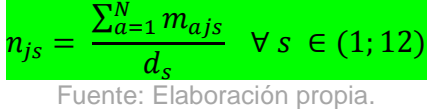

Durante el proceso productivo, se incurren en tiempos de producción, tiempos de traslado y tiempo ocioso. Éste último tiempo mencionado en sí es imposible de medir para cada proceso, puesto que hay una infinidad de factores que pueden alterar el fluido trabajo del personal (llamada telefónica, idas al baño, pequeños descansos, conversar con otro operario, entre otros). Por lo mismo, el planificador de producción sugiere usar un 20% de holgura fijo. Inicialmente se usará ese dato.

Por otro lado, se necesitan los tiempos de traslado, ya que el tiempo de paso de un artículo no involucra solamente la producción en sí. Como ya se obtuvieron estos tiempos en el subcapítulo 9.3, solamente se deben desagregar por sub-ruta y mes y saber qué proceso viene después para asignarle ese tiempo de traslado. Para entender mejor esto, se mostrará una tabla con la secuencia por sub-ruta que sigue cada artículo:

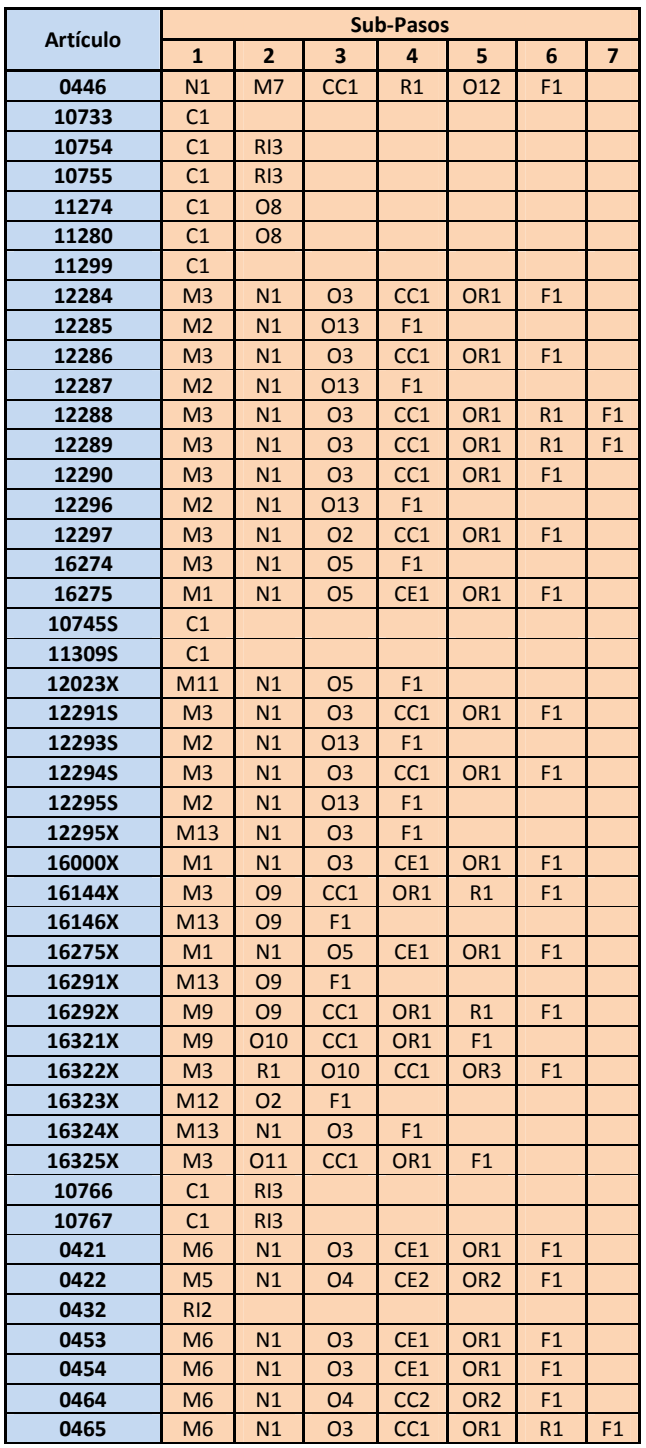

## **Tabla N°30: Secuencia de los artículos por sub-ruta.**

| 0466   | M <sub>6</sub>  | N1              | O <sub>3</sub>  | CC <sub>1</sub> | OR1             | R1              | F <sub>1</sub> |
|--------|-----------------|-----------------|-----------------|-----------------|-----------------|-----------------|----------------|
| 0467   | M <sub>6</sub>  | N1              | O <sub>3</sub>  | CC1             | OR <sub>1</sub> | R1              | F1             |
| 0471X  | <b>RI1</b>      |                 |                 |                 |                 |                 |                |
| 1037   | C <sub>1</sub>  |                 |                 |                 |                 |                 |                |
| 1058   | C <sub>1</sub>  | P <sub>3</sub>  | R13             |                 |                 |                 |                |
| 10728  | C <sub>1</sub>  | <b>P1</b>       | RI3             |                 |                 |                 |                |
| 1086   | 01              |                 |                 |                 |                 |                 |                |
| 11296  | C <sub>1</sub>  | P <sub>1</sub>  | <b>RI1</b>      |                 |                 |                 |                |
| 11297  | C <sub>1</sub>  | <b>P1</b>       | R11             |                 |                 |                 |                |
| 11298  | C <sub>1</sub>  | <b>P1</b>       | R11             |                 |                 |                 |                |
| 1161   | <b>RI1</b>      |                 |                 |                 |                 |                 |                |
| 1212   | M <sub>6</sub>  | N1              | O <sub>3</sub>  | CE1             | OR <sub>1</sub> | F1              |                |
| 12167X | N1              | <b>O6</b>       | P <sub>2</sub>  | M <sub>5</sub>  | CC <sub>2</sub> | OR <sub>2</sub> | F1             |
| 12259  | M <sub>5</sub>  | N1              | 01              | CC <sub>3</sub> | F1              |                 |                |
| 12260  | M <sub>5</sub>  | N1              | O <sub>4</sub>  | CC <sub>2</sub> | OR <sub>2</sub> | F1              |                |
| 12261  | M1              | N1              | O <sub>3</sub>  | CC <sub>1</sub> | OR <sub>1</sub> | F1              |                |
| 12262  | M <sub>4</sub>  | N1              | 01              | CE <sub>2</sub> | F1              |                 |                |
| 12298  | M <sub>5</sub>  | N1              | 01              | CE4             | F1              |                 |                |
| 1230   | M <sub>8</sub>  | N1              | O14             | F1              |                 |                 |                |
| 1308   | C <sub>1</sub>  | R11             |                 |                 |                 |                 |                |
| 1309   | C <sub>1</sub>  | R11             |                 |                 |                 |                 |                |
| 1310   | R11             |                 |                 |                 |                 |                 |                |
| 1321   | C <sub>1</sub>  | R11             |                 |                 |                 |                 |                |
| 1322   | <b>RI1</b>      |                 |                 |                 |                 |                 |                |
| 1383X  | M <sub>6</sub>  | O15             | F1              |                 |                 |                 |                |
| 14072X | M <sub>5</sub>  | O <sub>7</sub>  | CE4             | A1              | F <sub>1</sub>  |                 |                |
| 14128X | M <sub>2</sub>  | N1              | 013             | F1              |                 |                 |                |
| 1418   | <b>RI2</b>      | P <sub>2</sub>  | M10             | CE3             |                 |                 |                |
| 1435X  | R <sub>12</sub> | P <sub>2</sub>  | M10             | CE3             |                 |                 |                |
| 1437X  | M <sub>6</sub>  | N1              | O <sub>3</sub>  | CC <sub>1</sub> | OR <sub>1</sub> | R1              | F1             |
| 1465   | M <sub>5</sub>  | 06              | CC <sub>2</sub> | OR <sub>2</sub> | F1              |                 |                |
| 1472X  | R11             |                 |                 |                 |                 |                 |                |
| 1473X  | M10             | R11             |                 |                 |                 |                 |                |
| 1497X  | M10             | N1              | O14             | F1              |                 |                 |                |
| 1537X  | C <sub>1</sub>  |                 |                 |                 |                 |                 |                |
| 16164X | M5              | CE4             | A2              | F1              |                 |                 |                |
| 1624   | N1              | 01              | F1              |                 |                 |                 |                |
| 40162X | M10             | RI <sub>2</sub> | A4              | F1              |                 |                 |                |

Fuente: Elaboración propia.

A diferencia de la Tabla N°53<sup>13</sup>, ésta última muestra el paso con la sub-ruta asociado al proceso correspondiente, por ejemplo el último artículo mostrado, 40162X, tiene la siguiente secuencia de procesos: Mesón-Rimoldi-Atracadora-Fase Final, pero en la tabla aparece la sub-ruta de cada proceso, esto es: M10-RI2-A4-F1.

Después, como se sabe la ruta de cada artículo (Tabla N°53<sup>14</sup>) y el tiempo entre procesos por ruta (Tabla N°28), se puede obtener una tabla con los tiempos de traslados entre procesos por artículo. Luego, con esa tabla se puede obtener la misma información en base a la cantidad de viajes que existirá por artículo y por mes. Se define el siguiente parámetro:

.<br>-

 $13$  Ver Anexo A.

<sup>14</sup> Ver Anexo A.

# **Fórmula N°5: Tiempo de traslado entre procesos por artículo y mes.**

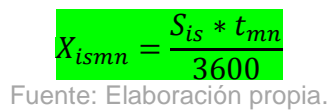

Donde  $X_{ismn}$ : Tiempo de traslado entre proceso m y n, artículo i, mes s (horas)

y S<sub>is</sub> y t<sub>mn</sub> fueron definidos en el sub-capítulo anterior.

A modo de ejemplo se mostrará la siguiente tabla que corresponde al mes de Abril de 2012:

## **Tabla N°31: Tiempos de traslados entre procesos por artículo en Abril 2012.**

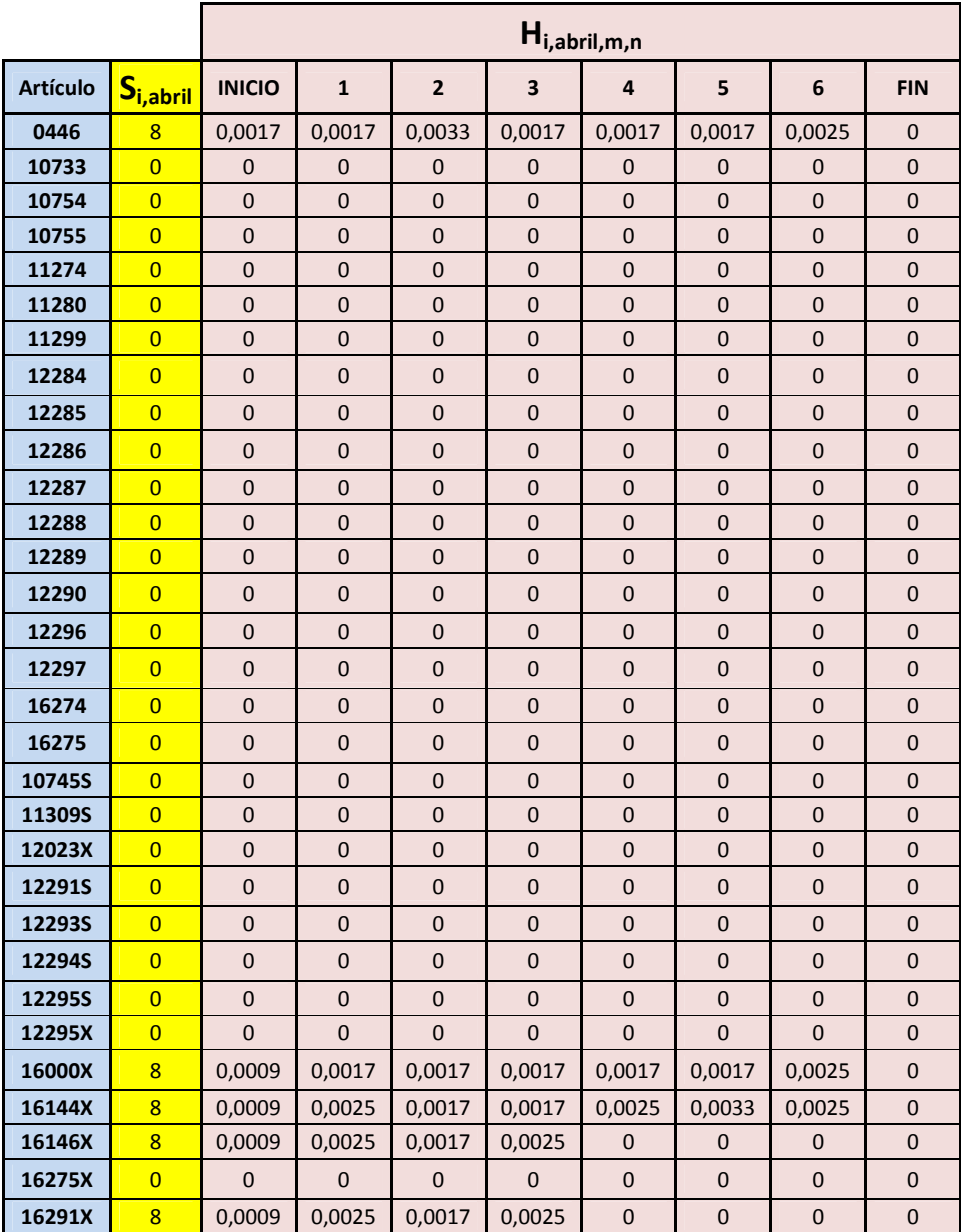

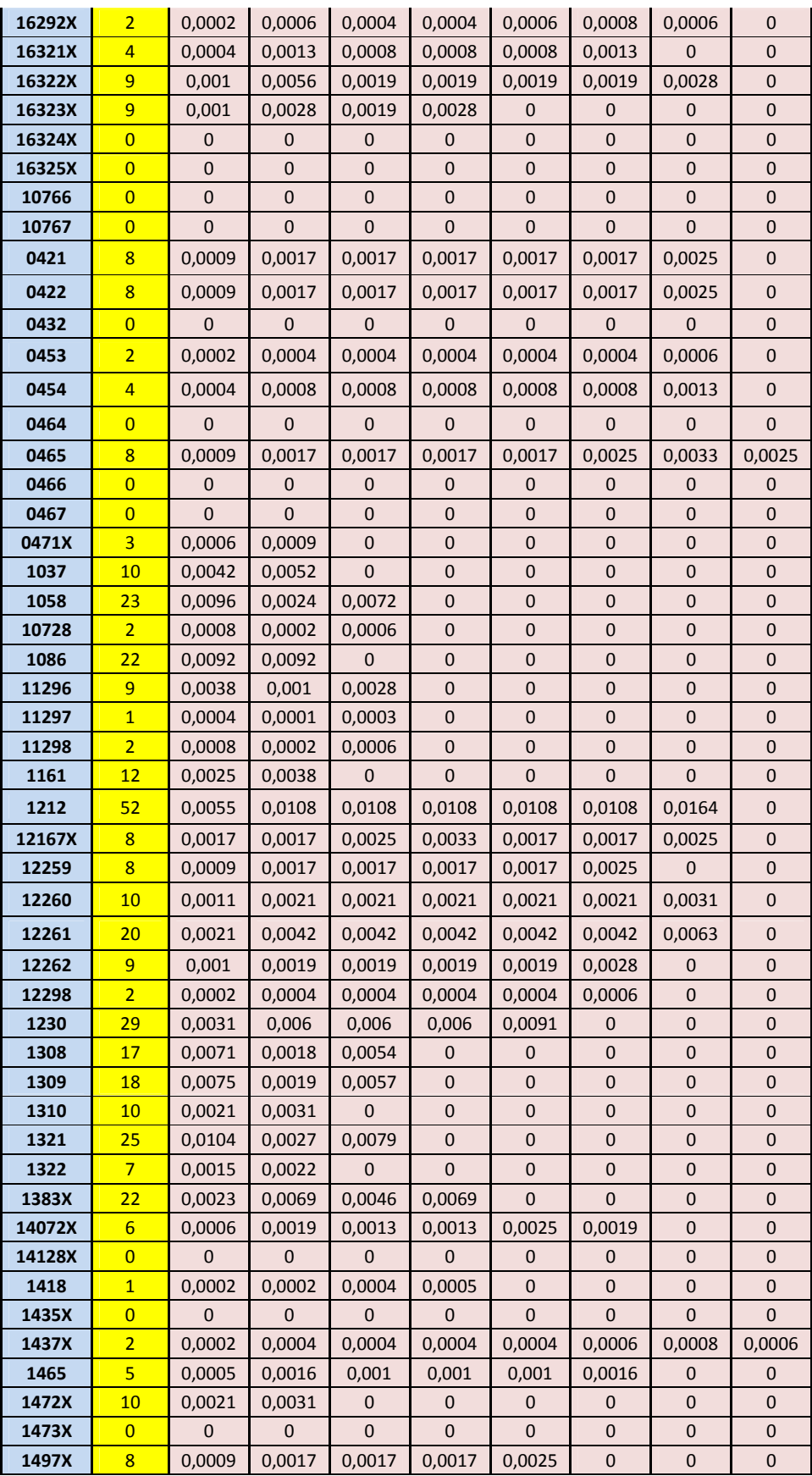

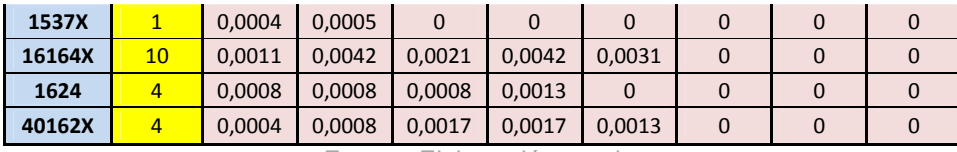

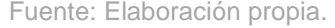

Posteriormente, para este caso de Abril 2012, con las tablas N°30 y N°31 se puede ubicar el tiempo de traslado entre sub-rutas. Primero, a las sub-rutas que aparecen en la primera columna de la Tabla N°30 (sub-paso 1) se le debe considerar el tiempo de la primera columna de la Tabla N°31 (INICIO) ya que esta columna contiene el tiempo de traslado entre la entrada y la primer trabajo en que incurre el artículo, esto es, la primera columna de la Tabla N°30. Después, ésta columna mencionada se compara con la segunda columna de la Tabla N°31, puesto que corresponde al primer traslado entre procesos. Luego, se compara la segunda columna con de la Tabla N°30 con la tercera de la Tabla N°31, y así sucesivamente. Por lo tanto, el tiempo de traslado por sub-ruta para el mes de Abril 2012 queda definido por la suma de los datos en la Tabla N°31 correspondientes a las apariciones respectivas en la Tabla N°30, definido de la siguiente manera:

**Fórmula N°6: Tiempo de traslado de sub-ruta por proceso según mes.**

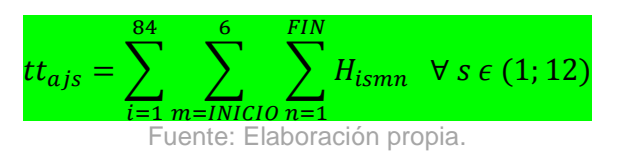

Donde  $tt_{ajs} = tiempo de traslado sub - ruta a, proceso j, mes s.$ 

Por lo tanto, se redefine la Definición N°12 y queda de la siguiente manera:

**Definición**  $N°13$ :  $tt_{ais} + m_{ais} =$  Horas hombres más tiempo de traslado sub − ruta *a*, proceso *j*, mes *s*.

 Finalmente, la Fórmula N°4, para definir la cantidad necesaria de personal por mes para cada proceso, queda redefinida de la siguiente forma:

**Fórmula N°7: Cantidad de personal asignado para cada proceso por mes incluido tiempos de traslado.**

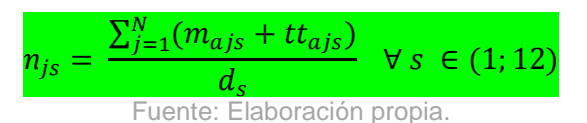

De esta manera, las asignaciones por mes para un año más a cada proceso dependiendo de la demanda queda conformada en la siguiente tabla:

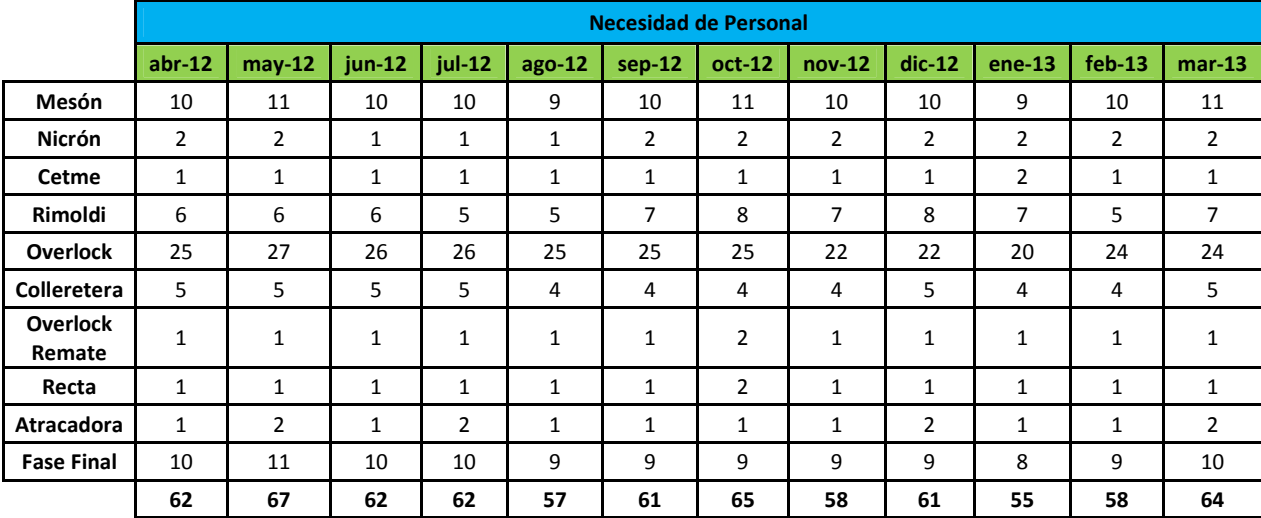

#### **Tabla N°32: Personal necesario por mes según proceso.**

Fuente: Elaboración propia.

Así, por ejemplo en Abril para el proceso Mesón se necesitan 10 personas y sumando las asignaciones de todos los procesos para tal mes hace un total de 62 operarios.

El cálculo de estos valores está bien, el problema que tiene esto es que la holgura utilizada en los tiempos se ha asumido como fija para todos los procesos, lo que en la práctica eso es falso, ya que no se sabe a ciencia cierta cuáles son los tiempos muertos u ociosos para cada proceso. De esta forma el valor H debe ser:

# H<sub>j</sub> : Holgura Proceso j

Haciendo depender la holgura para cada proceso, se puede obtener necesidades de mano de obra cercana a la realidad. El problema es que se desconocen estas holguras. Para solucionar esto, se utilizará la simulación del área para corroborar la acumulación de producción por proceso y así obtener una holgura estimada. Finalmente con esto, se puede utilizar el procedimiento anterior para obtener las asignaciones correctas o más precisas a cada proceso por mes.

### **9.5 Modelo de Simulación.**

Ya se han resuelto en gran medida los 2 problemas centrales del proyecto. Sin embargo, necesitamos corroborar los valores obtenidos con un modelo que confirmen las mejoras. En esta parte del proyecto se empleará un modelo de simulación del salón, que servirá para analizar la cantidad producida tanto con el layout actual, como con el layout propuesto. También se podrá aplicar una mejor asignación de personal, verificar tiempos ociosos y procesos saturados con trabajo y operarios.

 Para llevar a cabo esto, se utilizará el software de simulación Promodel 7.5, una herramienta bastante amigable para este tipo de problemas en plantas. Se emplearán los 4 comandos analizados, se aplicarán los datos vinculados a lo estudiado en el proyecto y finalmente se obtendrán los reportes que servirán para analizar la situación, tanto de los artículos, como de los procesos y la cantidad de operarios designada por función.

 Primero que todo, se verificarán las actuales condiciones del salón, saber cuántas máquinas y operarios conviven en el área y la cantidad de éstos designados cada proceso:

| <b>Proceso</b>         | Cantidad | <b>Operarios</b> |
|------------------------|----------|------------------|
| <b>Mesón</b>           |          | 10               |
| <b>Nicrón</b>          | 5        | з                |
| <b>Overlock</b>        | 47       | 33               |
| <b>Colleretera</b>     | 33       | 8                |
| Recta                  | 5        | $\mathbf{2}$     |
| <b>Atracadora</b>      | 6        | 1                |
| <b>Overlock Remate</b> |          | 1                |
| <b>Cetme</b>           | 4        | 2                |
| <b>Rimoldi</b>         | 15       | 11               |
| <b>Fase Final</b>      |          |                  |

**Tabla N°33: Cantidad de Máquinas y Operarios en Costura Manual.** 

 Las filas en rojo indican que esos operarios tienen habilidades de costura, por lo que se pueden intercambiar entre tales procesos, mientras que los designados en azul no saben utilizar una máquina por lo que se mueven en procesos que no involucren el trabajo de una. En la Tabla N°34 se mostrará el detalle de esta condición:

#### **Tabla N°34: Habilidades de Costura de Operarios de Costura Manual.**

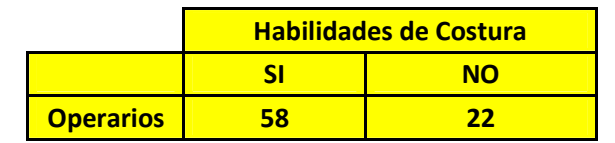

Fuente: Elaboración propia, información facilitada por Tejidos Caffarena S.A.

 Finalmente, se tiene que el personal con habilidades cuentan con un sueldo a trato, esto es, se les paga por cantidad producida. Por otro lado, las personas que no poseen tales habilidades reciben sueldo fijo. En la siguiente tabla se mostrarán los sueldos promedios del personal:

Fuente: Elaboración propia, información facilitada por Tejidos Caffarena S.A.

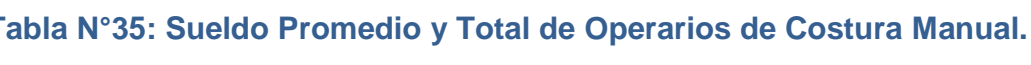

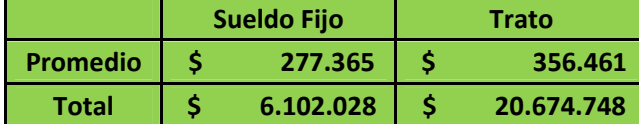

Fuente: Elaboración propia, información facilitada por Tejidos Caffarena S.A.

Entonces, la Tabla N°33 servirá de restricción para designar operarios a los diferentes procesos, ya que no se podrá asignar más personal que la cantidad de máquinas que posea un proceso ni tampoco se podrá intercambiar personal con habilidades de costura a procesos que no lo necesiten ni viceversa. Por otra parte, la Tabla N°35 servirá para ver el ahorro que se pueda generar si se desvincula a personas, dependiendo de su nivel de ingreso.

Pasando al modelo en sí, se hará una muestra donde se compara el efecto del nuevo layout. Como se cuenta con el tiempo de traslado, tiempo de producción y ruta de los artículos, se puede comenzar a mostrar una simulación del trabajo en el área.

Primero, se usarán 8 artículos previamente elegidos. Estos serán: 1212, 16275X, 1230, 0446, 0467, 14072X, 16164X y 1086. Entre estos artículos se utilizan los 8 procesos de la zona 1, por lo que abarcaría casi en su totalidad el salón, además que generan 7 rutas distintas. Entonces, como se explicó en el marco conceptual, se procede a formar las 8 localizaciones usando la cantidad de cada una según operarios asignados por proceso mostrados en la Tabla N°33, por ejemplo, en Mesón habrán 10 "máquinas" (para efectos del programa, Mesón, Nicrón y Fase Final serán máquinas y la cantidad de operarios asignados será el total de cada una), en Overlock habrán 33 máquinas, etc.

Como se mencionó en los alcances, los nombres de los artículos y procesos vienen definidos por default, así que cuando se generen los resultados se observarán tales nombres. Las siguientes 2 tablas mostrarán las entidades y localizaciones con los nombres reales:

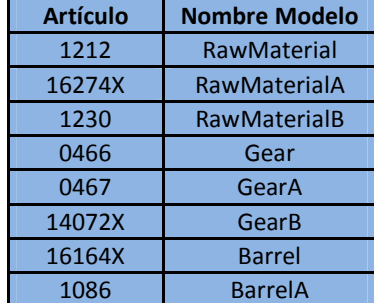

### **Tabla N°36: Nombres de artículos en el modelo.**

Fuente: Elaboración propia.

|                        |                        | <b>Cantidad de</b> |
|------------------------|------------------------|--------------------|
| <b>Proceso</b>         | <b>Nombre Modelo</b>   | <b>Operarios</b>   |
| Mesón                  | <b>MachiningCenter</b> | 10                 |
| <b>Nicrón</b>          | <b>Brake</b>           | 3                  |
| <b>Overlock</b>        | Saw                    | 33                 |
| <b>Colleretera</b>     | Crane                  | 8                  |
| Recta                  | Lathe                  | $\overline{2}$     |
| <b>Atracadora</b>      | <b>AGV</b>             | 1                  |
| <b>Fase Final</b>      | Mill                   | 1                  |
| <b>Overlock Remate</b> | <b>TurningCenter</b>   | 9                  |
|                        |                        | 67                 |

**Tabla N°37: Nombres de procesos en el modelo.** 

Por otra parte, se utilizará el máximo de entradas para no saturar una sola, que serían 3. En la realidad existe solo una entrada al salón, pero para efectos del modelo y no saturarlo con llegadas se aplicarán las 3 entradas. La siguiente figura muestra como se vería el salón modelado:

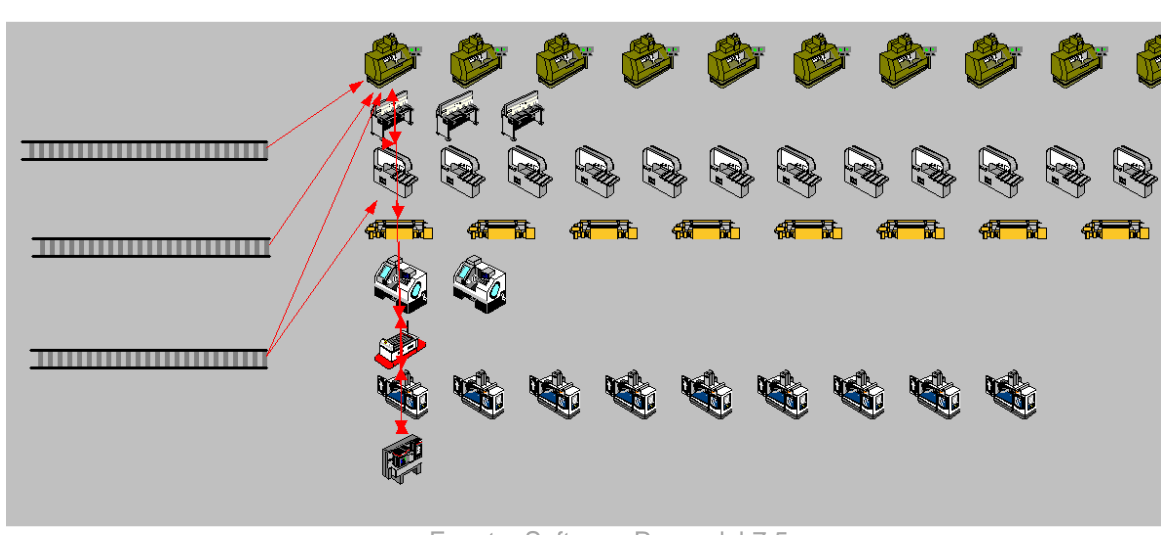

**Figura N°24: Layout en el simulador de zona 1.** 

En la figura se puede apreciar las 3 entradas y las filas de máquinas correspondientes a los 8 procesos. Estos están en sintonía con la Tabla N°37, es decir, la primera fila de máquinas mostrada en el layout corresponde a Mesón y sus 10 "máquinas", la segunda corresponde a las 3 Nicrón, etc.

Ahora, en el comando Arrivals se debe colocar la frecuencia de llegada de los artículos al salón. Como el área previa a Costura Manual, Tejido, cuenta con un amplio parque de máquinas y produce bastantes artículos diferentes por días, las llegadas a Costura Manual se supondrán constantes y éstas siempre llegan cada 200 artículos iguales. La llegada por lote de un artículo es de 20 minutos. Sin embargo, el programa no permite que lleguen 200 prendas de una misma entidad, por lo que se supondrá una llegada de 100 artículos cada 10 minutos. En la realidad, no hay tiempos muertos por

Fuente: Elaboración propia.

Fuente: Software Promodel 7.5.

no llegadas de artículos desde Tejido, es decir, cuando llega el primer lote de 200, estos tardan más de 20 minutos en producirse y salir del salón, por lo que a la llegada de los siguientes 200 aún se estará trabajando en el primer lote. Entonces la suposición de llegadas de lotes de 100 cada 10 minutos será viable si no existen tiempos vacíos entre llegadas. Realizando una pequeña muestra, el modelo simulado cumple con esta condición, por lo que se puede aplicar la suposición.

Por último, como se cuentan con las rutas, tiempos de producción y tiempos de traslado de los artículos, se procede a ingresar estos parámetros en los respectivos comandos. Esta simulación se realizará en un período de una semana. El dato a verificar en este caso, será el que se mostró en la Figura N°16, Total Exits, que corresponde a la cantidad de producción por artículo.

Para la situación actual se generó el siguiente reporte:

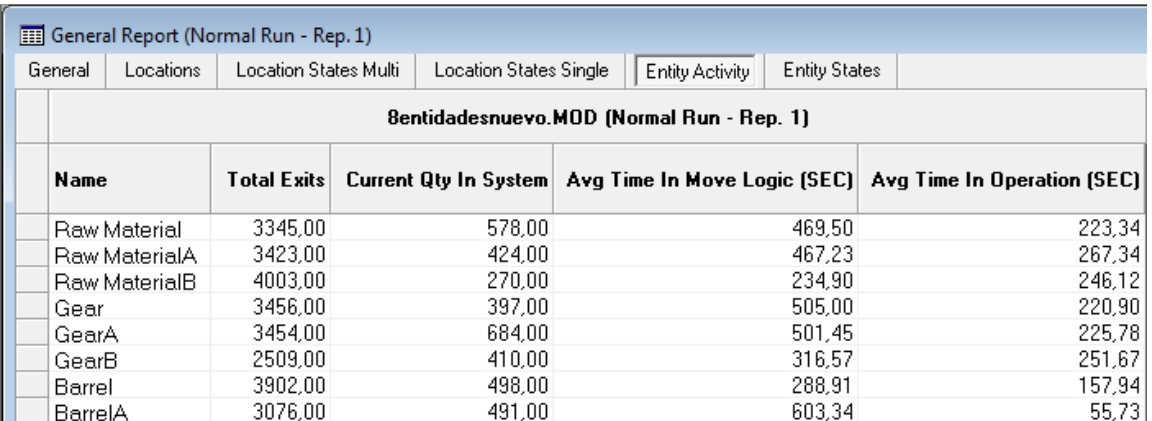

#### **Figura N°25: Cantidad producida durante una semana layout actual.**

Fuente: Software Promodel 7.5.

Se puede apreciar que la suma total de salidas del salón es de 27168 unidades en un período de 45 horas. Ahora, se verificará el efecto del nuevo layout cambiando los tiempos de traslados:

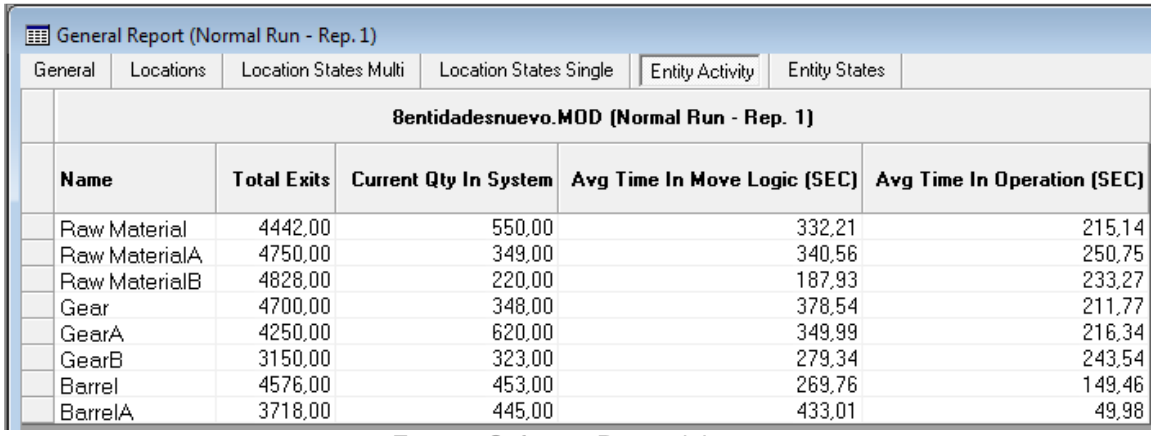

## **Figura N°26: Cantidad producida durante una semana layout propuesto.**

Fuente: Software Promodel 7.5.

En este caso, la suma total de salidas es de 34414 artículos, un 26,6% más que en la situación actual. Por otra parte, en la columna Avq Time In Move Logic (SEC), se puede verificar que los tiempos son menores que antes, por lo que el efecto del nuevo layout genera menores tiempos promedios en movimiento y mayor cantidad de producción. Se concluye entonces que sí existe una mejora por parte de esta nueva configuración propuesta.

 Ahora, antes de comenzar con la simulación de la Temporada Primavera-Verano 2012/2013 1°Colección, se deben hacer algunas consideraciones:

- 1) La cantidad de artículos diferentes que se producirán en la Temporada mencionada es de 52.
- 2) La suma total de producción durante la temporada es de 681.680.
- 3) De los 52 artículos a producir, 34 tienen rutas pertenecientes a la zona 1.
- 4) La suma total de producción de esos 34 artículos es de 449080, correspondiente al 65,8% del total de la Temporada.
- 5) Se realizarán simulaciones de la zona 1, en 3 períodos, que corresponderán a los 3 meses en estudio y cada mes tendrá una duración dependiendo de los días hábiles laborales que posean.
- 6) Los artículos que se producen en la zona 2 son de rutas CR1, CR2, CR4, CR5 y CR7. Las 3 primeras corresponden a combinaciones de Cetme y Rimoldi, pero las restantes involucran en su ruteo Mesón, Colleretera, Atracadora y Fase Final, por lo que habrá un momento de la simulación en que no se podrá contar con los 67 operarios designados en la Tabla N°37.

A continuación se revisará el detalle de la producción de la temporada:

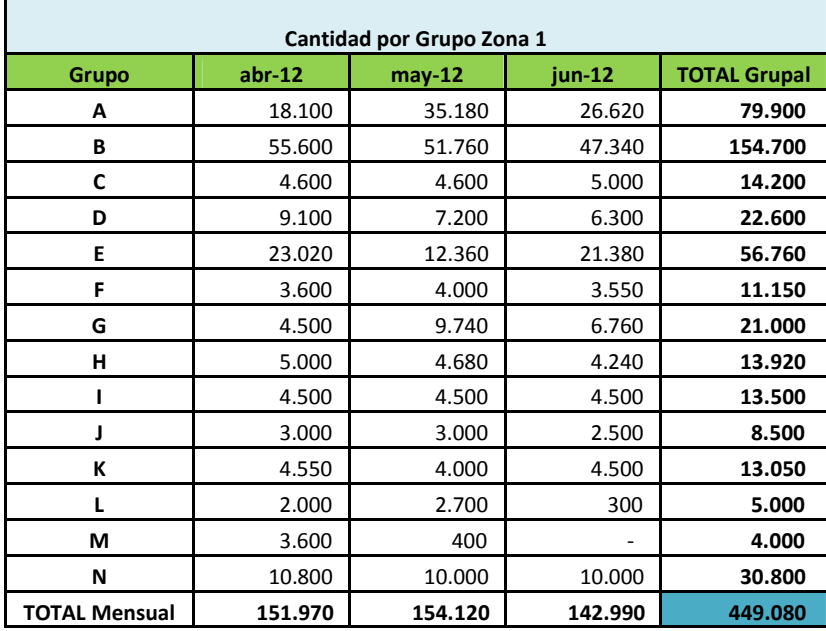

# **Tabla N°38: Producción de la Temporada P-V 2012/2013 1° Colección Zona 1.**

Fuente: Elaboración propia, información facilitada por Tejidos Caffarena S.A.

## **Tabla N°39: Cantidad de Artículos mensuales de la Temporada P-V 2012/2013 1° Colección Zona 1.**

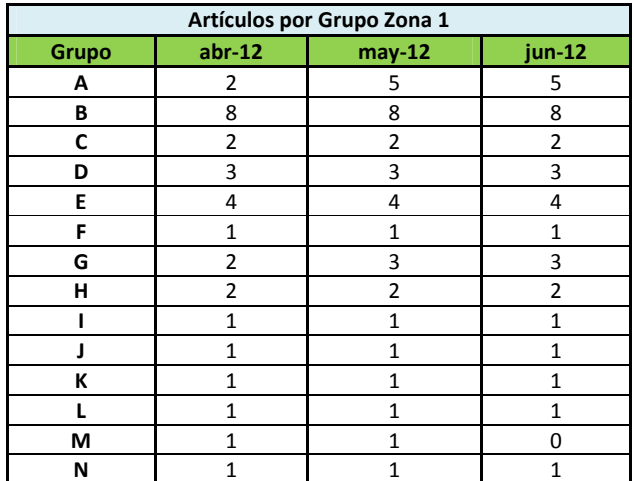

Fuente: Elaboración propia, información facilitada por Tejidos Caffarena S.A.

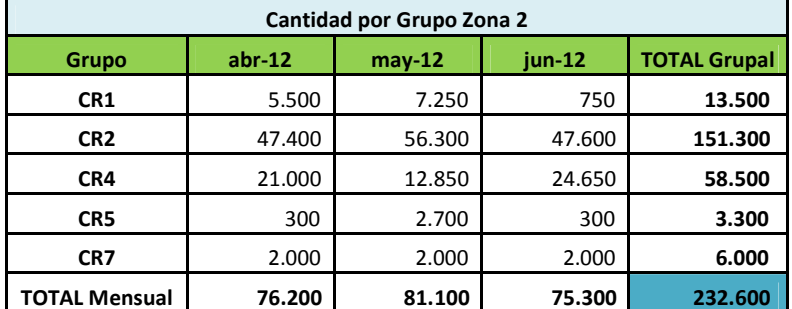

### **Tabla N°40: Producción de la Temporada P-V 2012/2013 1° Colección Zona 2.**

Fuente: Elaboración propia, información facilitada por Tejidos Caffarena S.A.

## **Tabla N°41: Cantidad de Artículos mensuales de la Temporada P-V 2012/2013 1° Colección Zona 2.**

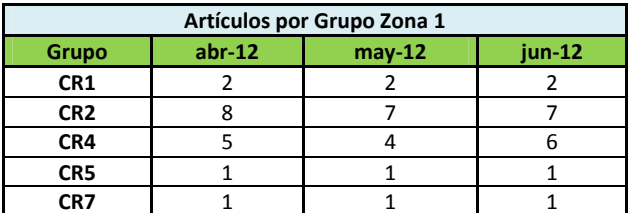

Fuente: Elaboración propia, información facilitada por Tejidos Caffarena S.A.

Revisando la Tabla N°40, se puede ver que las cantidades totales de los grupos CR5 y CR7 son bajas y si se aprecia en la Tabla N°41 la cantidad de artículos diferentes a producir de estos grupos es de solamente un tipo mensual. Con esta información se puede realizar un supuesto: en una simulación usar 63 operarios solamente, para dejar a los 4 restantes en los procesos mencionados que involucran estas rutas. Esto se puede hacer debido a la baja cantidad de producción y en una estimación se cree posible terminar esa cantidad en un período de simulación.

En la Tabla N°42 se mostrará el detalle por ruta que se debe producir por mes:

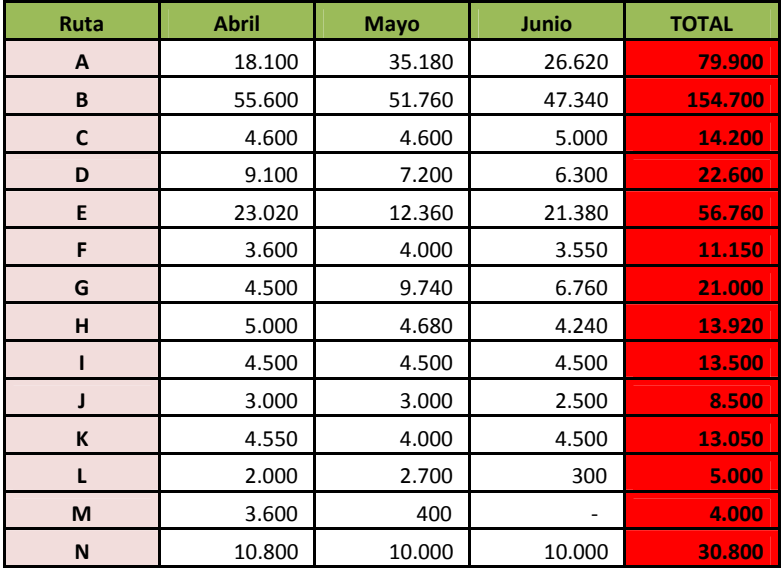

#### **Tabla N°42: Cantidad por Rutas Zona 1.**

Fuente: Elaboración propia, información facilitada por Tejidos Caffarena S.A.

Por último, se procederá a generar las llegadas de los artículos. Como bien se dijo anteriormente, los arribos serán en lotes de 100 cada 20 minutos, por artículo, es decir, pueden llegar 2 o más lotes al mismo tiempo de distinto artículos. Las llegadas, por lo tanto, se definirán al azar y la cantidad de esta por artículos queda definida por su producción dividido 100, por lo que llegará la cantidad justa demandada al salón.

Habiendo realizado hincapié en las consideraciones, se procederá a la definición de las entidades de la producción de Abril 2012:

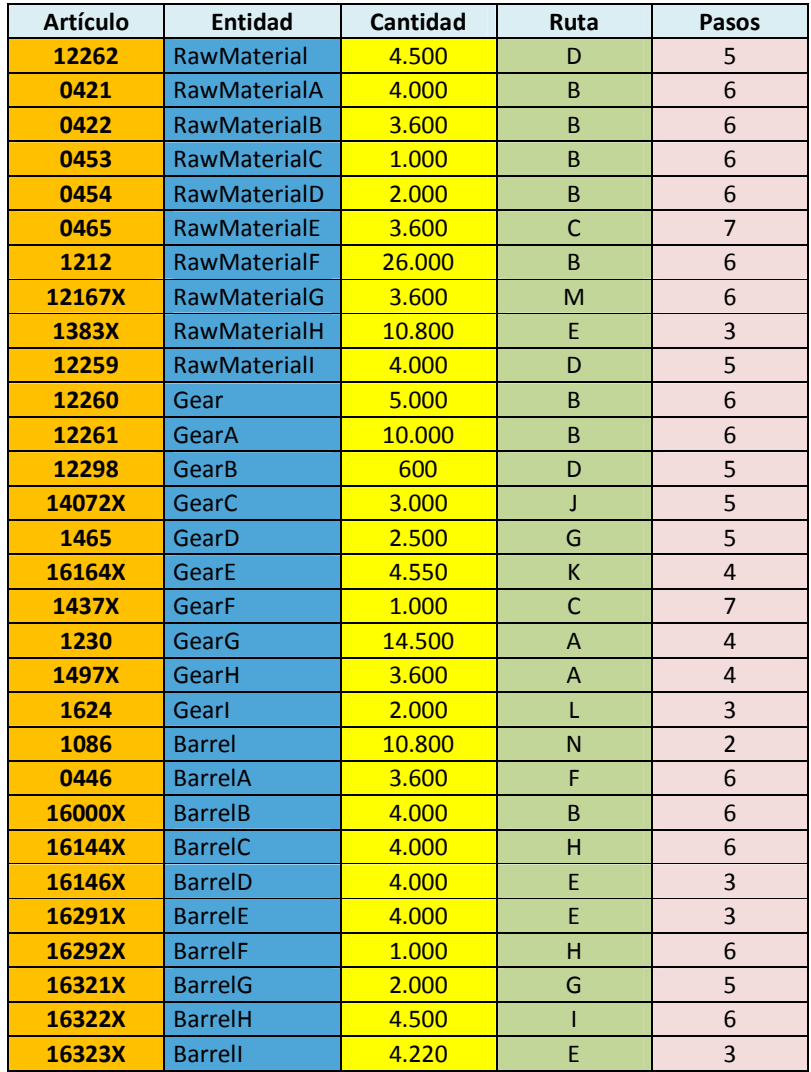

# **Tabla N°43: Producción Abril 2012 Zona 1.**

Fuente: Elaboración propia, información facilitada por Tejidos Caffarena S.A.

Pasando netamente a la simulación, el reporte de las actividades generó la siguiente información:

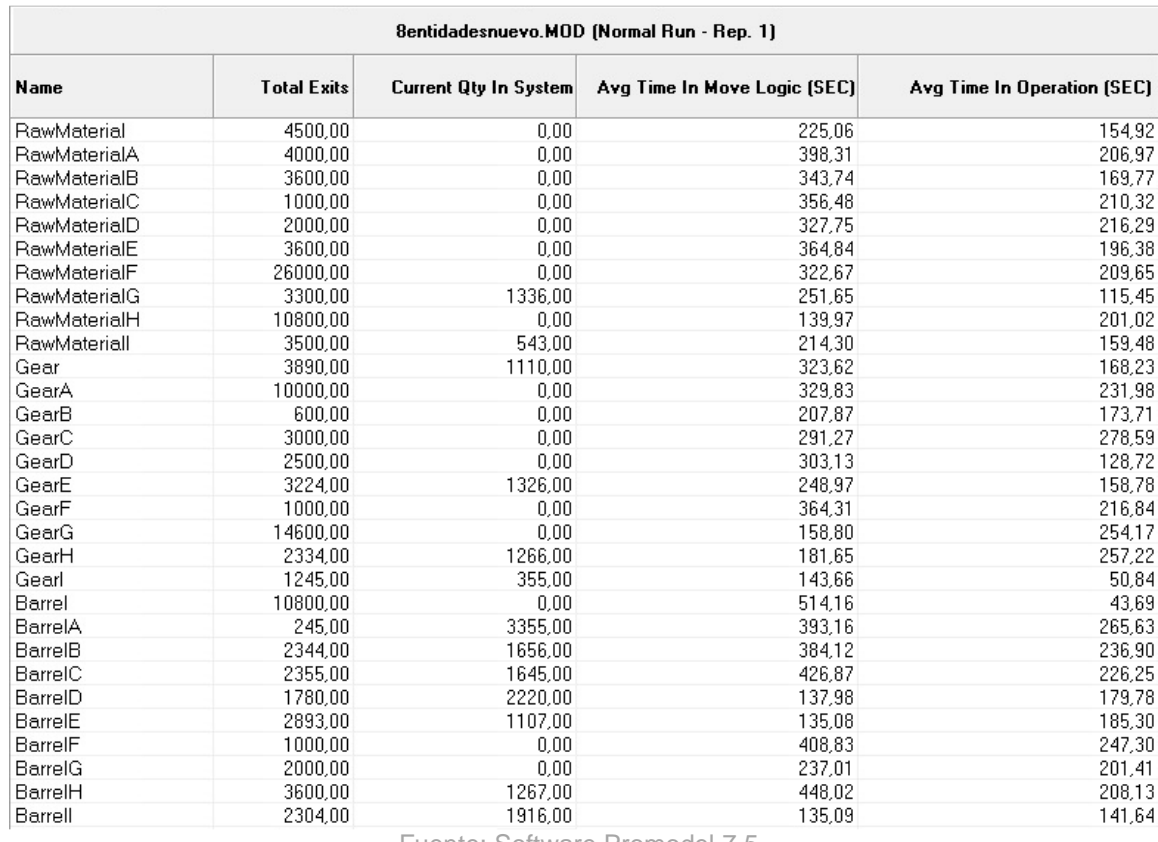

## **Figura N°27: Reporte de las Actividades de las Entidades Abril 2012.**

Fuente: Software Promodel 7.5.

La duración de la simulación en tiempo real es de aproximadamente 10 horas. Por otra parte, la suma total de las salidas fue de 132568. Si se aprecia el total mensual de Abril en la Tabla N°38 se verifica que la producción total es de 151970, por lo que el porcentaje de cumplimiento es de 87,23%. Sin embargo, esto se puede mejorar si se reasigna a los operarios en distintos procesos. Se mostrarán los reportes restantes:

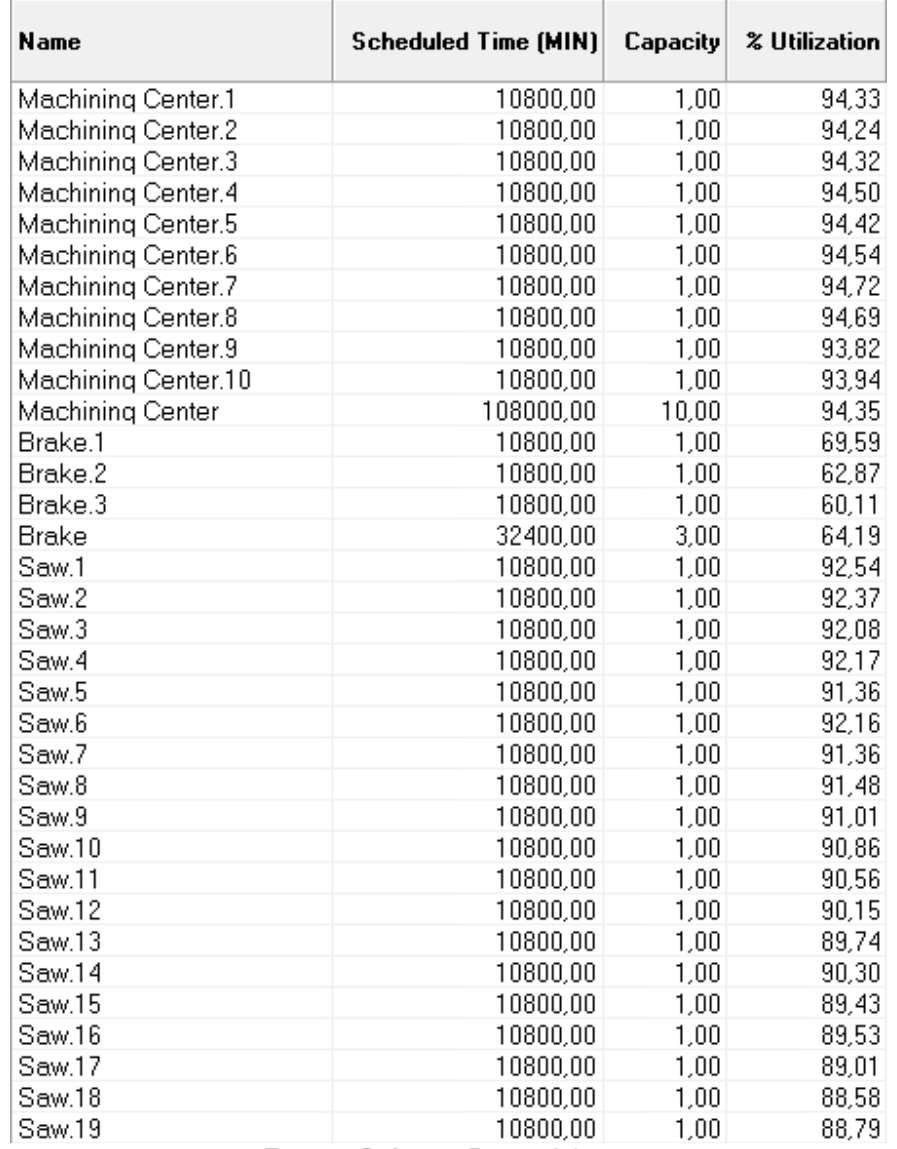

# **Figura N°28: Reporte de Localizaciones, Primera Parte, Abril 2012.**

Fuente: Software Promodel 7.5.

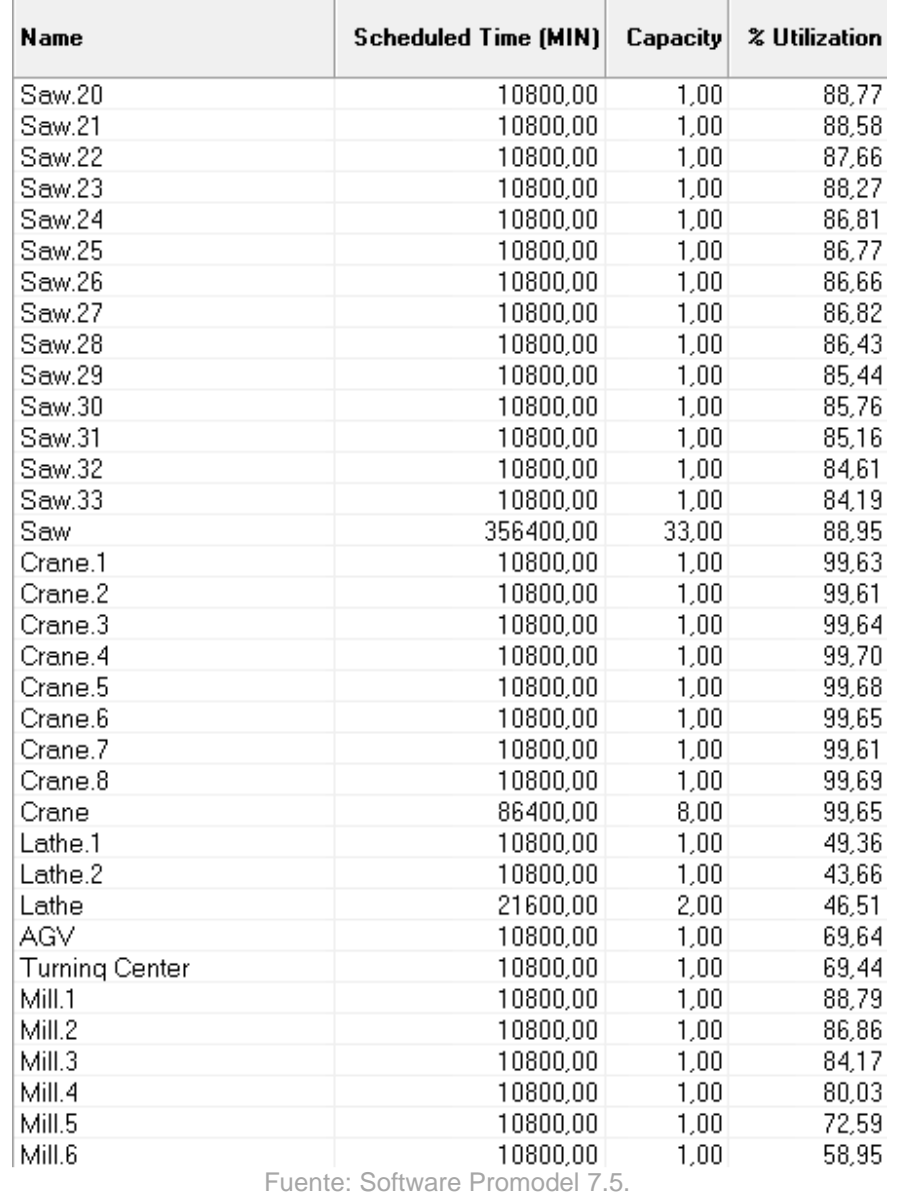

# **Figura N°29: Reporte de Localizaciones, Segunda Parte, Abril 2012.**

 $\overline{a}$ 

# **Figura N°30: Reporte de Localizaciones, Tercera Parte, Abril 2012.**

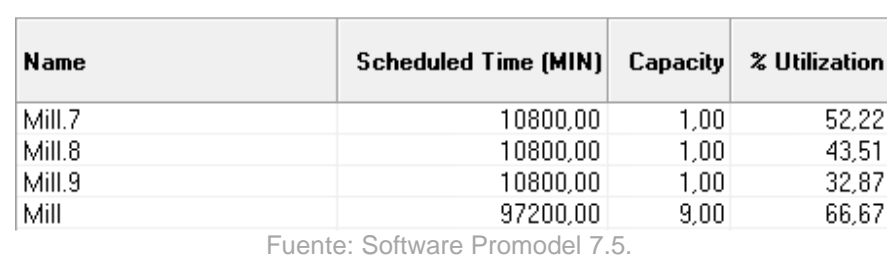

 Primero que todo, el tiempo simulado es de 10800 minutos, que corresponden a los 20 días hábiles laborales con los que cuenta Abril. Después, se puede apreciar que el proceso Mesón (Machining Center) tiene porcentajes de utilización mayor que 90%, por lo que es un proceso que tiene constante trabajo. Por otro lado, las 3 personas en Nicrón (Brake) poseen porcentajes de utilización entre 60% y 70%, por lo que se podría prescindir de un operario. Colleretera (Crane) en tanto, posee sus 8 máquinas con porcentajes mayores a 99%, por lo que sería recomendable utilizar personal ocioso de otros procesos para reforzarla. Por otra parte, los 2 operarios que usan la Recta (Lathe) poseen menos de un 50% de utilización cada uno, entonces la recomendación sería sacar un operario. Por último, 5 operarios que trabajan en la Fase Final tienen porcentajes de utilización mayores a 50%, por lo que se podría prescindir de 4 operarios.

 Finalmente, se puede sacar 6 operarios, sin embargo, como la Colleretera está saturada, se podrían utilizar 2 personas para reforzar ese proceso.

 Usando nuevamente el simulador, se genera un nuevo reporte de producción con la nueva asignación de personal:

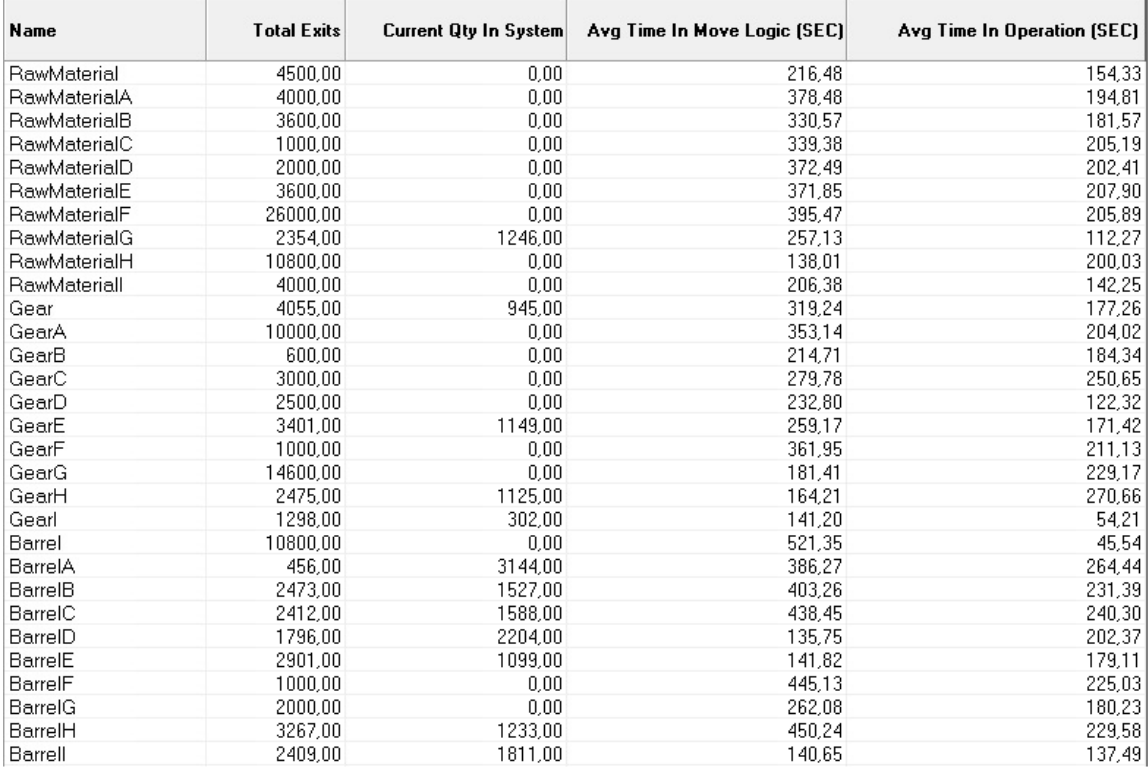

### **Figura N°31: Reporte de las Actividades de las Entidades con reasignación de personal Abril 2012.**

Fuente: Software Promodel 7.5.

 En este nuevo escenario, la suma total de producción asciende a 134297 artículos producidos, mejorando un 1,3% respecto al resultado anterior y logrando cumplir un 88,37% de la demanda.

 Por último, para estimar la holgura que se forma por proceso se debe revisar el reporte de porcentaje de las localizaciones. Como interesan solamente las holguras promedio de los procesos, se omitirá la información que hay por máquina. Esto se muestra a continuación:

| Name                    | Scheduled Time (MIN) | % Operation | $%$ Idle | % Blocked |
|-------------------------|----------------------|-------------|----------|-----------|
| <b>Machining Center</b> | 10800,00             | 73,23       | 21,45    | 5,32      |
| <b>Brake</b>            | 10800,00             | 65,50       | 31,65    | 2,85      |
| Saw                     | 10800,00             | 52,56       | 34,02    | 13,42     |
| Crane                   | 10800,00             | 68,34       | 22,91    | 8,75      |
| Lathe                   | 10800,00             | 34,54       | 43,50    | 21,96     |
| AGV                     | 10800,00             | 32,33       | 45,91    | 21,76     |
| <b>Turning Center</b>   | 10800,00             | 41,78       | 36,10    | 22,12     |
| Mill                    | 10800,00             | 63,54       | 18,21    | 18,25     |

**Figura N°32: Reporte en Porcentaje de Localizaciones, Abril 2012.** 

Fuente: Software Promodel 7.5.

 Como las columnas de los reportes fueron explicadas en el subcapítulo 6.2.5, la que da una referencia de la holgura es la columna % Idle. Sin embargo, estos valores corresponden solamente al mes de Abril 2012. Para realizar una estimación del real porcentaje de holgura por proceso, se usará el promedio entre los 3 meses simulados. Con estos valores calculados, se utilizarán las respectivas holguras en la Fórmula N°3 y se obtendrá una nueva propuesta de personal.

 Antes de continuar con la simulación del mes de Mayo 2012, se debe realizar un alcance al momento de definir la producción de los artículos. Puesto que en el mes de Abril varios artículos no fueron terminados en su totalidad, se procederá a sumar esa cantidad rezagada a la demanda de Mayo. Por lo tanto, la producción a simular será la siguiente:

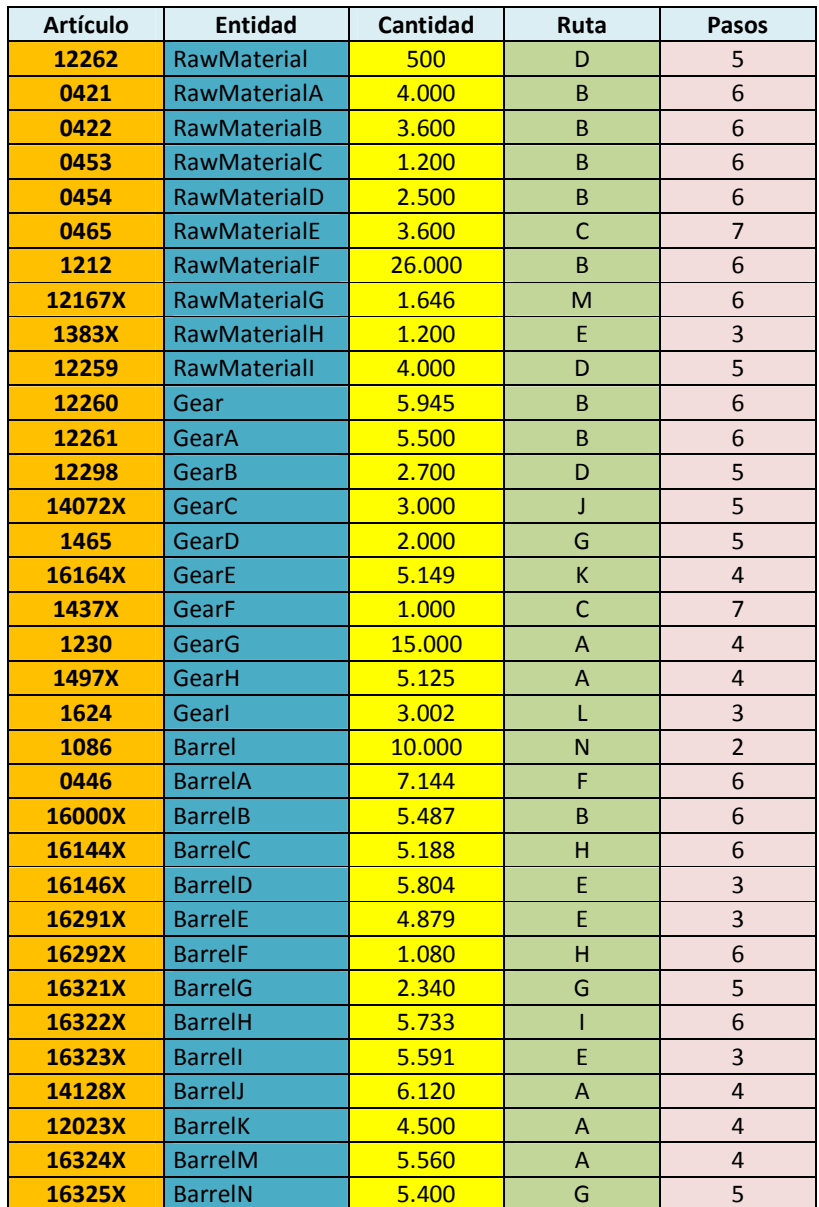

## **Tabla N°44: Producción Mayo 2012 Zona 1.**

Fuente: Elaboración propia, información facilitada por Tejidos Caffarena S.A.

 Finalmente, la cantidad a producir asciende a 165906 artículos. Ahora bien, como se explicó en los alcances, solo se mostrará la cantidad producida. Como este mes posee 22 días hábiles, es decir, 2 más que Abril y Junio, se realizará en esta simulación el traspaso de 4 operarios a la zona 2. Por lo tanto, manteniendo las asignaciones de personal del mes anterior, los resultados obtenidos son los siguientes:

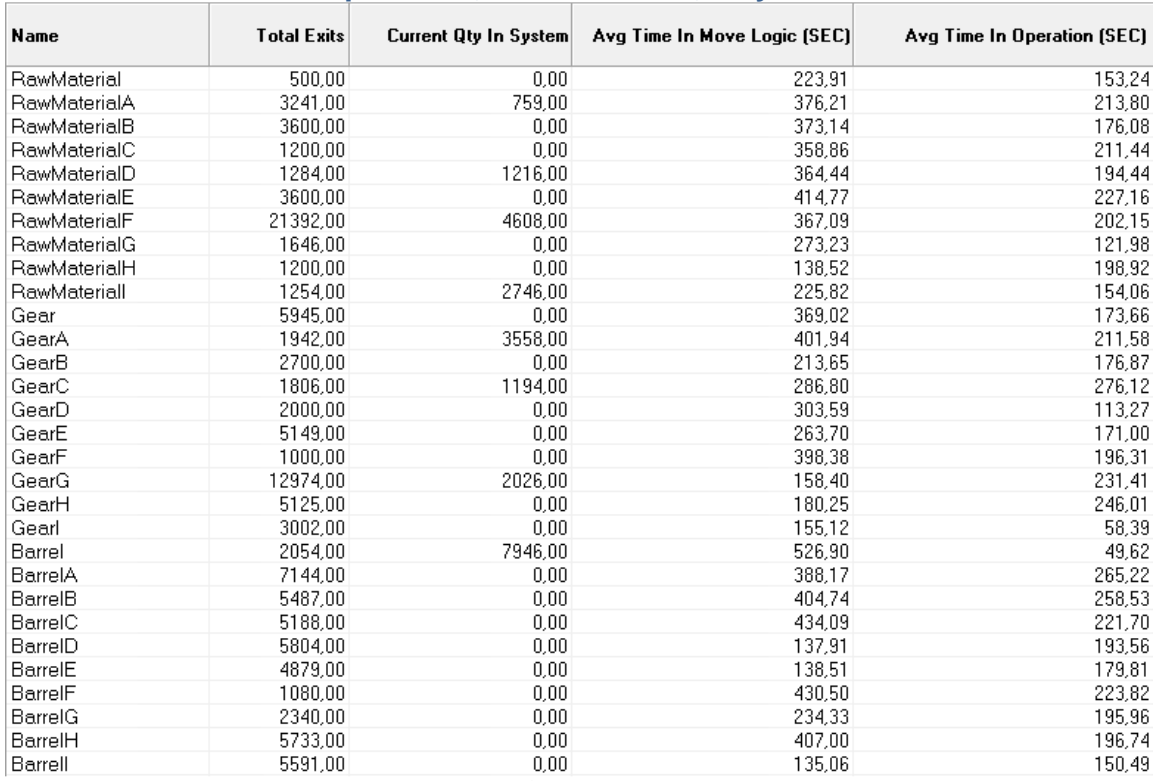

## **Figura N°33: Reporte de las Actividades de las Entidades con reasignación de personal, Primera Parte, Mayo 2012.**

Fuente: Software Promodel 7.5.

### **Figura N°34: Reporte de las Actividades de las Entidades con reasignación de personal, Segunda Parte, Mayo 2012.**

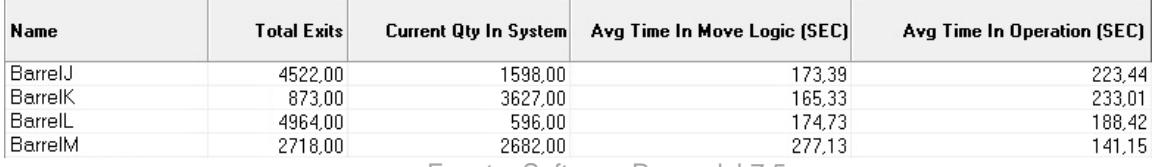

Fuente: Software Promodel 7.5.

 En este caso, la cantidad final producida es de 138937, logrando un 81,02% de cumplimiento. Existe una baja de cumplimiento con respecto al mes anterior. Esto se puede explicar por el efecto de poner a trabajar 4 operarios para producción de la zona 2. Por otro lado, se produjo más que Abril. Esto puede deberse a los 2 días adicionales con que cuenta Mayo.

 Por último, se definirá la producción para el mes Junio más la cantidad rezagada del mes de Mayo, resultando un total de 175546 artículos, además de reincorporar a los 4 operarios a sus labores correspondientes a la zona 1.

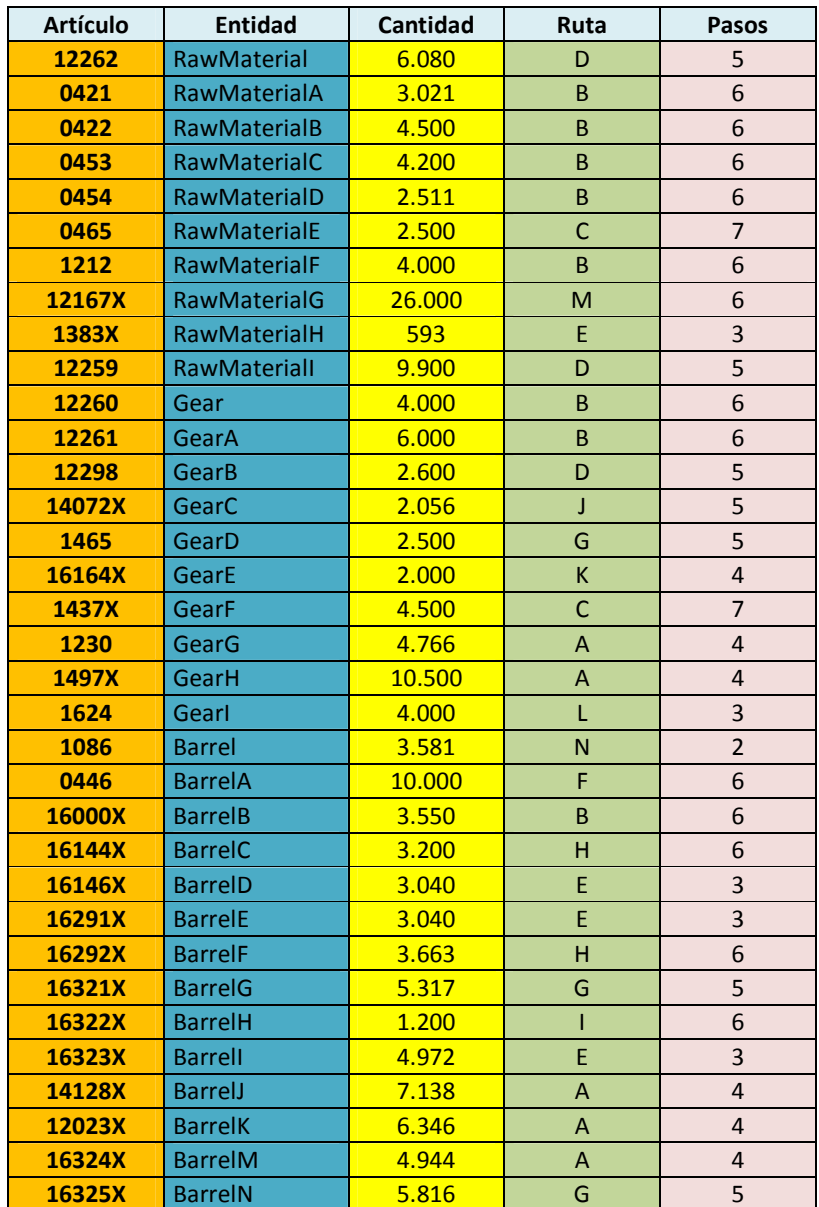

# **Tabla N°45: Producción Junio 2012 Zona 1.**

Fuente: Elaboración propia, información facilitada por Tejidos Caffarena S.A.

 Finalmente, generando los reportes de producción se obtiene los siguientes resultados:
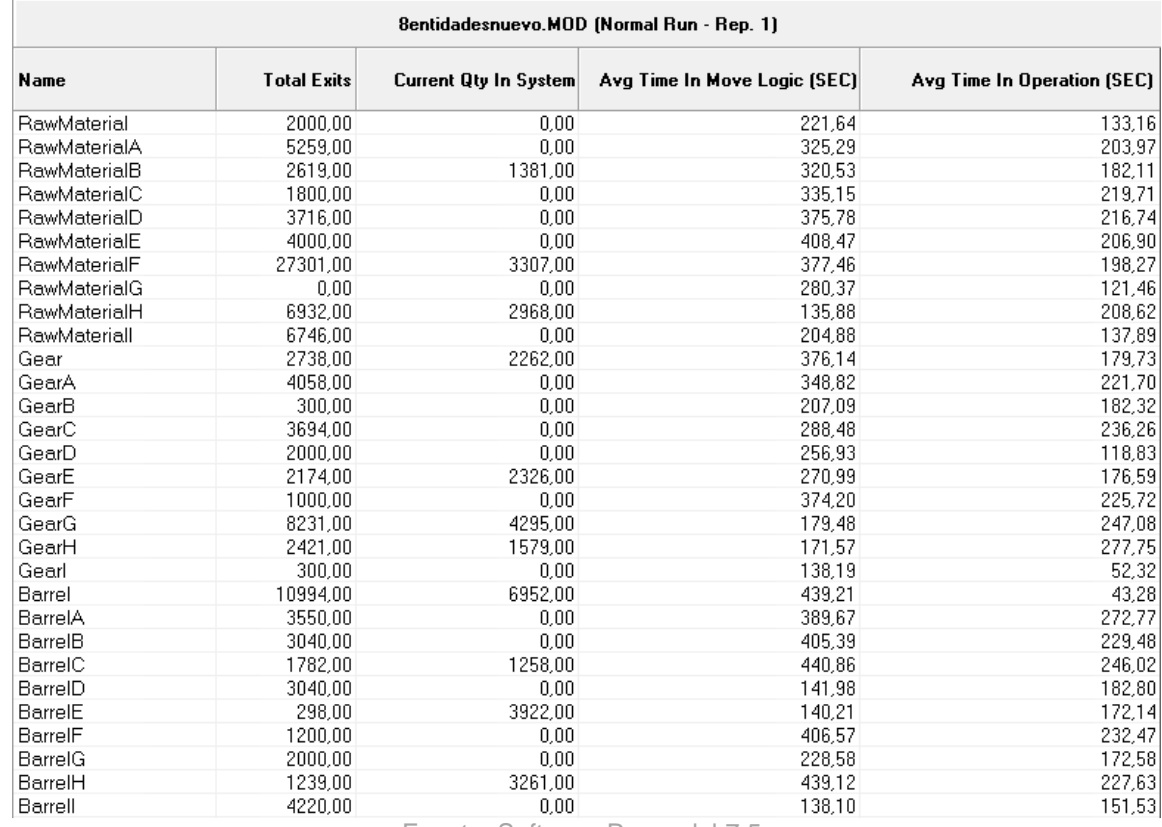

#### **Figura N°35: Reporte de las Actividades de las Entidades con reasignación de personal, Primera Parte, Junio 2012.**

Fuente: Software Promodel 7.5.

#### **Figura N°36: Reporte de las Actividades de las Entidades con reasignación de personal, Segunda Parte, Junio 2012.**

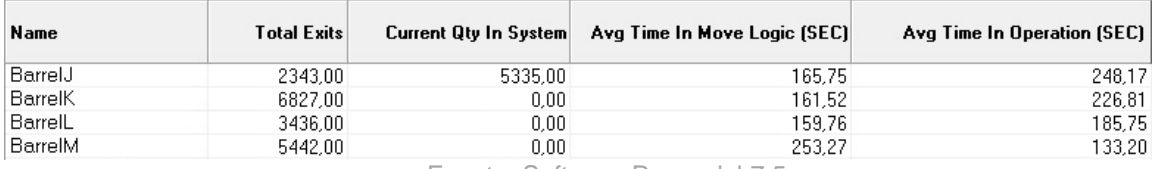

Fuente: Software Promodel 7.5.

 En este mes se obtuvo un total de producción de 136700, logrando un 77,87% de cumplimiento de la demanda.

#### **10. RESULTADOS OBTENIDOS.**

En la siguiente tabla se aprecia el porcentaje de cumplimiento de la demanda por mes individual y acumulado, obteniendo finalmente el porcentaje de cumplimiento de la temporada:

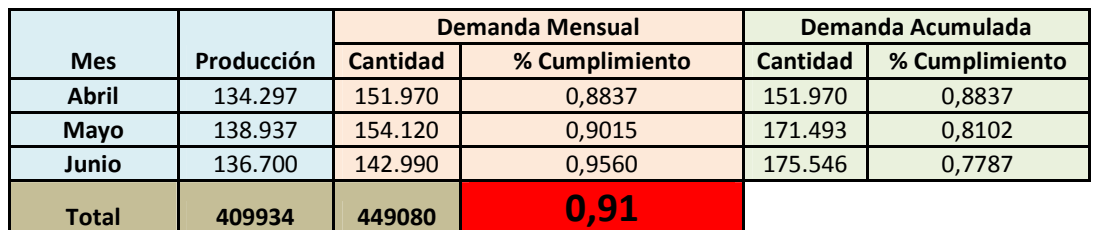

**Tabla N°46: Producción total, Temporada PV 2012/2013 1° Colección, Zona 1.** 

Fuente: Elaboración propia

 Por lo tanto, se cumple un 91,28% de la demanda para la Temporada Primavera-Verano, 2012/2013 de la 1° Colección.

 Por otro lado, se tienen las holguras para toda la temporada, por lo que se puede obtener un promedio por proceso y así usarlo para generar una necesidad de mano de obra estimada. Esta información se aprecia en la Tabla N°47:

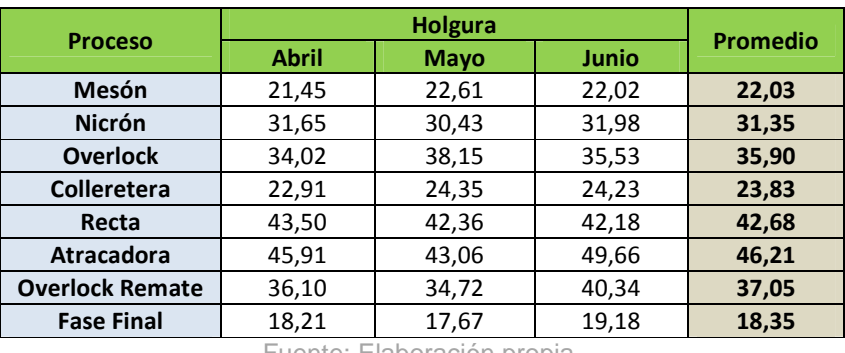

#### **Tabla N°47: Holguras generadas por el simulador.**

Fuente: Elaboración propia.

 Finalmente, usando estos valores, se obtiene una nueva asignación de personal para cada proceso, manteniendo el 20% para Cetme y Rimoldi que no fueron considerados en esta simulación:

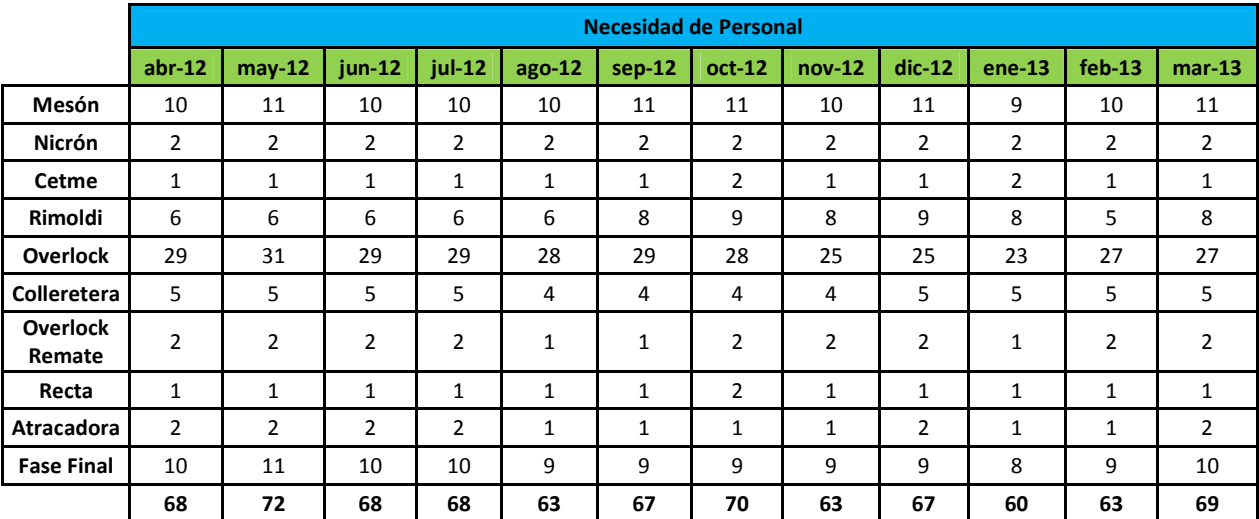

#### **Tabla N°48: Personal necesario por mes según proceso con holguras estimadas.**

Fuente: Elaboración propia.

 El resultado arroja que en Mayo se utilizarán 72 personas. Esto corresponde a la mayor cantidad de operarios entre todos los meses. Se resalta este valor porque la propuesta en sí es usar esa cantidad de operarios para todos los meses, puesto que, según la tabla, se tendría que desvincular personal y luego recontratar. Entonces, se propone mantener 72 personas, lo que provocaría un ahorro de 8 personas. Sin embargo, esto no quiere decir que 72 operarios sea lo mejor, simplemente es un valor adecuado para suplir los efectos de mayor producción en los meses de alta demanda y también el ausentismo del personal.

 Como se simuló la zona 1, los 8 operarios corresponden a personal con sueldo a trato. Por lo tanto el ahorro mensual corresponderá a \$2.851.688 aproximadamente.

 Por otra parte, se debe traducir este beneficio en dinero, por lo que se supondrá la cantidad producida como venta realizada versus la venta total de la cantidad demandada. Esto se refleja en la Tabla N°4:

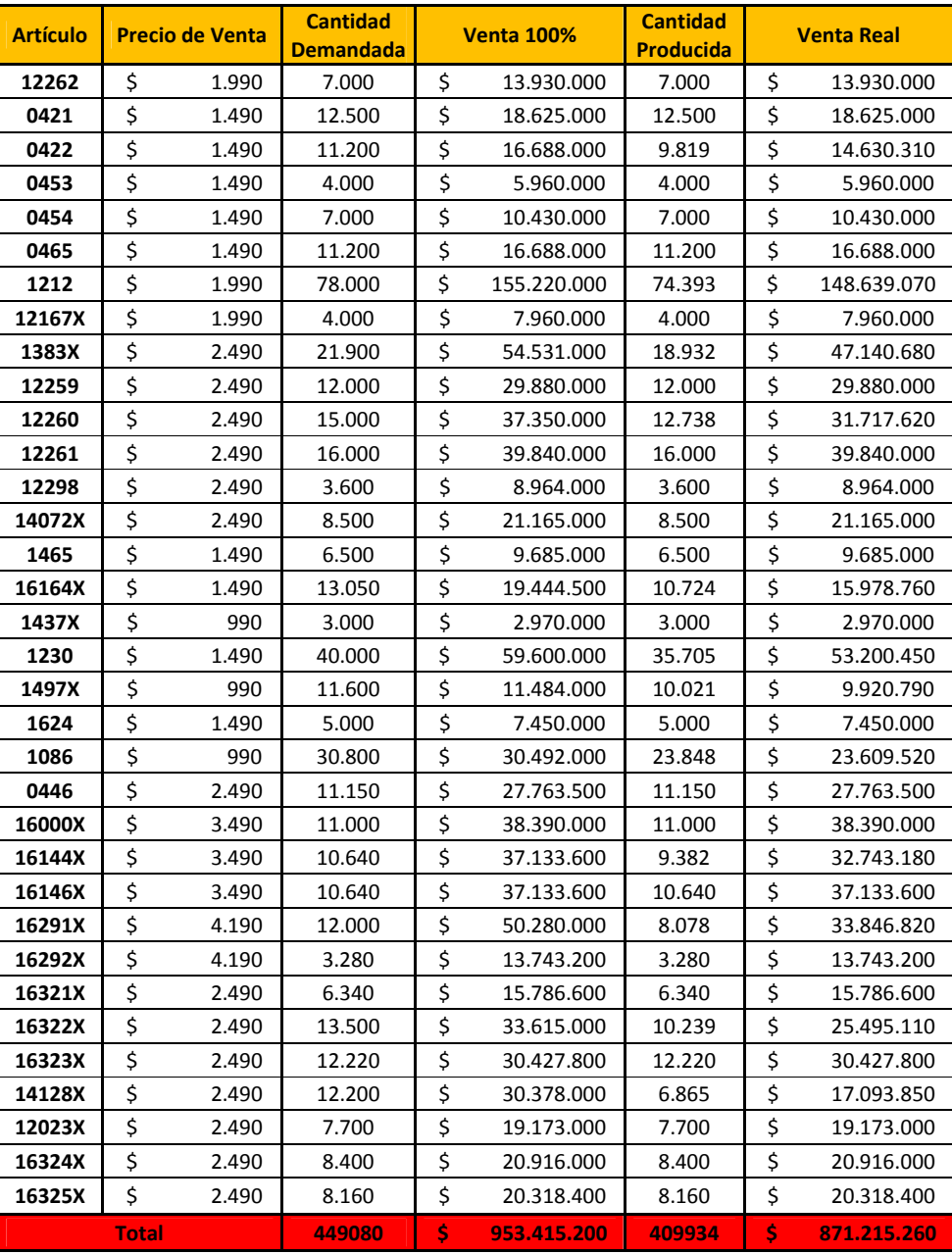

#### **Tabla N°49: Venta 100% v/s Ventas real estimada.**

Fuente: Elaboración propia, información facilitada por Tejidos Caffarena S.A.

 La cantidad producida en dinero por venta se traduce en \$871.215.260, correspondientes al 91,37% del total si se hubiese producido el 100% de la demanda. Por otro lado, en la Tabla N°6 se tienen los porcentajes de cumplimiento de demanda, el promedio mensual de cumplimiento corresponde al 68,25%. Entonces, si se obtiene este porcentaje en ventas respecto al supuesto de la venta de 100% se tiene puede obtener el ahorro neto por reducción de quiebres:

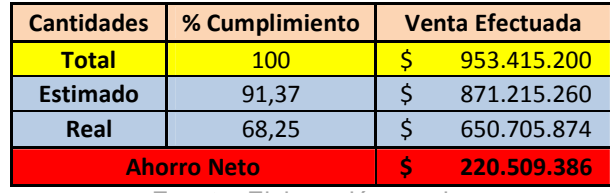

#### **Tabla N°50: Ahorro por reducción de quiebres de stock en el 2ª Trimestre de 2012.**

Fuente: Elaboración propia.

 Por otra parte, el costo estimado de realizar el cambio de layout corresponde a utilizar 8 personas un día festivo para que reacomoden las máquinas según la configuración propuesta. Como ninguna está empotrada al suelo, no se debería tardar más de un día en instalar las máquinas en los nuevos sectores. Se le ofrecerá \$30.000 a cada operario que desee modificar la posición de los procesos. Con esto, se puede calcular el beneficio neto del proyecto durante los 3 meses simulados:

#### **Tabla N°51: Beneficio Neto Temporada Primavera-Verano 2012/2013, 1°Colección.**

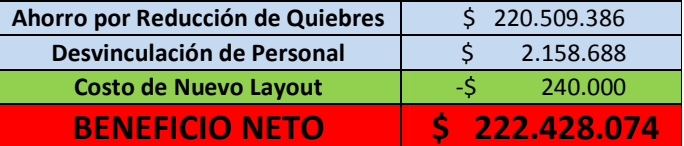

Fuente: Elaboración propia.

En el capítulo N°5 se mencionó que el beneficio anual esperado fuese de \$760.000.000. El beneficio neto obtenido en la Tabla N°50 es de \$222.428.074 en 3 meses, correspondientes al 29,26%. Cabe mencionar que este período corresponde a temporada alta de venta, ya que primavera es la segunda estación donde más se vende durante el año, por lo que se espera que en las siguientes temporadas el beneficio sea menor, a excepción de invierno.

#### **11. CONCLUSIONES.**

El estudio realizado en la planta de Tejidos Caffarena S.A. dejó bastantes interrogantes planteadas. En cada área del proceso productivo existía una serie de problemas de los cuales varios tenían solución en el uso de herramientas ingenieriles. Por lo mismo, se escogió el salón de Costura Manual que contaba con falencias en la configuración de las máquinas y en la asignación de personal.

Al realizar el estudio, se necesitó información relevante para el desarrollo del proyecto, como la cantidad de artículos a producir, las máquinas que los producían, la demanda de éstos y la cantidad de operarios que trabajan en el salón. La cantidad de artículos que se trabajan resultó ser de 84 productos. Con esto, se definió las rutas que seguían los productos en el área, logrando ordenar la información y obteniendo la

cantidad de rutas distintas que se generaban. Luego, se procedió a revisar los trabajos que se efectúan en el salón, resultando un total de 10, a la cual se les llamó procesos, por lo que cada ruta que generaba un artículo era la cantidad de procesos por lo que transitaba, resultando un total de 21 rutas distintas. Cada proceso contaba con distintas tareas a las que se les denominó subprocesos. Por otro lado, se procedió a tomar tiempos de cada proceso, pero cada artículo tenía distinto tiempo de producción en un mismo trabajo, por lo que obtener todos los tiempos por proceso y de cada artículo resulta imposible al corto plazo. Para solucionar esto, se comprobó que los subprocesos tenían tiempo fijo, así que se tomó los tiempos de éstos y se definió el tiempo de producción de un artículo en un proceso como la suma de tiempos de los subprocesos por los que pasaba. Con esto, se definieron las sub-rutas por proceso. Finalmente, el tiempo total de producción por artículo se consideró como la suma de los tiempos de los procesos en los que se trabajaba.

Posteriormente, para ofrecer una nueva configuración del layout, se crearon indicadores de puntuación de ruta en base a parámetros de relevancia para la empresa, como las ventas de años anteriores, cantidades producidas, el margen de éstas, además de la cantidad de pasos que se compone cada ruta. De esta forma, se obtuvo la ruta más importante y en base a eso se propone un nuevo layout. Por otra parte, se calculan los tiempos de traslados entre procesos. Se obtuvo la cantidad de viajes en lotes de 200 artículos que realiza cada producto por mes y con esto se obtuvo el tiempo total de traslado mensual que genera la producción demandada. Finalmente, se contrasta los tiempos de traslado entre la configuración actual y la propuesta en base a la información mencionada, comprobándose la mejora que produce la distribución ofrecida ya que se generan menores tiempos en viajes.

Luego, se necesitaba ofrecer una asignación de personal acorde a la demanda y a la cantidad de máquinas que existen por cada proceso. Para ello, se obtuvo la cantidad mensual a producir por sub-ruta, para luego generar la cantidad de horas hombre que se requieren para completar la producción. Paralelamente, se obtienen los tiempos de traslado mensuales por sub-ruta en base a la cantidad a producir. Por último, se suman estos tiempos con la cantidad de horas hombres a trabajar, y así se obtiene el tiempo total de producción por sub-ruta por mes, donde finalmente se suman todas generándose la cantidad total de horas hombres mensuales, incluido los tiempos de viaje, para cada proceso, en base a la cantidad de días hábiles por mes y la cantidad de horas diarias de trabajo. El problema de ésta propuesta suscita en la holgura que se le impuso a los tiempos por proceso, ya que se usó un valor histórico.

Para solucionar este problema y además corroborar las ventajas del nuevo layout, se emplea un modelo de simulación, que se aplica a una temporada, el cual genera varios indicadores para analizar, ya sea, la cantidad de producción realizada, los tiempos de traslado, los tiempos de operación y porcentajes de uso de los procesos. Entre estos porcentajes se encuentra uno que se puede utilizar como holgura, por lo que estos valores obtenidos se aplican en el procedimiento de asignación de personal y se obtiene una propuesta más realista.

Finalmente, el beneficio neto de producir en base a la nueva configuración y a la asignación de personal propuesta es de \$222.428.074 en un período de 3 meses.

### **12. BIBLIOGRAFÍA.**

[1] CASTRO, M. T. 2006. [en línea]. <http://www.monografias.com/trabajos36/productividad/productividad2.shtml>. [Consulta: 22 de junio 2011].

[2] ESCANCIANO, V. y DI GIOVANNI, V. Caso de Éxito Lean: Como mejora la productividad de un centro de distribución. [en línea]. <http://www.galgano.es/lmbinaries/pdf7830\_pdf.pdf>. [Consulta: 20 de junio 2011].

[3] FERNÁNDEZ, J. C. 2008. [en línea]. <http://www.slideshare.net/jcfdezmx2/distribucion-fisica-de-las-instalacionespresentation>. [Consulta: 26 de junio 2011].

[4] GARCÍA, E. 2006. Simulación y Análisis de Sistemas con Promodel. Ciudad de México, Pearson Prentice Hall. 280p.

[5] INSTITUTO POLITÉCNICO NACIONAL, Administración de Operaciones 2006. [en línea]. <http://www.sepi.upiicsa.ipn.mx/mdid/Distribucion.pdf>. [Consulta: 26 de junio 2011].

[6] LEFIN, D. Chile es el país donde más cayeron los precios del vestuario en 2010. [en línea] La Tercera en Internet. 5 de febrero, 2011. <http://diario.latercera.com/2011/02/05/01/contenido/negocios/10-58377-9-chile-es-elpais-donde-mas-cayeron-los-precios-del-vestuario-en-2010.shtml/>. [Consulta: 26 de Junio 2011].

[7] SCHROEDER, R. 1992. Administración de Operaciones. McGraw-Hill 3°Ed. 845p.

[8] TEJIDOS CAFFARENA S.A. [en línea]. <http://www.caffarena.cl>. [Consulta: 23 de junio 2011].

### **13. ANEXOS.**

## **Anexo A: Información de artículos.**

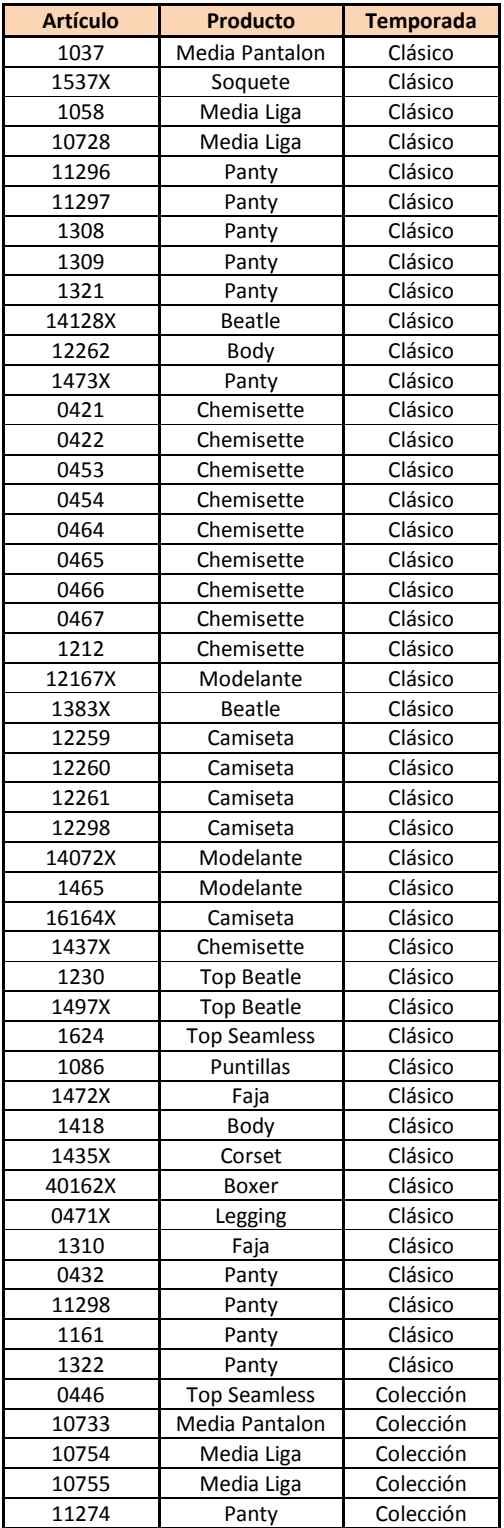

### **Tabla N°52: Detalle de artículos de Costura Manual.**

| 11280  | Panty                | Colección |
|--------|----------------------|-----------|
| 11299  | Panty                | Colección |
| 12284  | Polerette            | Colección |
| 12285  | Polerette            | Colección |
| 12286  | Polerette            | Colección |
| 12287  | Polerette            | Colección |
| 12288  | Polerette            | Colección |
| 12289  | Polerette            | Colección |
| 12290  | Polerette            | Colección |
| 12296  | Polerette            | Colección |
| 12297  | Polerette            | Colección |
| 16274  | <b>Top Encaje</b>    | Colección |
| 16275  | <b>Top Encaje</b>    | Colección |
| 10745S | Media Pantalon       | Colección |
| 11309S | Panty                | Colección |
| 12023X | Chemisette           | Colección |
| 12291S | Polerette            | Colección |
| 12293S | Polerette            | Colección |
| 12294S | Polerette            | Colección |
| 12295S | Polerette            | Colección |
| 12295X | Polerette            | Colección |
| 16000X | <b>Top Seamless</b>  | Colección |
| 16144X | <b>Top Control</b>   | Colección |
| 16146X | <b>Top Modelante</b> | Colección |
| 16275X | <b>Top Encaje</b>    | Colección |
| 16291X | <b>Top Seamless</b>  | Colección |
| 16292X | <b>Top Seamless</b>  | Colección |
| 16321X | Polerette            | Colección |
| 16322X | Polerette            | Colección |
| 16323X | <b>Top Seamless</b>  | Colección |
| 16324X | Polerette            | Colección |
| 16325X | <b>Top Seamless</b>  | Colección |
| 10766  | Media Liga           | Colección |
| 10767  | Media Liga           | Colección |

Fuente: Elaboración propia, información facilitada por Tejidos Caffarena S.A.

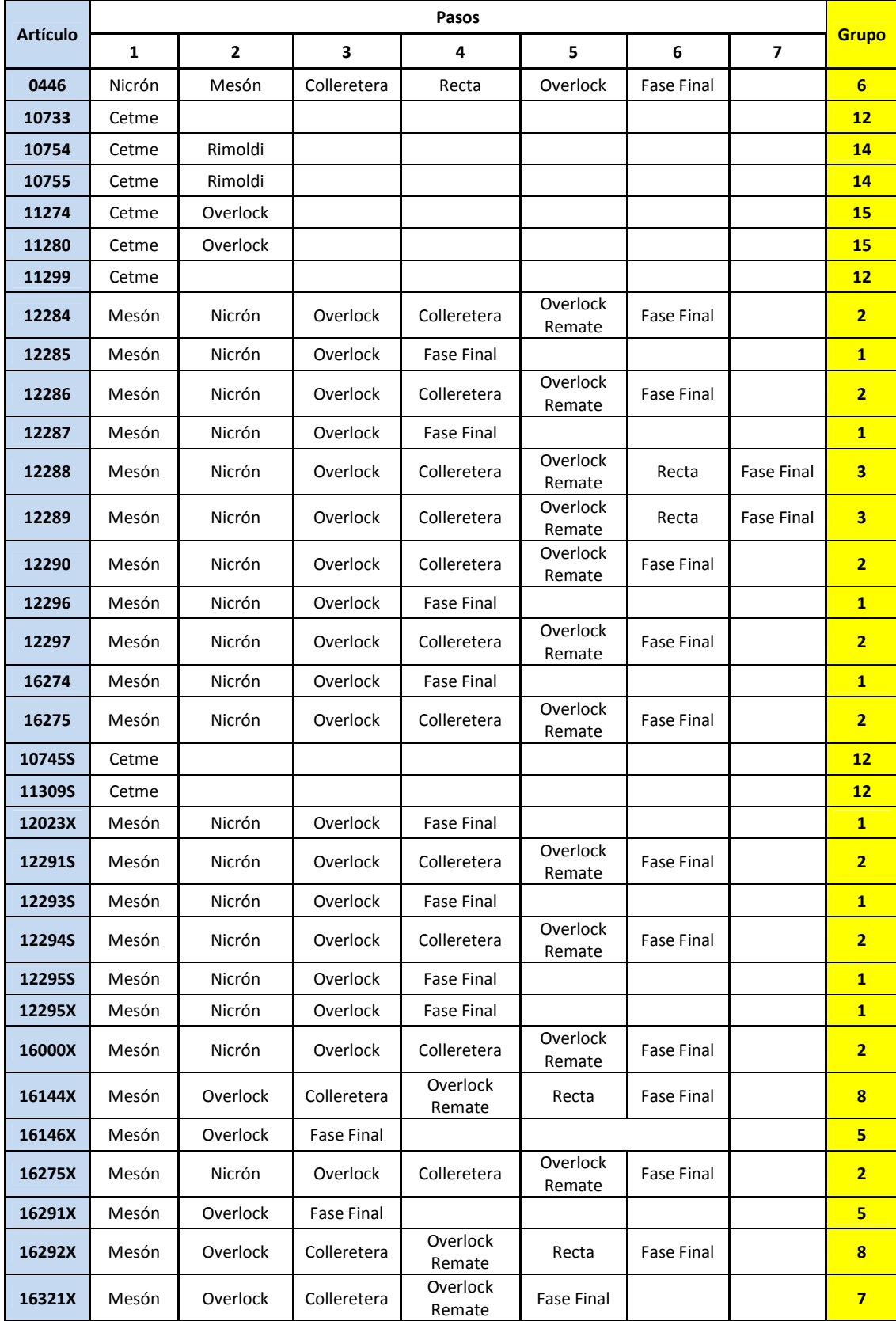

# **Tabla N°53: Ruta Cronológica de artículos de Costura Manual.**

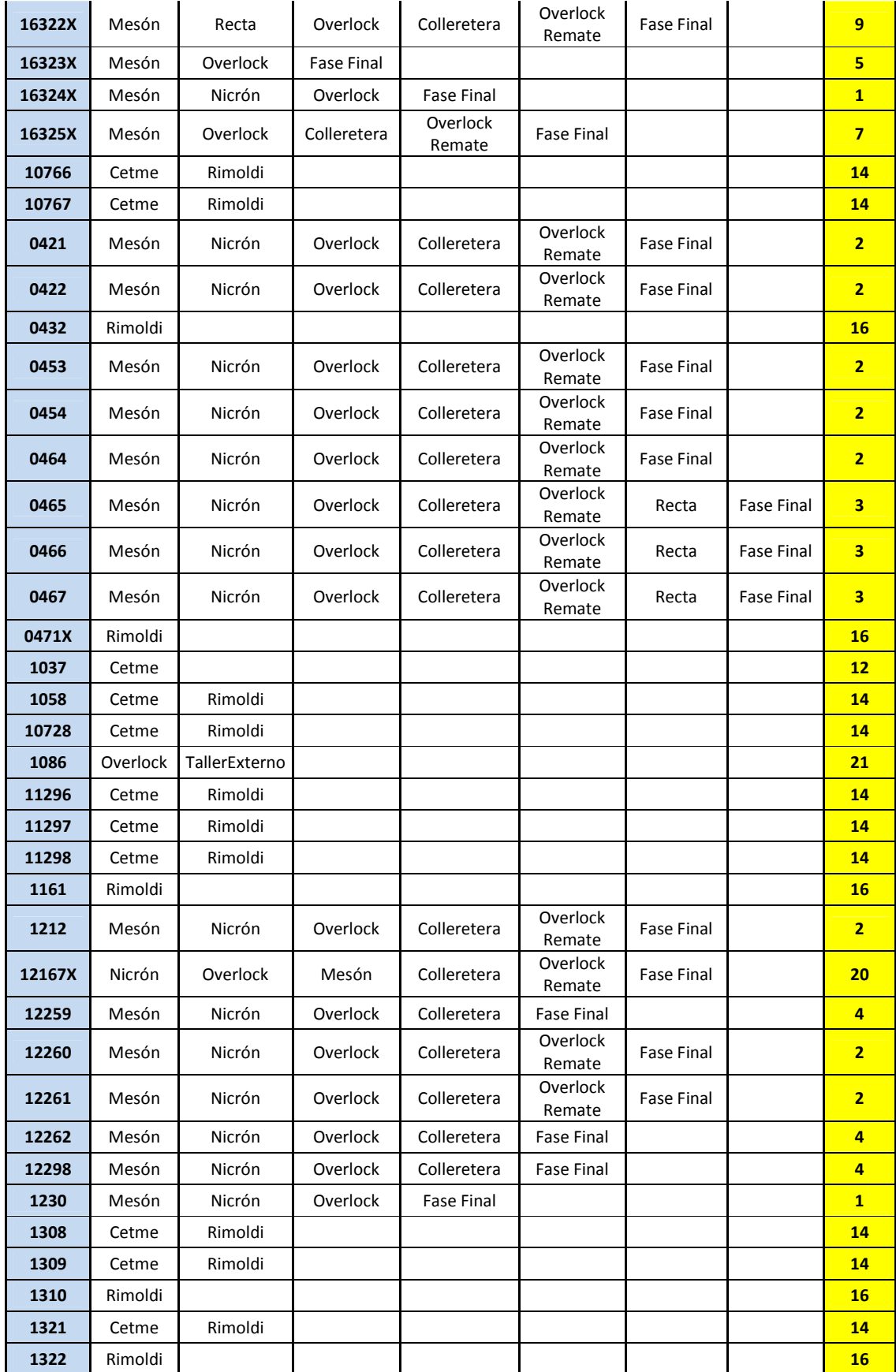

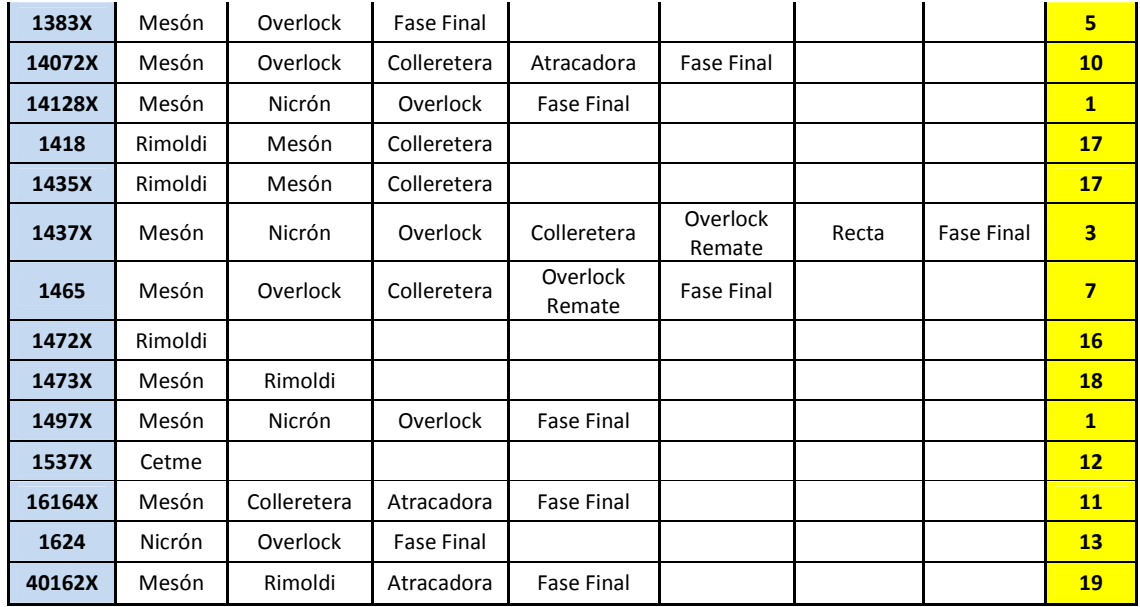

Fuente: Elaboración propia, información facilitada por Tejidos Caffarena S.A.

# **Anexo B: Subprocesos de artículos.**

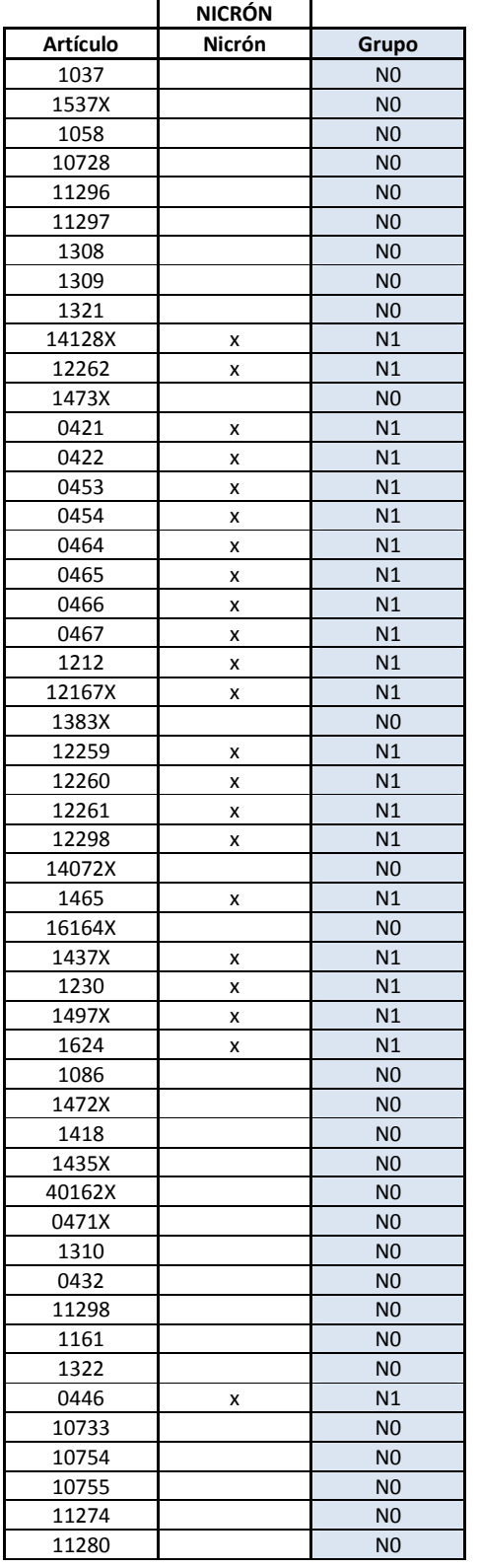

# **Tabla N°54: Subprocesos por artículo de Proceso Nicrón.**

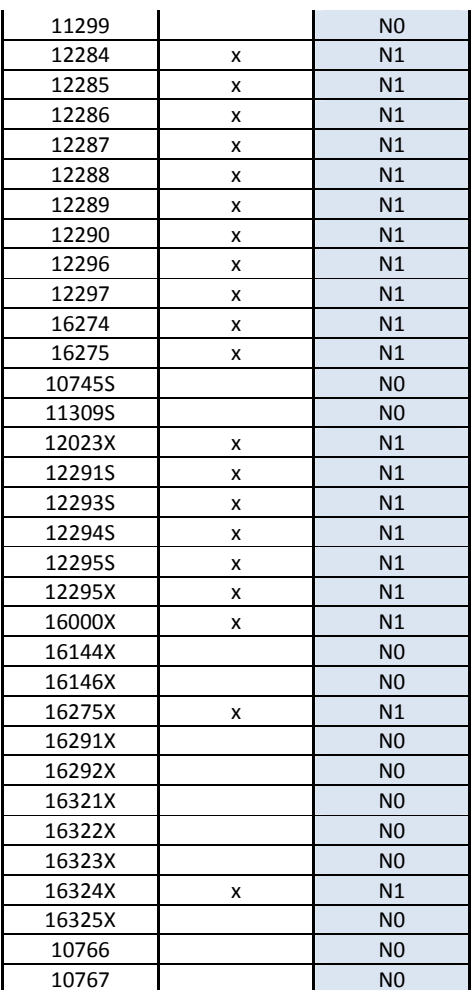

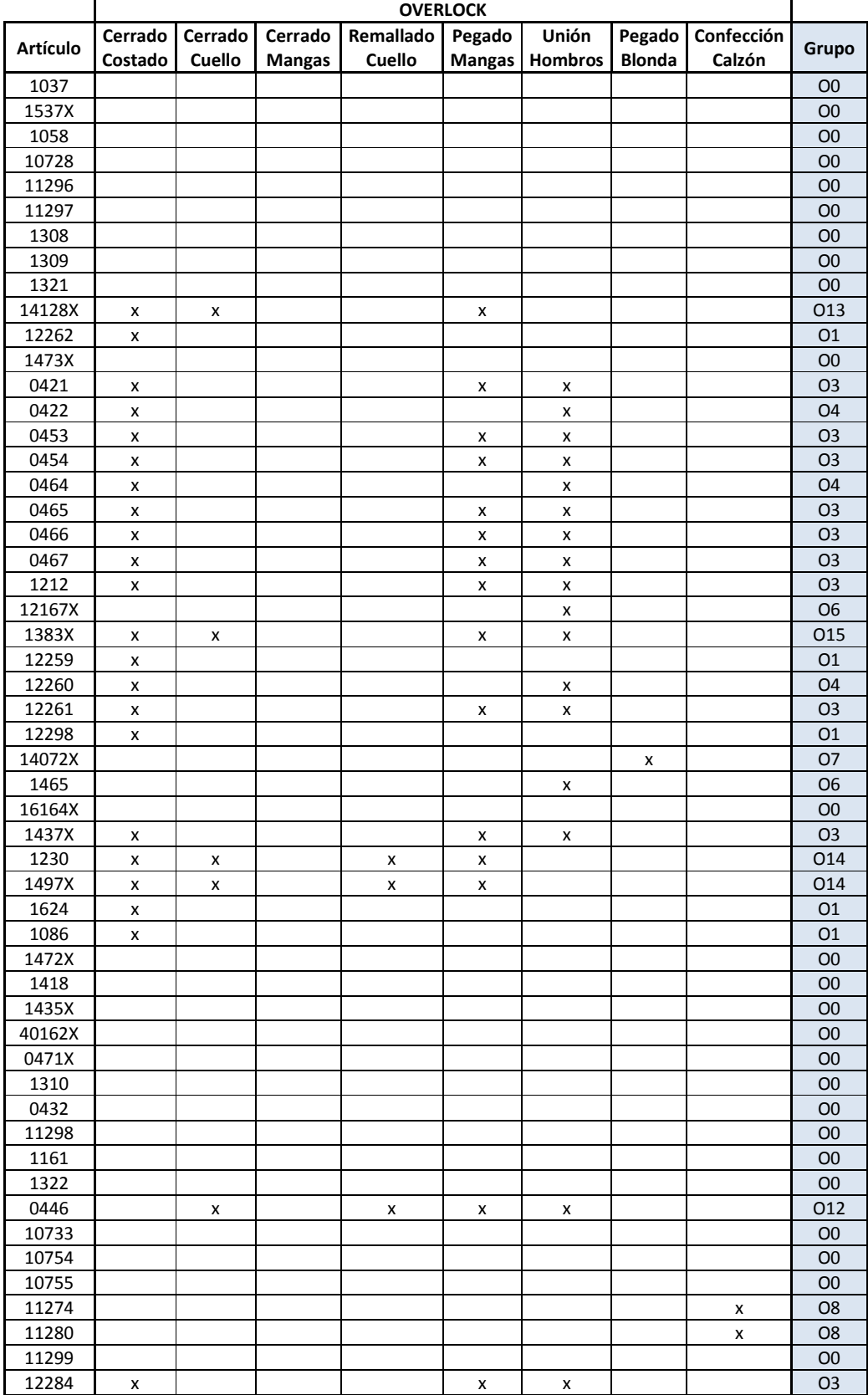

# **Tabla N°55: Subprocesos por artículo de Proceso Overlock.**

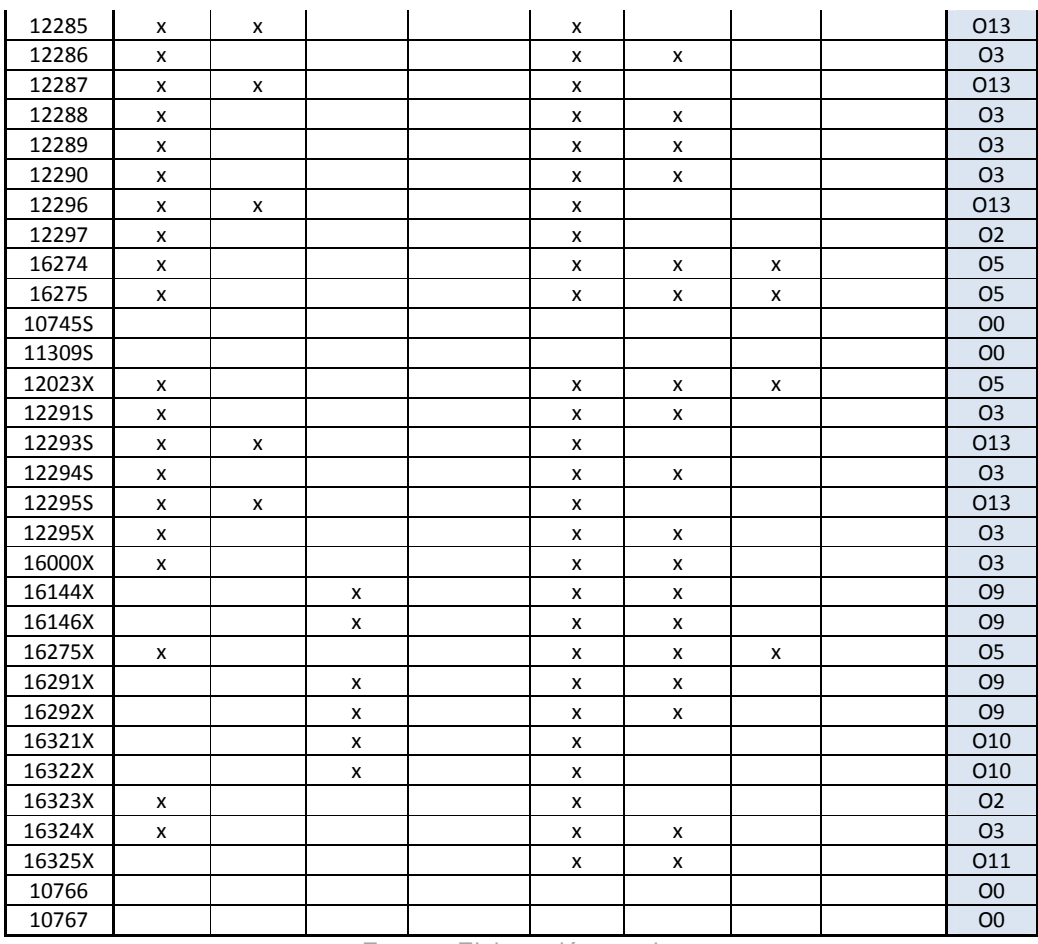

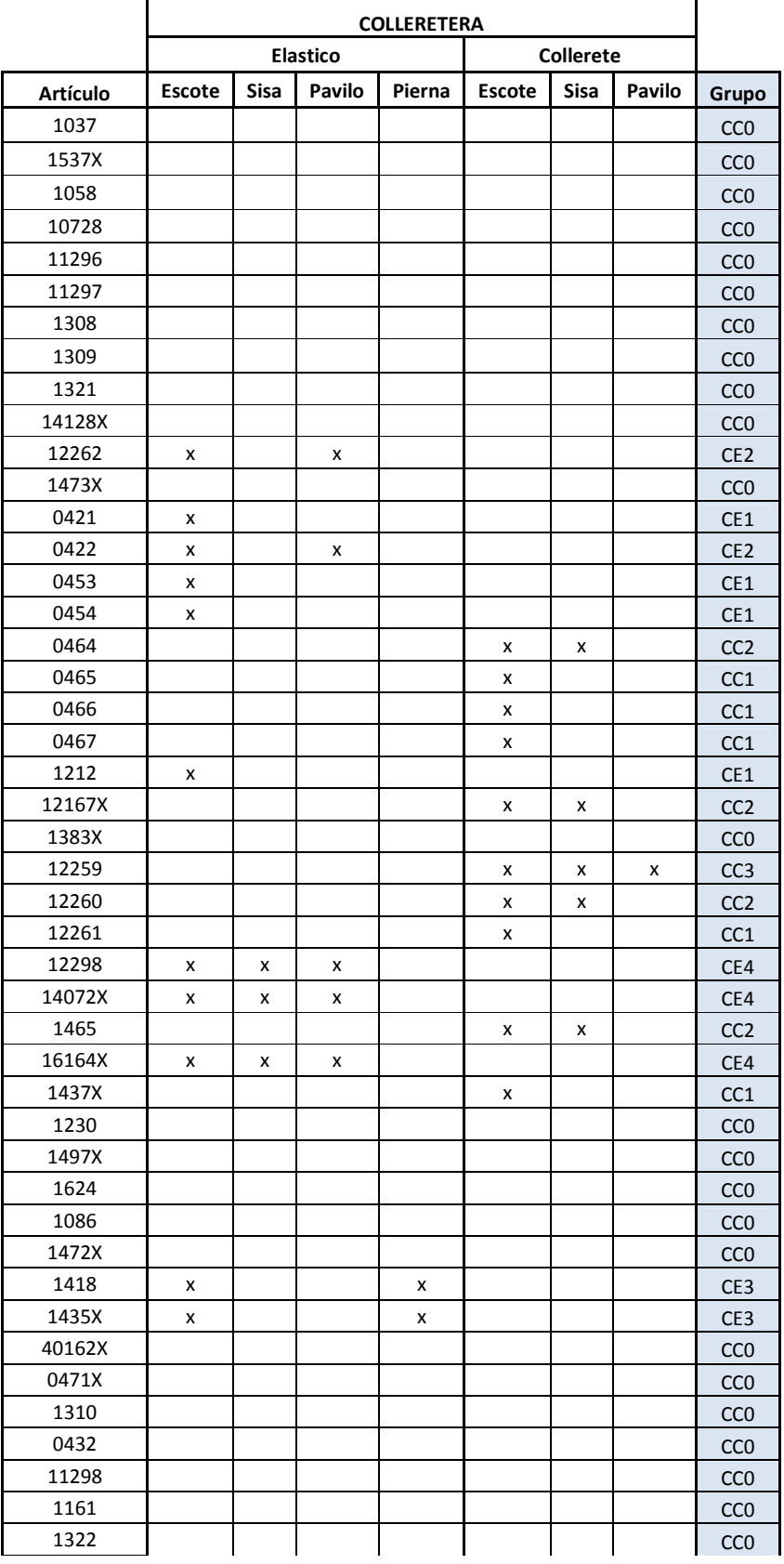

# **Tabla N°56: Subprocesos por artículo de Proceso Colleretera.**

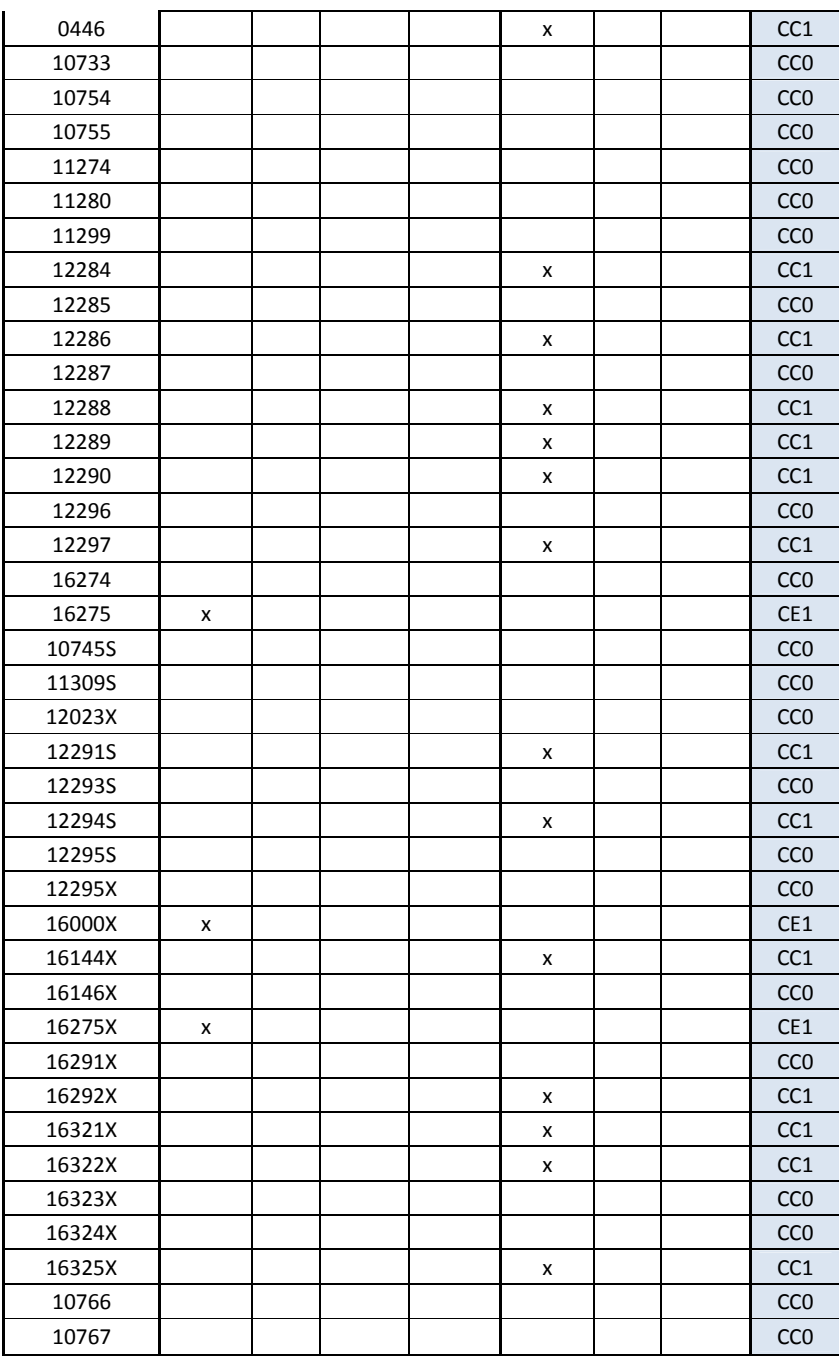

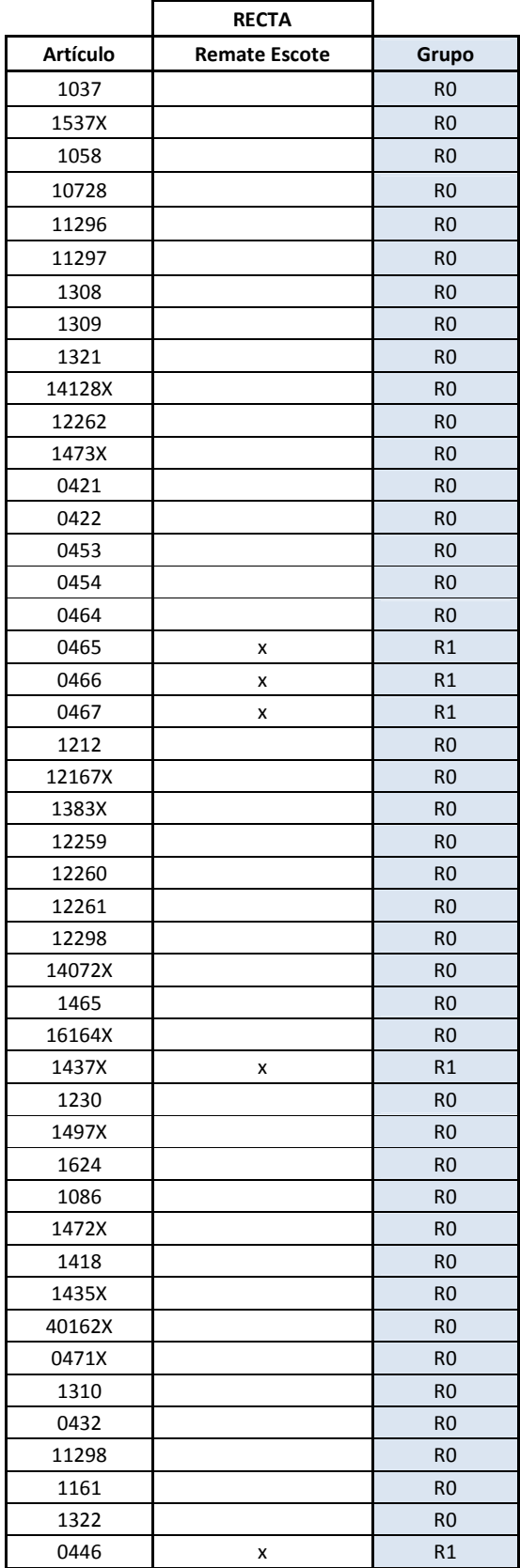

# **Tabla N°57: Subprocesos por artículo de Proceso Recta.**

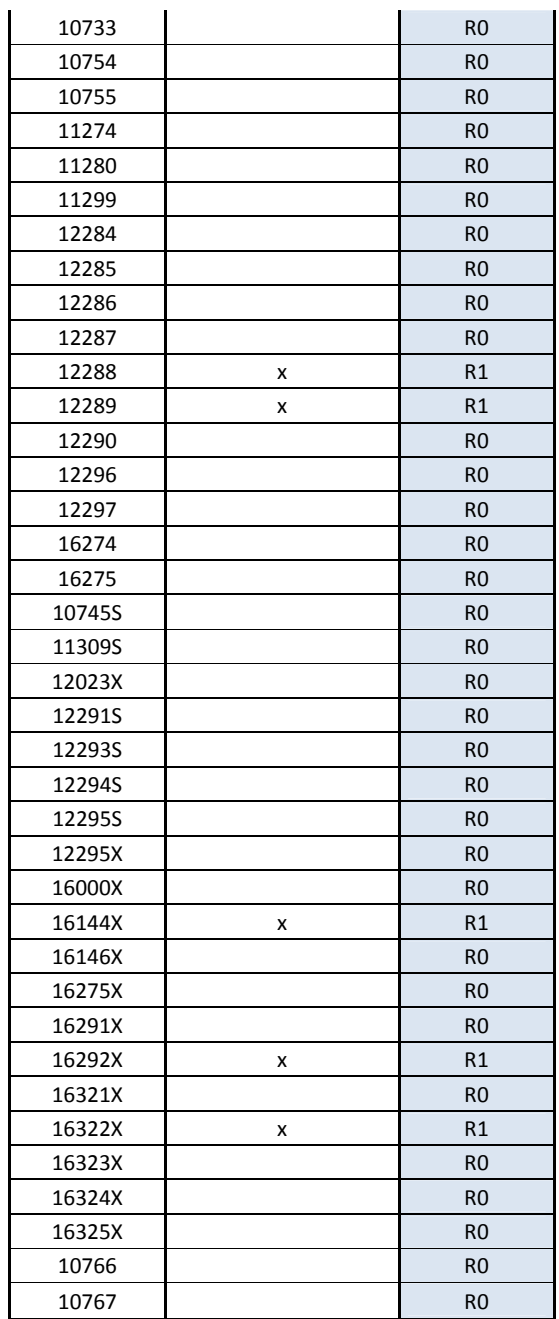

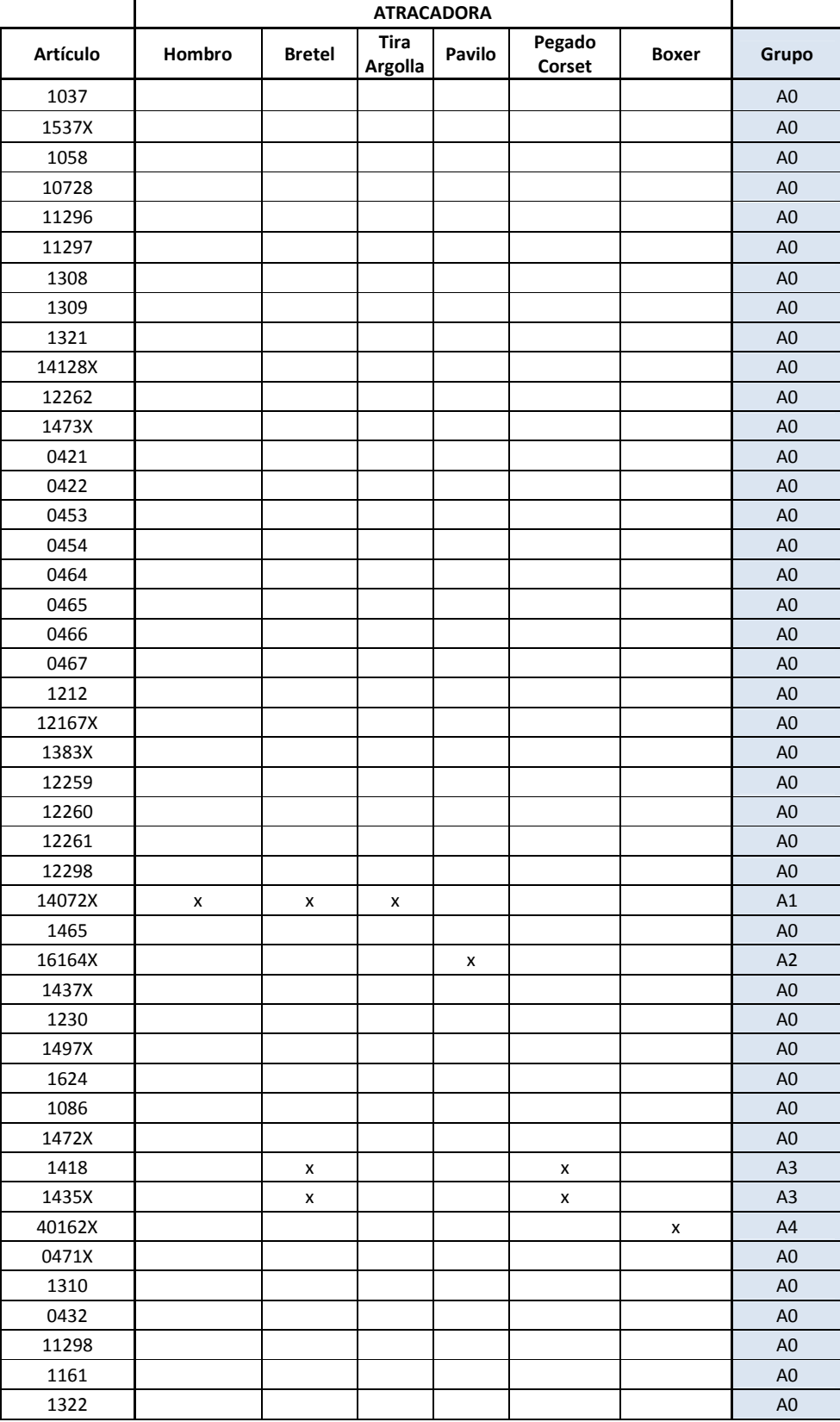

# **Tabla N°58: Subprocesos por artículo de Proceso Atracadora.**

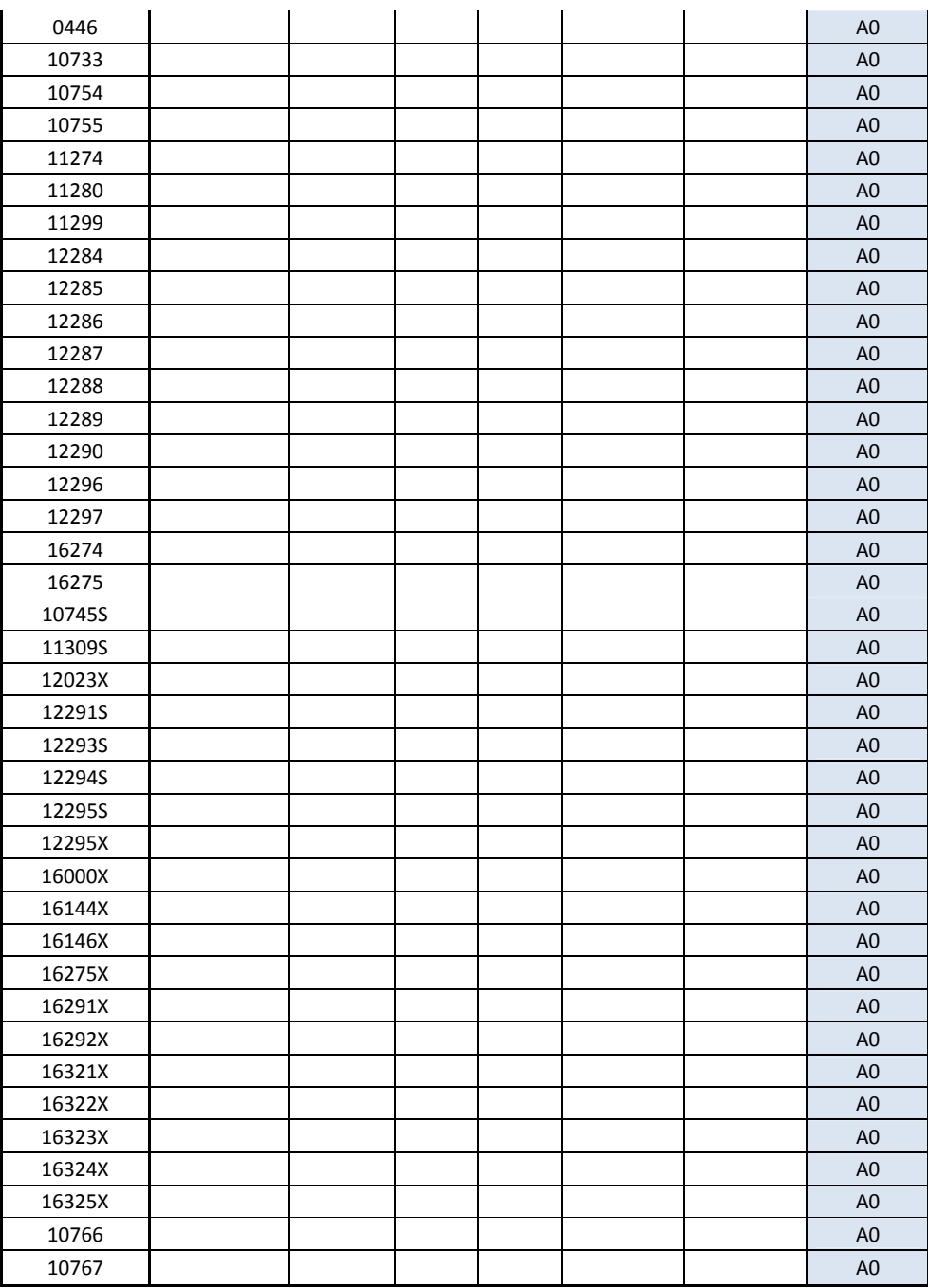

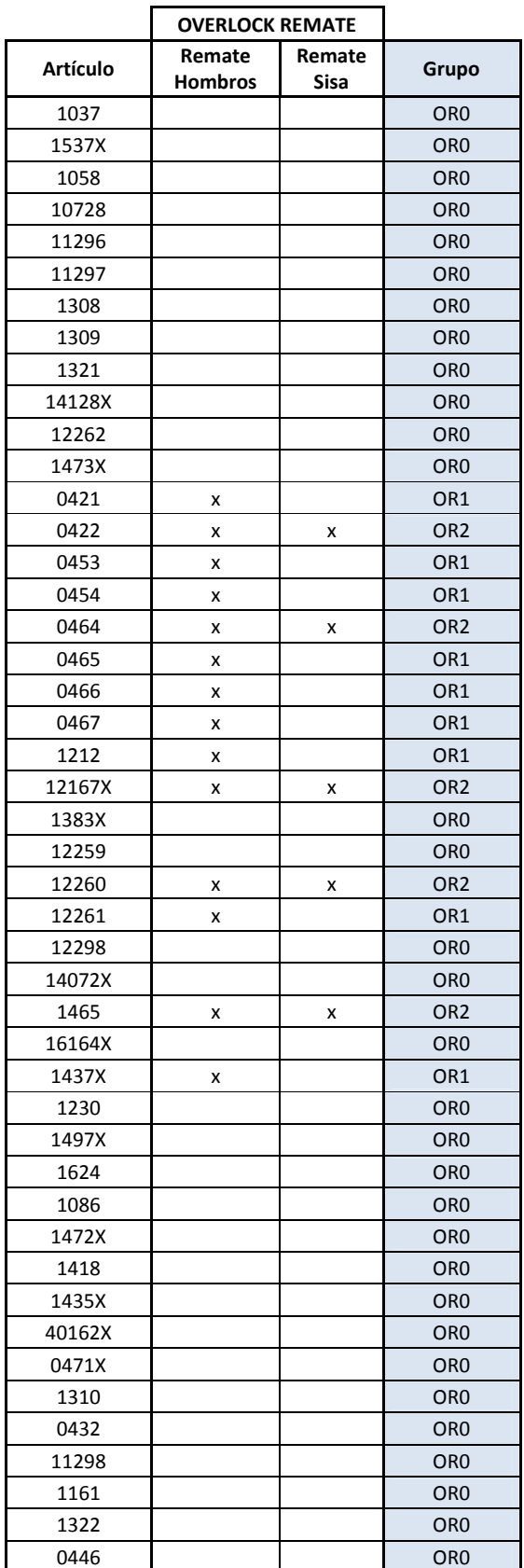

# **Tabla N°59: Subprocesos por artículo de Proceso Overlock Remate.**

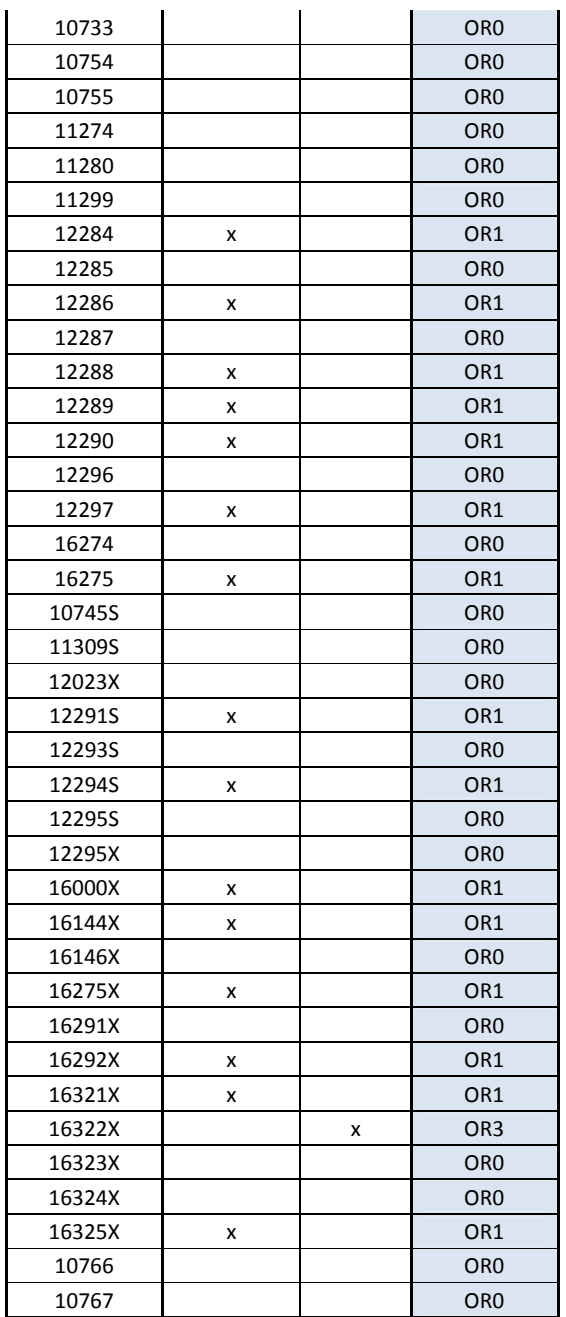

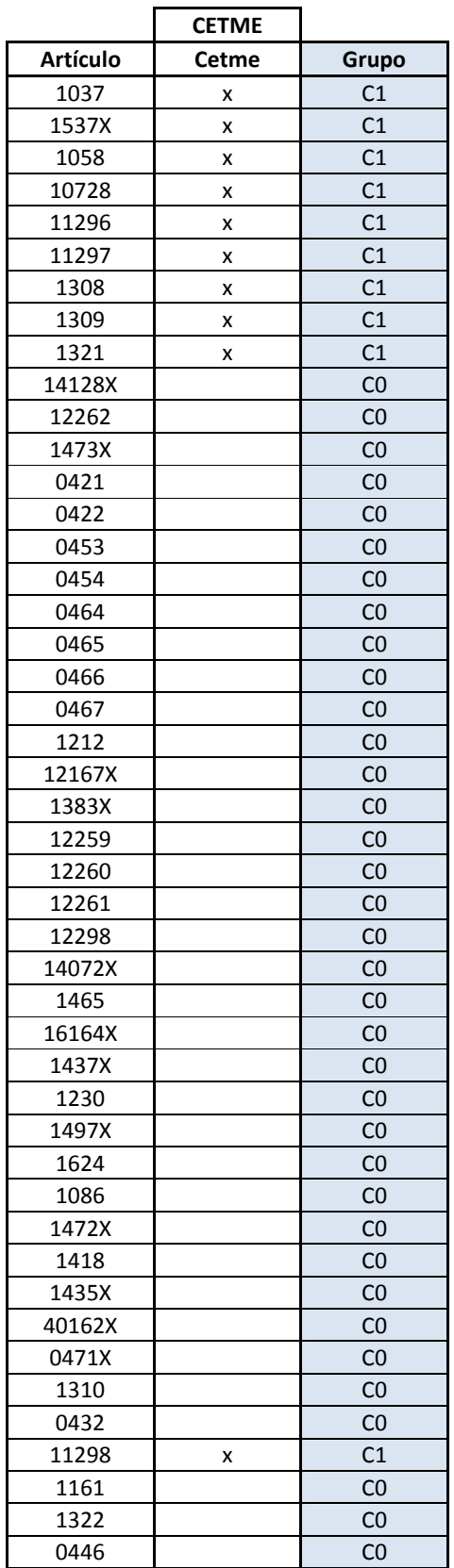

# **Tabla N°60: Subprocesos por artículo de Proceso Cetme.**

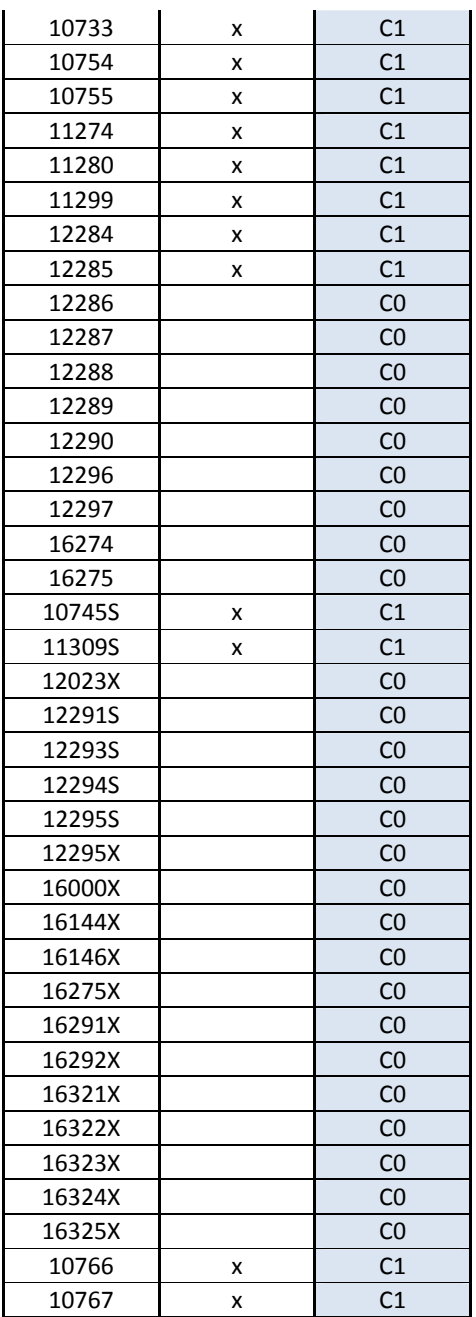

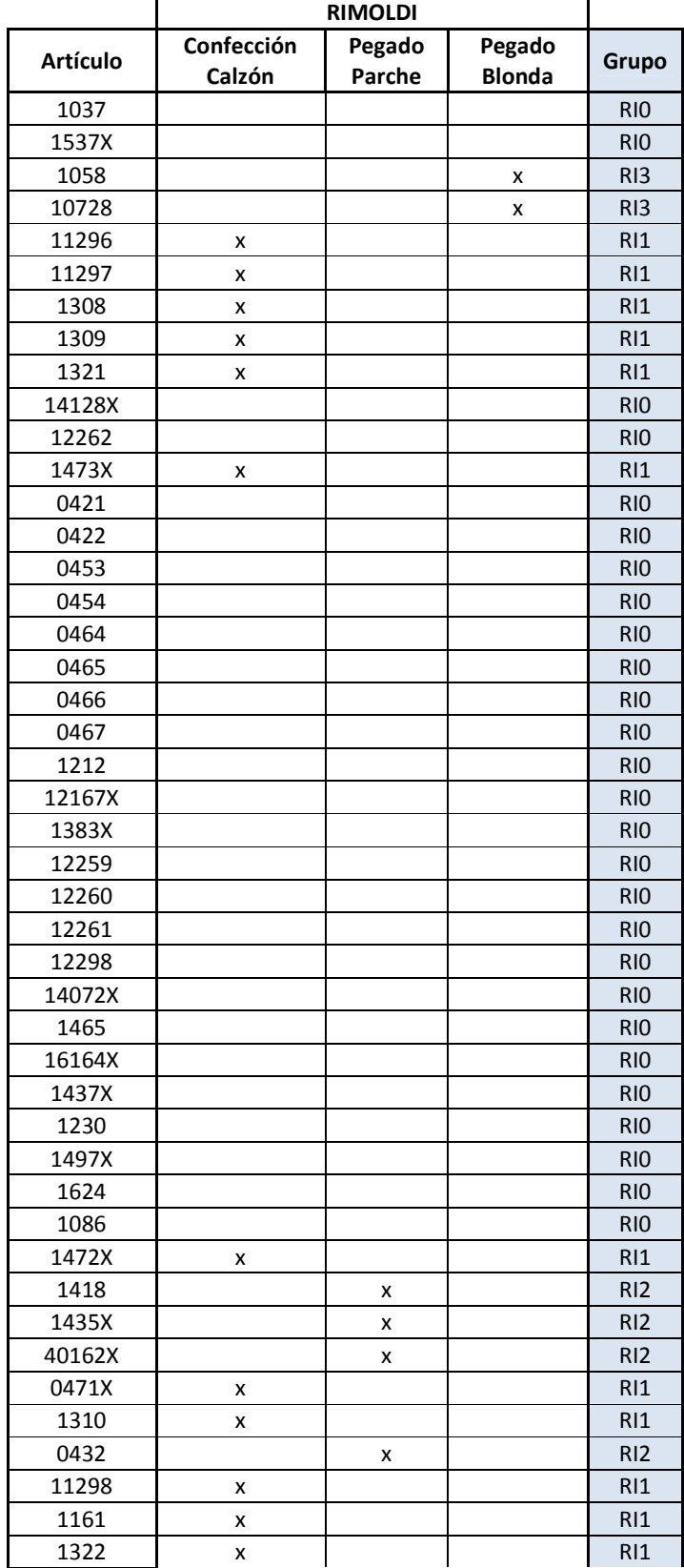

# **Tabla N°61: Subprocesos por artículo de Proceso Rimoldi.**

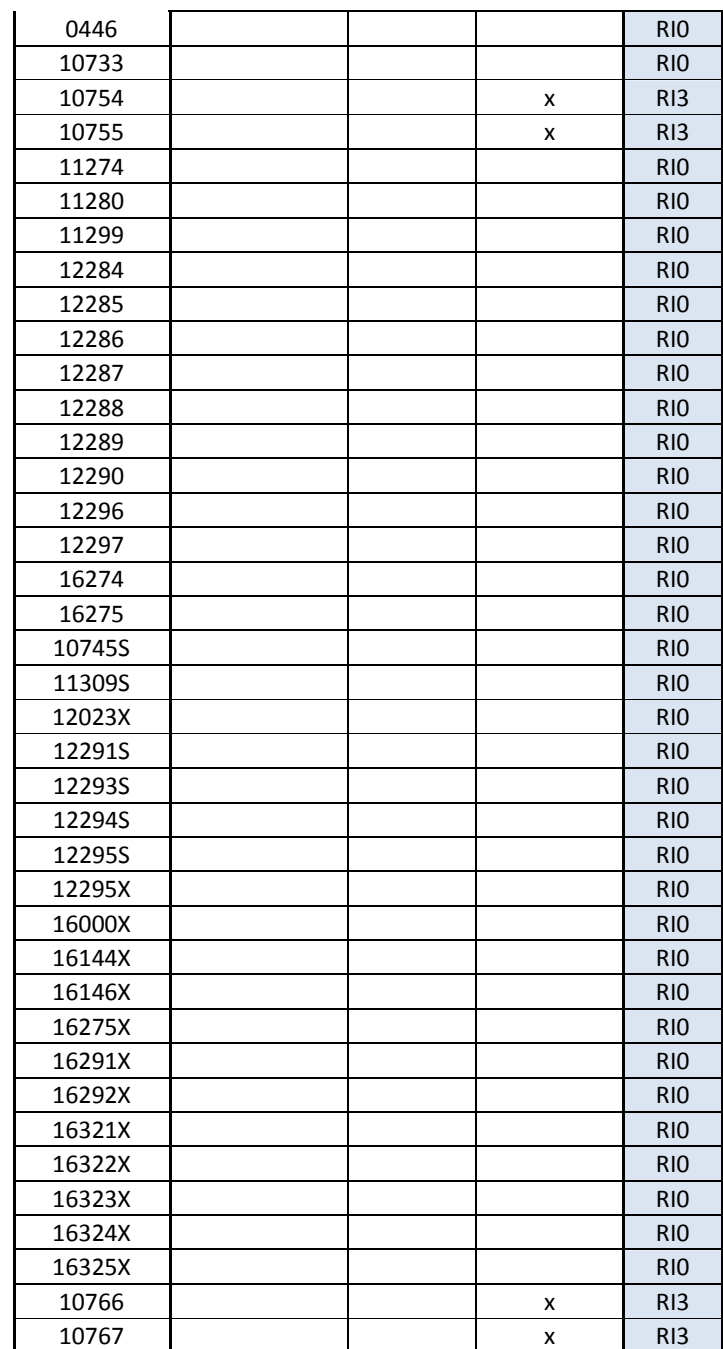

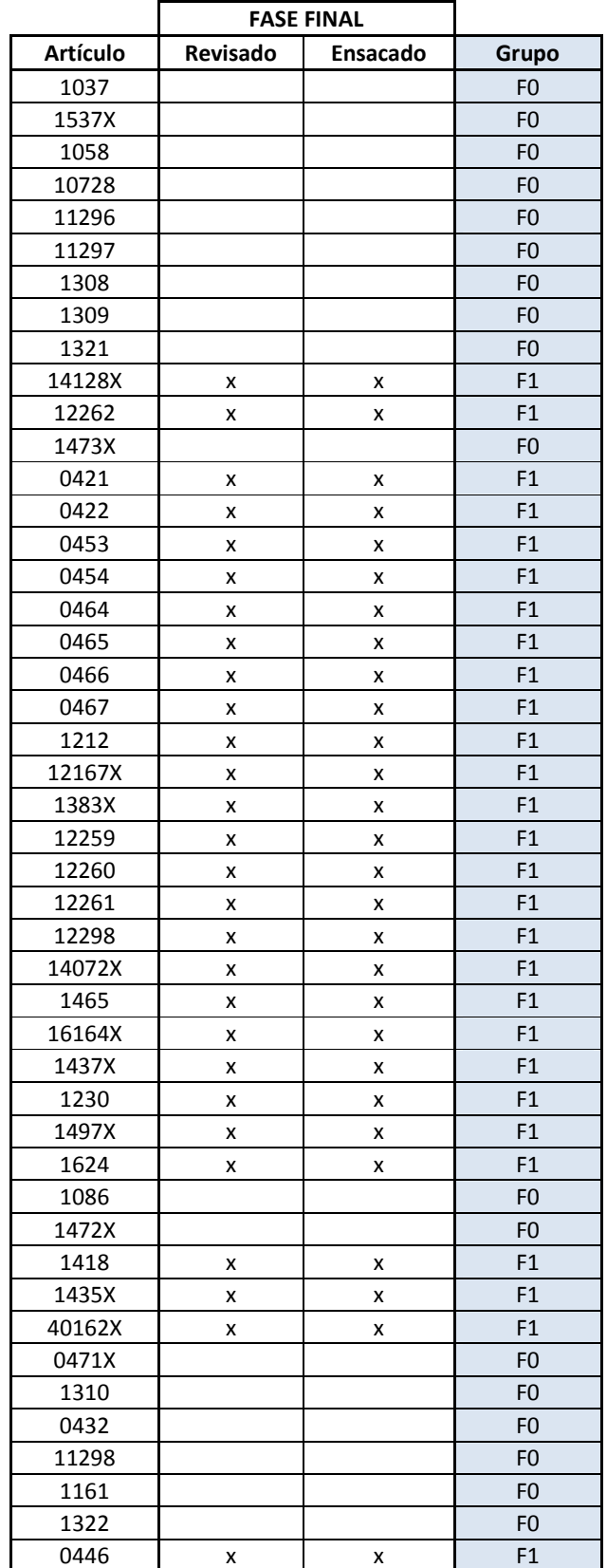

# **Tabla N°62: Subprocesos por artículo de Proceso Fase Final.**

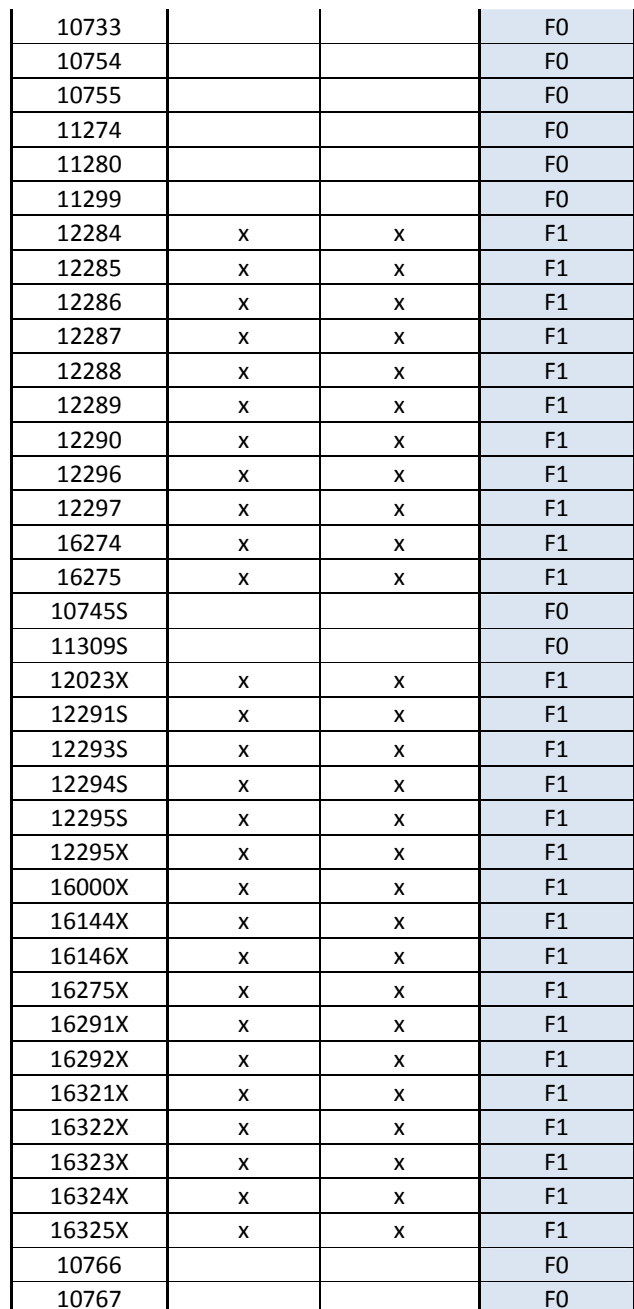

## **Anexo C: Tiempo de Operación de Sub-rutas por Proceso.**

## **Tabla N°63: Sub-rutas generadas del Proceso Nicrón.**

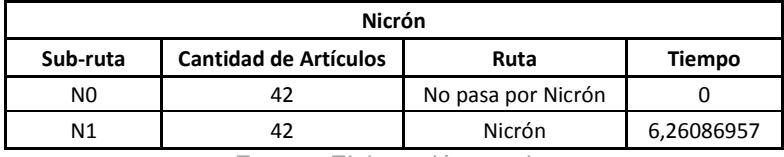

Fuente: Elaboración propia.

## **Tabla N°64: Sub-rutas generadas del Proceso Overlock.**

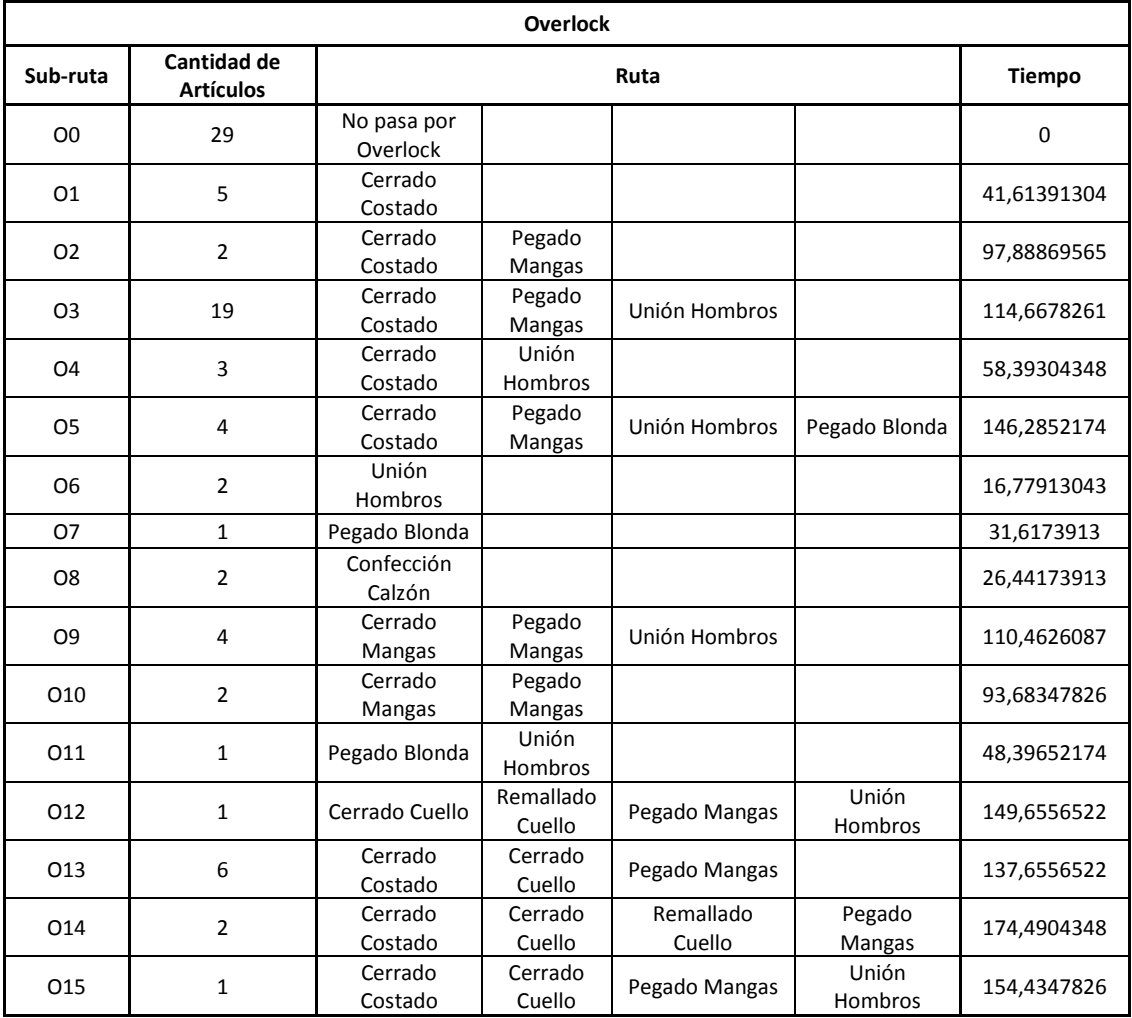

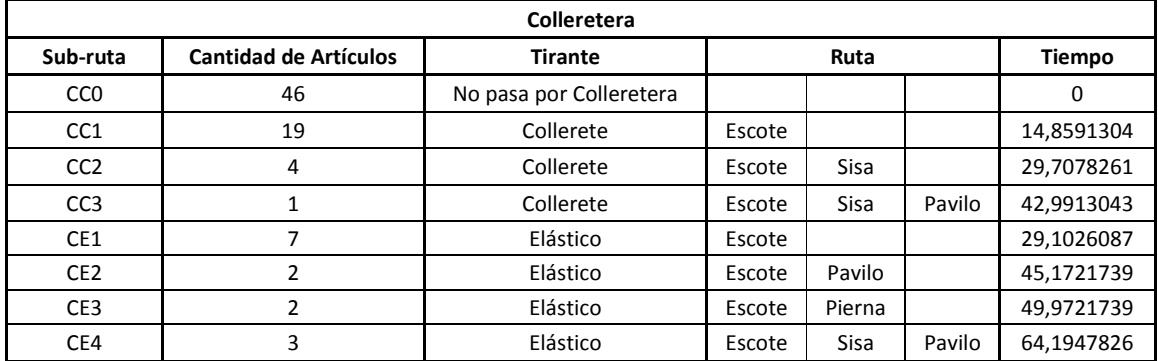

### **Tabla N°65: Sub-rutas generadas del Proceso Colleretera.**

Fuente: Elaboración propia.

#### **Tabla N°66: Sub-rutas generadas del Proceso Recta.**

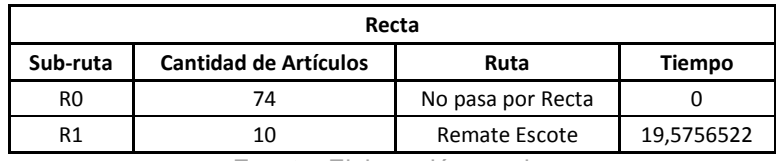

Fuente: Elaboración propia.

### **Tabla N°67: Sub-rutas generadas del Proceso Atracadora.**

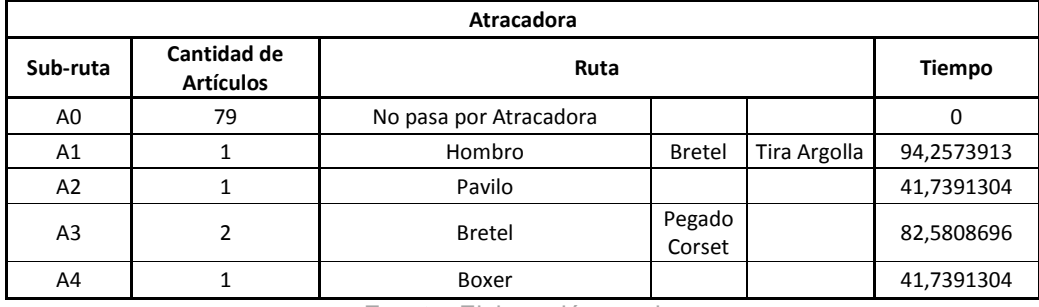

Fuente: Elaboración propia.

### **Tabla N°68: Sub-rutas generadas del Proceso Overlock Remate.**

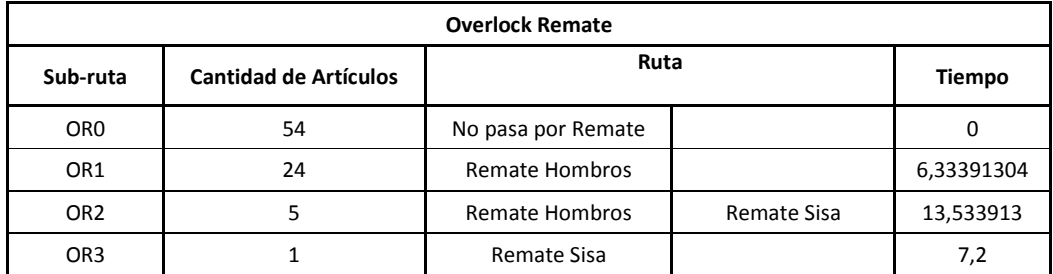

## **Tabla N°69: Sub-rutas generadas del Proceso Cetme.**

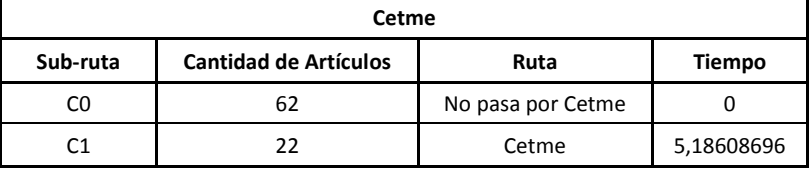

Fuente: Elaboración propia.

## **Tabla N°70: Sub-rutas generadas del Proceso Rimoldi.**

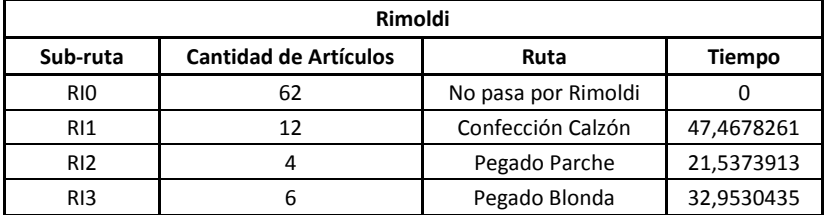

Fuente: Elaboración propia.

## **Tabla N°71: Sub-rutas generadas del Proceso Fase Final.**

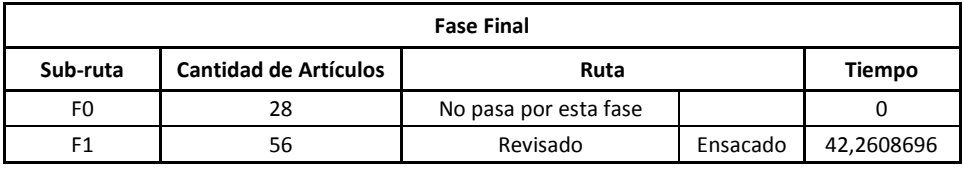

### **Anexo D: Demanda Estimada desde Abril de 2012 hasta Marzo 2013.**

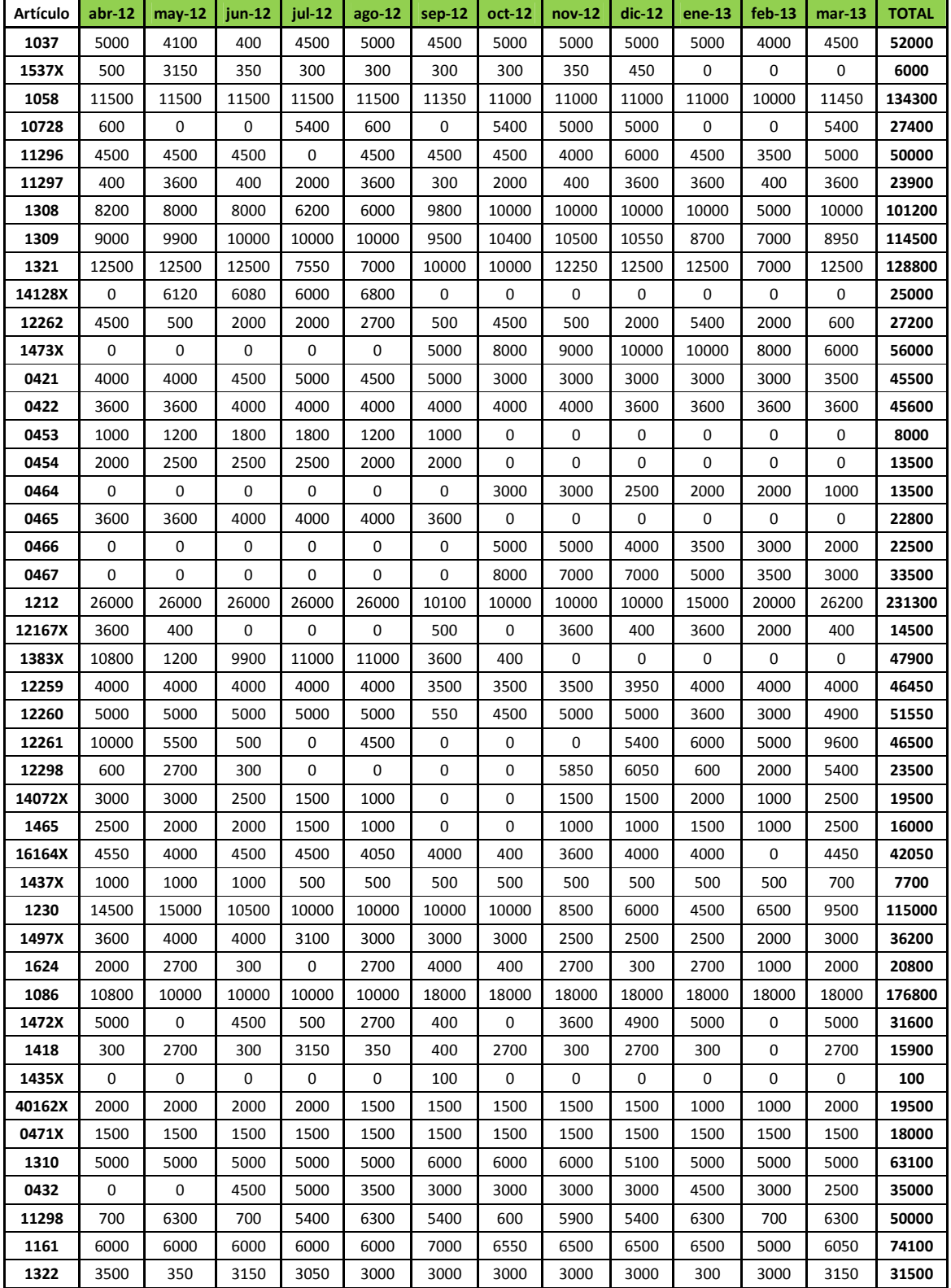

#### **Tabla N°72: Demanda Estimada Abril 2012-Marzo 2013.**

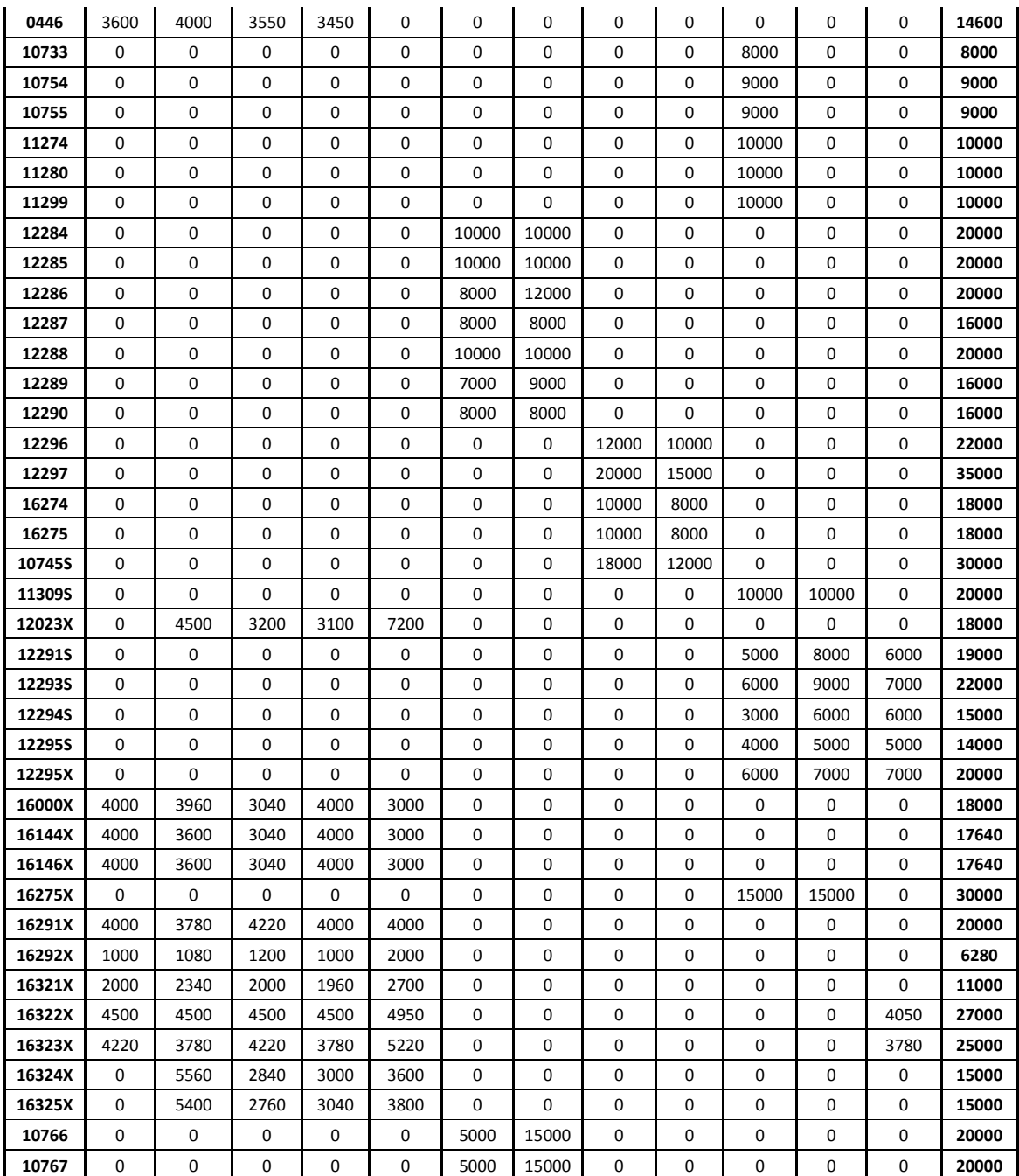

Fuente: Elaboración propia, información facilitada por Tejidos Caffarena S.A.

**Anexo E: Información de Gráficos.** 

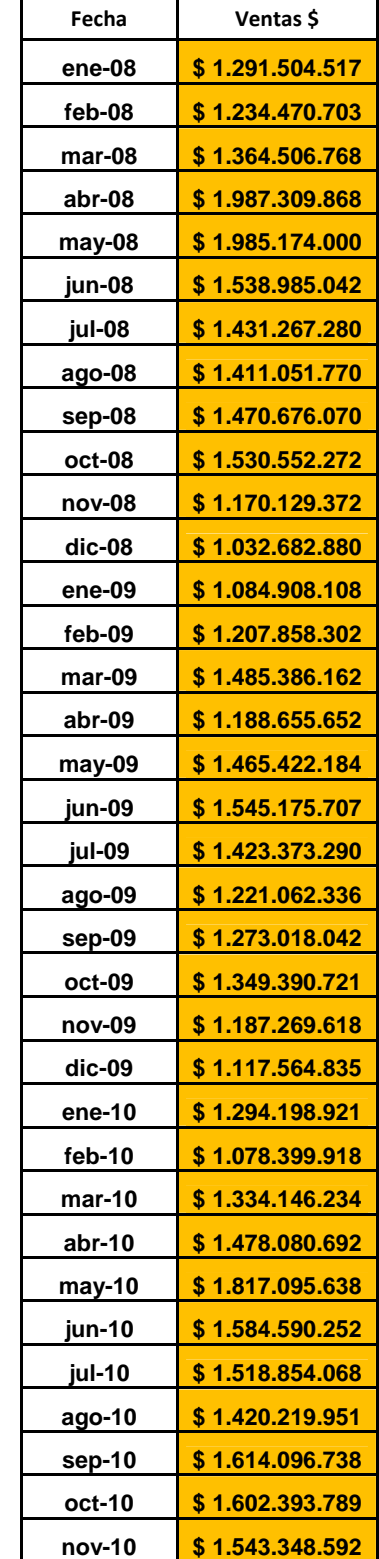

# **Tabla N°73: Ventas desde Enero 2008 hasta Mayo 2011, información Gráfico N°1.**
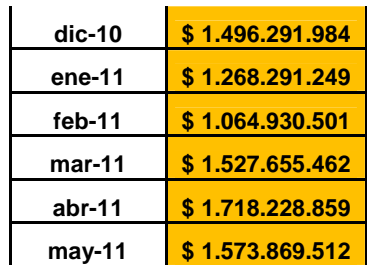

Fuente: Elaboración propia, información facilitada por Tejidos Caffarena S.A.

## **Tabla N°74: Stock en Proceso de Costura Manual, información Gráfico N°4.**

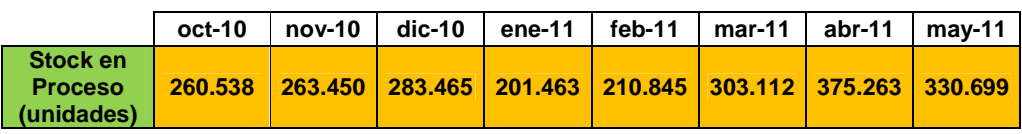

Fuente: Elaboración propia, información facilitada por Tejidos Caffarena S.A.

## **Tabla N°75: Pérdida por Quiebres de Stock, información Gráfico N°5.**

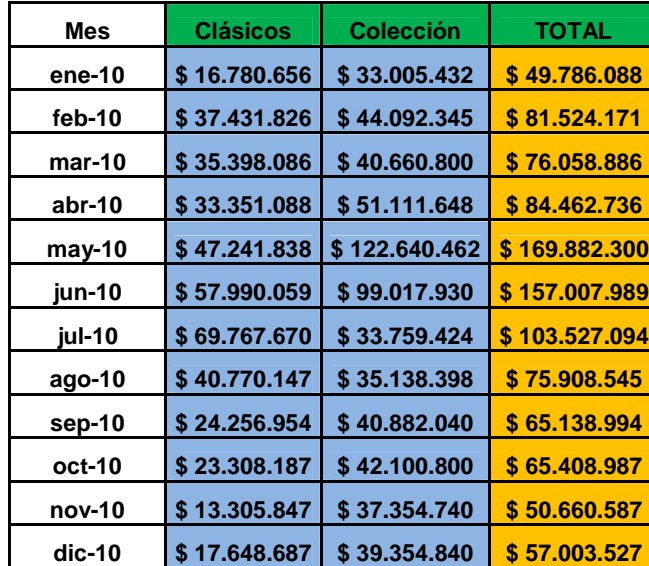

Fuente: Elaboración propia, información facilitada por Tejidos Caffarena S.A.